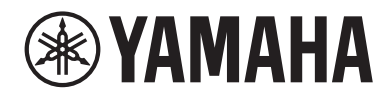

Clavinova

# Podręcznik użytkownika Vartotojo vadovas

CLP- 885 CLP- 875 CLP- 845 CLP-835 CLP-895GP CLP-865GP

**LT**

**PL**

Polski

Lietuvių

Dziękujemy za zakup tego pianina cyfrowego Digital Piano firmy Yamaha!

Ten instrument zapewnia wyjątkowo wysoką jakość dźwięku i doskonałą kontrolę wyrazu. Aby w pełni wykorzystać potencjał i funkcje instrumentu Clavinova, przeczytaj ten Podręcznik użytkownika i przechowuj go w bezpiecznym miejscu w celu wykorzystania w przyszłości.

Przed rozpoczęciem korzystania z tego instrumentu przeczytaj "ZALECENIA" na stronach 4-5. Informacje na temat montażu instrumentu znajdują się w instrukcjach na stronie 63.

#### Ačiū, kad įsigijote šį "Yamaha" skaitmeninį pianiną!

Šis instrumentas užtikrina itin aukštos kokybės garsą ir išraiškingą grojimą. Norėdami kuo geriau išnaudoti "Clavinova" grojimo galimybes ir funkcijas, atidžiai perskaitykite šį vartotojo vadovą ir laikykite jį saugioje vietoje, nes gali prireikti vėliau.

Prieš naudodami instrumentą būtinai perskaitykite ATSARGUMO PRIEMONES, nurodytas 4–5 puslapiuose. Informacijos apie instrumento surinkimą ieškokite instrukcijose, nurodytose 63 puslapyje.

# **Yamaha Worldwide Representative Offices**

#### **English**

For details on the product(s), contact your nearest Yamaha representative or the authorized distributor, found by accessing the 2D barcode below.

#### Deutsch

Wenden Sie sich für nähere Informationen zu Produkten an eine Yamaha-Vertretung oder einen autorisierten Händler in Ihrer Nähe. Diese finden Sie mithilfe des unten abgebildeten 2D-Strichodes.

#### Français

Pour obtenir des informations sur le ou les produits, contactez votre représentant ou revendeur agréé Yamaha le plus proche. Vous le trouverez à l'aide du code-barres 2D ci-dessous.

#### Español

Para ver información detallada sobre el producto, contacte con su representante o distribuidor autorizado Yamaha más cercano. Lo encontrará escaneando el siguiente código de barras 2D.

#### Português

Para mais informações sobre o(s) produto(s), fale com seu representante da Yamaha mais próximo ou com o distribuidor autorizado acessando o código de barras 2D abaixo.

#### Italiano

Per dettagli sui prodotti, contattare il rappresentante Yamaha o il distributore autorizzato più vicino, che è possibile trovare tramite il codice a barre 2D in basso.

#### Nederlands

Neem voor meer informatie over de producten contact op met uw dichtstbijzijnde Yamaha-vertegenwoordiger of de geautoriseerde distributeur, te vinden via de onderstaande 2D-barcode.

#### Polski

Aby uzyskać szczegółowe informacje na temat produktów, skontaktuj się z najbliższym przedstawicielem firmy Yamaha lub autoryzowanym dystrybutorem, którego znajdziesz za pośrednictwem poniższego kodu kreskowego 2D.

#### Русский

Чтобы узнать подробнее о продукте (продуктах), свяжитесь с ближайшим представителем или авторизованным дистрибьютором Yamaha, воспользовавшись двухмерным штрихкодом ниже.

#### **Dansk**

Hvis du vil have detaljer om produktet/produkterne, kan du kontakte den nærmeste Yamaha-repræsentant eller autoriserede Yamaha-distributør, som du finder ved at scanne 2D-stregkode nedenfor.

#### Svenska

Om du vill ha mer information om produkterna kan du kontakta närmaste Yamaha-representant eller auktoriserade distributör med hjälp av 2D-streckkoden nedan.

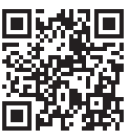

https://manual.yamaha.com/dmi/address\_list/

Head Office/Manufacturer: Yamaha Corporation 10-1, Nakazawa-cho, Chuo-ku, Hamamatsu, 430-8650, Japan Importer (European Union): Yamaha Music Europe GmbH Siemensstrasse 22-34, 25462 Rellingen, Germany Importer (United Kingdom): Yamaha Music Europe GmbH (UK) Sherbourne Drive, Tilbrook, Milton Keynes, MK7 8BL, United Kingdom

#### Čeština

Podrobnosti o produktu(ech) získáte od nejbližšího zástupce společnosti Yamaha nebo autorizovaného distributora, který byl nalezen při použití 2D čárového kódu níže.

#### Slovenčina

Podrobné informácie o produkte(-och) vám poskytne najbližší zástupca spoločnosti Yamaha alebo autorizovaný distribútor, ktorého nájdete pomocou nižšie uvedeného 2D čiarového kódu.

#### Magyar

A termék(ek)re vonatkozó részletekért forduljon a legközelebbi Yamaha képviselethez vagy a hivatalos forgalmazóhoz, amelyet az alábbi 2D vonalkód segítségével találhat meg.

#### Slovenščina

Če želite podrobnejše informacije o izdelkih, se obrnite na naibližiega Yamahinega predstavnika ali pooblaščenega distributerja, ki ga najdete prek 2D-kode v nadaljevanju.

#### Български

За подробности относно продукта/ите се свържете с най-близкия представител на Yamaha или оторизиран дистрибутор, който можете да откриете, като използвате 2D баркода по-долу.

#### Română

Pentru detalii privind produsele, contactați cel mai apropiat reprezentant Yamaha sau distribuitorul autorizat, pe care îl puteti găsi accesând codul de bare 2D de mai jos.

#### Latviešu

Lai iegūtu plašāku informāciju par izstrādājumiem, sazinieties ar tuvāko Yamaha pārstāvi vai pilnvaroto izplatītāju, kuru atradīsiet, izmantojot tālāk pieejamo 2D svītrkodu.

#### Lietuvių

Norėdami gauti daugiau informacijos apie gaminį (-ius), kreipkitės į artimiausią "Yamaha" atstovą arba įgaliotąjį platintoją, kurį rasite nuskaitę toliau pateiktą 2D brūkšninį kodą.

#### Eesti

Toodete kohta täpsema teabe saamiseks võtke ühendust lähima Yamaha esindaja või autoriseeritud levitajaga, kelle leiate allpool asuva 2D-vöötkoodi kaudu.

#### **Hrvatski**

Za detalje o proizvodima obratite se lokalnom predstavku ili ovlaštenom distributeru tvrtke Yamaha, kojeg možete pronaći skeniranjem 2D crtičnog koda u nastavku.

#### Türkçe

Ürünler hakkında ayrıntılar için, aşağıdaki 2D kodlu motora erişerek bulunan size en yakın Yamaha temsilcisine veya yetkili bayiye başvurun.

Numer modelu, numer seryjny, wymagania dotyczące zasilania itp. można znaleźć na tabliczce znamionowej lub obok niej, na spodzie instrumentu. Zapisz ten numer w miejscu poniżej i zachowaj ten podręcznik jako dowód zakupu, aby ułatwić identyfikację instrumentu w przypadku jego ewentualnej kradzieży.

#### Nr modelu

Nr seryjny

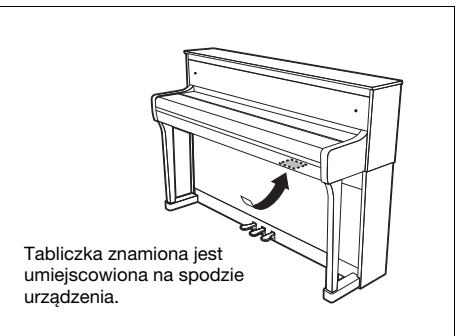

(1003-M06 plate bottom pl 01)

### Informacje dla Użytkowników odnośnie do zbiórki i utylizacji starego sprzętu

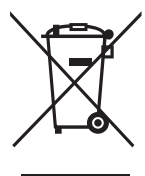

Ten symbol na sprzętach, opakowaniach i/lub dokumentach towarzyszących oznacza, że zużytego sprzętu elektrycznego i elektronicznego nie należy wyrzucać ze zwykłymi odpadami domowymi. Zgodnie z przepisami swojego kraju w celu poprawnego oczyszczania, regeneracji i przetwarzania starych sprzętów proszę oddawać je do odpowiednich punktów zbierania ww.

Prawidłowa utylizacja owych sprzętów pomaga zachowywać cenne zasoby, a także zapobiegać wszelkim potencjalnym negatywnym wpływom na zdrowie ludzi i stan środowiska, które mogłyby wyniknąć w przypadku nieprawidłowego obchodzenia się z odpadami.

W celu uzyskania dalszych informacji na temat zbiórki i przetwarzania starych sprzętów proszę skontaktować się z lokalnym samorządem miejskim, zakładem utylizacji odpadów lub punktem sprzedaży, w którym nabyto przedmioty.

#### Dla użytkowników biznesowych w Unii Europejskiej:

W celu wyrzucenia sprzętu elektrycznego i elektronicznego proszę skontaktować się ze swoim dealerem lub dostawcą i zasięgnąć dalszej informacji.

#### Informacje dotyczące utylizacji w krajach poza Unią Europejską:

Ten symbol obowiązuje tylko w Unii Europejskiej. W celu wyrzucenia tych przedmiotów proszę skontaktować się ze swoimi władzami lokalnymi lub dealerem i zapytać o prawidłową metodę utylizacji.

(58-M02 WEEE pl 01)

# ZALECENIA

# <span id="page-3-0"></span>PRZECZYTAJ UWAŻNIE PRZED PODJECIEM DALSZYCH CZYNNOŚCI

Szczególnie w przypadku dzieci opiekun powinien udzielić wskazówek, jak prawidłowo używać i obchodzić się z produktem przed użyciem. Przechowuj niniejszy podręcznik użytkownika w bezpiecznym i podręcznym miejscu, aby móc skorzystać z niego w razie potrzeby.

# **OSTRZEŻENIE**

Zawsze stosuj się do podstawowych zaleceń dotyczących bezpieczeństwa, aby zapobiec poważnym zranieniom lub nawet śmierci na skutek porażenia prądem elektrycznym, zwarcia, uszkodzeń, pożaru lub innych zagrożeń. Zalecenia te obejmują m.in.:

# Zasilanie

- Nie umieszczaj przewodu zasilającego w pobliżu źródeł ciepła, takich jak grzejniki i kaloryfery. Przewodu nie należy również nadmiernie wyginać ani w inny sposób uszkadzać, ani też przygniatać go ciężkimi przedmiotami.
- Nie dotykaj produktu ani wtyczki podczas burzy z wyładowaniami elektrycznymi.
- Używaj tylko właściwego napięcia określonego dla produktu. Wymagane napięcie jest podane na tabliczce znamionowej produktu.
- Używaj tylko dostarczonych lub określonych zasilaczy AC (strony [80,](#page-79-0) [82](#page-81-0)) / przewodów zasilających. Nie używaj zasilaczy AC / przewodów zasilających przeznaczonych do innych urządzeń.
- Okresowo sprawdzaj stan wtyczki elektrycznej oraz usuwaj brud i kurz, który może się w niej gromadzić.
- Włóż wtyczkę do końca do gniazdka elektrycznego. Używanie nieodpowiednio podłączonego produktu może prowadzić do gromadzenia się kurzu na wtyczce, co z kolei może spowodować pożar lub oparzenia skóry.
- Ustawiając urządzenie, upewnij się, że gniazdko elektryczne, z którego chcesz korzystać, jest łatwo dostępne. W przypadku nieprawidłowego działania instrumentu lub jakichkolwiek innych problemów z urządzeniem natychmiast wyłącz instrument i wyjmij wtyczkę z gniazdka. Nawet gdy przełącznik zasilania urządzenia jest wyłączony, produkt nie jest odłączony od źródła zasilania, jeśli przewód zasilający nie jest odłączony od ściennego gniazdka elektrycznego.
- Nie podłączaj produktu do gniazdka elektrycznego za pomocą wielogniazdkowego przedłużacza. Takie podłączenie może obniżyć jakość dźwięku lub spowodować przegrzanie się gniazdka.
- Podczas wyciągania wtyczki przewodu zasilającego zawsze trzymaj za wtyczkę, a nie za przewód. Ciągnięcie za przewód może go uszkodzić i spowodować porażenie prądem lub pożar.
- Jeśli produkt nie będzie używany przez dłuższy czas, wyjmij wtyczkę przewodu zasilającego z gniazdka.

# Nie rozmontowuj urządzenia

• Produkt nie zawiera części przeznaczonych do naprawy we własnym zakresie przez użytkownika. Nie należy rozmontowywać ani modyfikować wewnętrznych elementów w żaden sposób.

# Ostrzeżenie przed wodą i wilgocią

- Produkt należy chronić przed deszczem. Nie należy używać go w pobliżu wody ani w warunkach dużej wilgotności, nie należy stawiać na nim naczyń (wazonów, butelek, szklanek itp.) z płynem, który może się wylać i dostać do wnętrza urządzenia, ani używać go w miejscach, w których na produkt może kapać woda. Jakikolwiek płyn, np. woda, który dostanie się do wnętrza urządzenia, może spowodować pożar, porażenie prądem lub uszkodzenie produktu.
- Zasilacz AC przeznaczony jest do używania wyłącznie w pomieszczeniach zamkniętych. Nie wolno używać go w miejscach o wysokiej wilgotności.
- Nigdy nie wkładaj ani nie wyjmuj wtyczki elektrycznej mokrymi rękami.

# Ostrzeżenie przed pożarem

• Nie umieszczaj w pobliżu produktu płonących przedmiotów ani otwartego płomienia, ponieważ mogą one spowodować pożar.

## Jednostka bezprzewodowa

- Fale radiowe emitowane przez produkt mogą wpływać na urządzenia elektromedyczne, takie jak wszczepiony rozrusznik serca lub wszczepiony defibrylator.
	- Nie wolno używać produktu w pobliżu urządzeń medycznych ani na terenie zakładów opieki zdrowotnej. Fale radiowe emitowane przez produkt mogą wpływać na działanie urządzeń elektromedycznych.
	- Nie wolno używać produktu w odległości mniejszej niż 15 cm od osób z rozrusznikiem serca lub wszczepionym defibrylatorem.

# Połączenia

• Należy zapoznać się z instrukcją podłączanego urządzenia i postępować zgodnie z zawartymi w niej wskazówkami. Niezastosowanie się może spowodować pożar, przegrzanie, wybuch lub nieprawidłowe działanie.

# Korzystanie z ławki (jeżeli jest w komplecie)

- Nie ustawiaj ławki w niestabilnej pozycji, gdyż może się przewrócić.
- Korzystaj z ławki z rozwagą, nie stawaj na niej. Używanie jej jako narzędzia lub drabiny albo wykorzystanie do innych celów może spowodować wypadek lub obrażenia ciała.
- Ze względów bezpieczeństwa na ławce może siedzieć tylko jedna osoba.
- Jeśli wkręty ławki poluzują się w wyniku długotrwałego używania, należy okresowo dokręcać je za pomocą wskazanego narzędzia, aby zapobiec wypadkowi lub obrażeniom ciała.
- Zwróć szczególną uwagę na małe dzieci, które mogą spaść z tylnej krawędzi ławki. Ponieważ ławka nie ma oparcia, korzystanie z niej bez opieki może doprowadzić do wypadku.

# Nieprawidłowości

• W przypadku wystąpienia jednego z następujących problemów natychmiast wyłącz produkt i wyjmij wtyczkę z gniazdka.

Następnie przekaż urządzenie do sprawdzenia pracownikom serwisu firmy Yamaha.

- Przewód zasilający lub wtyczka zużyły się lub uszkodziły.
- Pojawiają się nietypowe zapachy lub dym.
- Do wnętrza produktu dostał się jakiś przedmiot lub woda.
- Podczas korzystania z produktu następuje nagły zanik dźwięku.
- Na produkcie pojawiły się pęknięcia lub inne widoczne uszkodzenia.

# **PRZESTROGA**

Zawsze stosuj się do podstawowych zaleceń dotyczących bezpieczeństwa, aby zapobiec zranieniu siebie i innych osób oraz uszkodzeniu produktu lub innego mienia. Zalecenia te obejmują m.in.:

## Montaż

• Produkt należy zmontować w określonej kolejności zgodnie z instrukcją montażu zamieszczoną w niniejszym podręczniku. Warto też pamiętać o regularnym dokręcaniu wkrętów. Może to zapobiec uszkodzeniu produktu i ewentualnym obrażeniom ciała.

## Lokalizacja

- Nie umieszczaj produktu w niestabilnej pozycji lub w miejscu o nadmiernych wibracjach, gdzie może przypadkowo przewrócić się i spowodować obrażenia.
- Nie należy podchodzić do produktu w czasie trzęsienia ziemi. Silne wstrząsy mogą spowodować przemieszczenie się lub przewrócenie produktu, co może prowadzić do uszkodzenia produktu lub jego elementów, a nawet do obrażeń ciała.
- (CLP-885, CLP-875, CLP-845, CLP-835) Produkt powinien być zawsze transportowany przez co najmniej dwie osoby. Próba podniesienia produktu samodzielnie może spowodować obrażenia, takie jak urazy pleców, lub doprowadzić do upuszczenia i uszkodzenia produktu, co może spowodować kolejne obrażenia.
- (CLP-895GP, CLP-865GP) Ponieważ ten produkt jest bardzo ciężki, należy zadbać o odpowiednią liczbę ludzi do pomocy, aby bezpiecznie i łatwo można było go podnieść i przenieść. Próba podnoszenia lub przenoszenia instrumentu siłą może skutkować urazem pleców lub innym zranieniem; można też w ten sposób uszkodzić instrument.
- Przed przemieszczeniem produktu usuń wszelkie podłączone przewody, aby zapobiec ich uszkodzeniu lub potknięciu się o nie, co może w konsekwencji spowodować uraz.

## **Połaczenia**

• Przed podłączeniem produktu do innych urządzeń odłącz je wszystkie od zasilania. Zanim włączysz lub wyłączysz zasilanie wszystkich połączonych urządzeń, ustaw wszystkie poziomy głośności na minimum.

• Pamiętaj, aby ustawić głośność wszystkich urządzeń na poziom minimalny i dopiero w trakcie grania stopniowo zwiększać ją do wymaganego poziomu.

## Obchodzenie się z instrumentem

- Nie wkładaj palców ani rąk do szczelin w pokrywie klawiatury ani w produkcie. Uważaj, aby nie przyciąć sobie palców pokrywą.
- Nie wkładaj innych materiałów, takich jak metal lub papier, do otworów lub szczelin w produkcie. Niezastosowanie się może spowodować pożar, porażenie prądem lub nieprawidłowe działanie.
- (CLP-885) Zamykając pokrywę klawiatury instrumentu, nie naciskaj jej z nadmierną siłą. Pokrywa jest wyposażona w mechanizm SOFT-CLOSE™, dzięki któremu zamyka się powoli. W wyniku naciśnięcia pokrywy klawiatury z nadmierną siłą przy zamykaniu mechanizm SOFT-CLOSE™ może ulec uszkodzeniu, co może prowadzić do przytrzaśnięcia dłoni lub palców i spowodować obrażenia.
- Nie opieraj się o produkt i nie ustawiaj na nim ciężkich przedmiotów. Posługuj się przyciskami, przełącznikami i złączami z wyczuciem.
- Drobne elementy przechowuj poza zasięgiem małych dzieci. Dzieci mogą przypadkiem połknąć te elementy.
- Nie używaj produktu lub słuchawek przez dłuższy czas z ustawionym bardzo wysokim, niekomfortowym poziomem głośności, ponieważ może to prowadzić do trwałego uszkodzenia słuchu. Jeśli zauważysz osłabienie słuchu lub dzwonienie w uszach, jak najszybciej skontaktuj się z lekarzem.
- Przed rozpoczęciem czyszczenia wyjmij wtyczkę zasilającą z gniazdka elektrycznego. Niezastosowanie się może spowodować porażenie prądem.

# Korzystanie z ławki (jeżeli jest w komplecie)

- W przypadku ławki o regulowanej wysokości nie należy zmieniać jej wysokości podczas siedzenia na niej, ponieważ mogłoby to spowodować zbyt duże obciążenie mechanizmu regulacji i doprowadzić do jego uszkodzenia, a nawet do obrażeń ciała.
- Nie wkładaj rąk między ruchome części urządzenia. Istnieje niebezpieczeństwo przycięcia rąk lub palców, co może spowodować obrażenia.

Firma Yamaha nie odpowiada za szkody spowodowane niewłaściwym użytkowaniem lub modyfikacjami produktu ani za utracone lub uszkodzone dane.

Zawsze wyłączaj zasilanie, jeśli nie używasz instrumentu. Nawet gdy przełącznik [b] (Gotowość/włączenie) znajduje się w położeniu czuwania (lampka zasilania jest wyłączona), do produktu nadal dopływa prąd o minimalnym natężeniu. Jeśli nie używasz produktu przez dłuższy czas, pamiętaj o odłączeniu kabla zasilającego od ściennego gniazdka elektrycznego.

(DMI-11)

# <span id="page-5-0"></span>**NOTYFIKACJA**

Aby zapobiec uszkodzeniu instrumentu, utracie danych lub innego rodzaju szkodom, należy przestrzegać zamieszczonych poniżej zaleceń.

# ■ Obchodzenie się z instrumentem

- Produktu nie należy podłączać bezpośrednio do publicznej sieci Wi-Fi ani internetu. Produkt należy podłączać do internetu tylko przez router z silną ochroną hasłem. Aby uzyskać informacje o najlepszych praktykach związanych z zabezpieczeniami, należy się skontaktować z producentem routera.
- Nie należy używać produktu w pobliżu odbiorników telewizyjnych lub radiowych, sprzętu stereo, telefonów komórkowych ani innych urządzeń elektrycznych. Może to powodować zakłócenia w pracy produktu lub innych urządzeń.
- W przypadku użytkowania produktu razem z aplikacją na urządzeniu przenośnym, np. smartfonie lub tablecie, zaleca się włączenie na tym urządzeniu trybu samolotowego, aby zapobiec ewentualnym zakłóceniom związanym z komunikacją. W przypadku bezprzewodowego łączenia urządzenia przenośnego z produktem należy upewnić się, że sieć Wi-Fi lub Bluetooth<sup>®</sup> sa właczone na tym urządzeniu.
- Produkt należy chronić przed nadmiernym zapyleniem i wstrząsami, a także zbyt wysokimi lub niskimi temperaturami (np. nie ustawiać go w miejscu nasłonecznionym albo zbyt blisko grzejnika ani nie zostawiać na cały dzień w samochodzie). Pozwoli to zapobiec odkształceniom, uszkodzeniom wewnętrznych elementów i niestabilnemu działaniu. (Zweryfikowany zakres temperatury roboczej to 5–40°C).
- Nie stawiać na produkcie przedmiotów wykonanych z tworzywa sztucznego lub gumy, gdyż może to spowodować odbarwienie powierzchni produktu.
- Jeśli dany model ma polerowane wykończenie, uderzenie powierzchni produktu metalowymi, porcelanowymi lub innymi twardymi przedmiotami może spowodować pęknięcie lub zdarcie wykończenia. Zachowaj ostrożność.

# ■ Konserwacja

- Produkt należy czyścić miękką, suchą lub lekko wilgotną ściereczką. Nie należy stosować rozcieńczalników do farb, rozpuszczalników, alkoholu, płynów czyszczących ani chusteczek nasączanych środkami chemicznymi.
- Jeśli dany model ma polerowane wykończenie, delikatnie usuń kurz lub brud za pomocą miękkiej szmatki. Nie należy używać przy tym zbyt dużej siły, ponieważ cząsteczki brudu mogą porysować powierzchnię instrumentu.
- W przypadku dużych wahań temperatury lub wilgotności może dojść do skroplenia się pary i pojawienia się wody na powierzchni produktu. Jeżeli woda nie zostanie usunięta, może przesiąknąć i uszkodzić drewniane elementy instrumentu. Pamiętaj, aby natychmiast wytrzeć wodę suchą ściereczką.

# ■ Zapisywanie danych

- Jeśli zasilanie produktu zostanie wyłączone bez zapisania danych, nagrany utwór zostanie utracony. Tak samo dzieje się w przypadku wyłączenia zasilania przez funkcję automatycznego wyłączania ([strona](#page-16-0) 17). Dane należy zapisać w produkcie lub na napędzie flash USB [\(strona](#page-37-0) 38).
- Po wyłaczeniu zasilania zachowywane sa niektóre dane dotyczące ustawień produktu. Ustawienia można zapisywać na napędzie flash USB w postaci pliku kopii zapasowej oraz przywracać w produkcie. Szczegółowe informacje można znaleźć w Podręczniku operacji zaawansowanych.
- Zapisane dane mogą zostać utracone na przykład na skutek awarii lub błędu operacji. Ważne dane należy zapisywać w napędzie flash USB lub na urządzeniu zewnętrznym, np. komputerze.
- Przed użyciem napędu flash USB należy się zapoznać z podanymi informacjami, patrz [strona](#page-48-0) 49. Aby zabezpieczyć się przed utratą informacji w wyniku uszkodzenia napędu flash USB, ważne dane należy zapisywać w zapasowym napędzie flash USB lub na komputerze.

# <span id="page-5-1"></span>■ Korzystanie ze złącza USB [TO DEVICE]

- Do złącza USB [TO DEVICE] można podłączyć tylko napęd flash USB lub adapter USB sieci bezprzewodowej UD-WL01 (sprzedawany oddzielnie). Nie można do niego podłączać urządzeń USB innego rodzaju, takich jak koncentrator USB czy urządzenie przenośne. Podłączając urządzenie USB, należy się upewnić, że wtyczka urządzenia jest odpowiednia i właściwie podłączana. Do podłączenia urządzenia USB nie należy używać przedłużacza. Lista zgodnych urządzeń USB jest dostępna w witrynie internetowej firmy Yamaha: <https://download.yamaha.com/>
- Parametry znamionowe złącza USB [TO DEVICE] to maksymalnie 5 V / 500 mA. Nie należy podłączać do niego urządzeń USB o większym zapotrzebowaniu na energię elektryczną, ponieważ mogłoby to spowodować uszkodzenie instrumentu.
- Należy unikać podłączania i odłączania urządzenia USB podczas odtwarzania/nagrywania, zarządzania plikami (np. wykonywania operacji zapisu, kopiowania lub usuwania) oraz korzystania z niego. W przeciwnym razie instrument może się "zawiesić" lub też może dojść do uszkodzenia urządzenia USB i zawartych w nim danych.

# <span id="page-6-0"></span>**Informacje**

# ■ Informacie o prawach autorskich

- Prawa autorskie do "treści"<sup>\*1</sup> zainstalowanych w produkcie należą do firmy Yamaha Corporation lub właściciela praw autorskich. Z wyjątkiem sytuacji dozwolonych przez prawo autorskie i inne odpowiednie przepisy, takich jak kopiowanie do użytku osobistego, zabronione jest "powielanie lub przenoszenie"\*2 treści bez zgody właściciela praw autorskich. W przypadku korzystania z treści należy skonsultować się ze specjalistą ds. prawa autorskiego. Jeśli użytkownik tworzy muzykę lub występuje publicznie, korzystając z treści w ramach dozwolonego użytkowania produktu, a następnie nagrywa i rozpowszechnia te treści, zgoda firmy Yamaha Corporation nie jest wymagana niezależnie od tego, czy metoda rozpowszechniania jest płatna czy bezpłatna.
	- \* 1. Słowo "treść" może oznaczać program komputerowy, dane dźwiękowe, dane stylu akompaniamentu, dane MIDI, dane WAVE, zarejestrowane dane brzmienia, zapis nutowy, dane zapisu nutowego itp.
	- \* 2. Wyrażenie "powielanie lub przenoszenie" obejmuje kopiowanie treści z produktu oraz nagrywanie i rozpowszechnianie ich bez wprowadzania zmian w podobny sposób.

# ■ Informacje o funkcjach i danych, w które wyposażony jest produkt

- Czas trwania i aranżacja niektórych wstępnie zdefiniowanych utworów zostały zmodyfikowane, przez co utwory mogą nie odpowiadać dokładnie wersjom oryginalnym.
- (CLP-885/CLP-895GP) Produkt może korzystać z różnych typów i formatów danych muzycznych, optymalizując je najpierw do używanego prawidłowego formatu. Z tego powodu urządzenie może odtwarzać pliki w sposób, który nie odpowiada dokładnie zamierzeniom producentów lub kompozytorów.
- Czcionki map bitowych zastosowane w produkcie zostały użyczone przez firmę Ricoh Co., Ltd. i są jej własnością.

# ■ Informacje o oprogramowaniu open source

• Oprogramowanie sprzętowe produktu zawiera oprogramowanie open source. Informacje na temat praw autorskich oraz warunki korzystania z oprogramowania open source można znaleźć w witrynie internetowej firmy Yamaha: Yamaha Downloads: <https://download.yamaha.com/>

# ■ Informacje o podręczniku

- Ilustracje i zrzuty ekranu LCD zamieszczone w tej instrukcji służą wyłącznie do celów instruktażowych.
- Windows jest zastrzeżonym znakiem towarowym firmy Microsoft ® Corporation w Stanach Zjednoczonych oraz innych krajach.
- Wi-Fi jest zastrzeżonym znakiem towarowym organizacji Wi-Fi Alliance®.

• Znak słowny i logo **Bluetooth<sup>®</sup> są zastrzeżonymi** znakami towarowymi należącymi do spółki Bluetooth SIG, Inc., a korzystanie z tych znaków przez spółkę Yamaha Corporation podlega stosownej licencji.

# **83 Bluetooth**®

• Nazwy firm i produktów wymienione w niniejszej instrukcji są znakami towarowymi lub zastrzeżonymi znakami towarowymi odpowiednich firm.

# ■ Dostraianie

• W odróżnieniu od pianina akustycznego ten instrument nie wymaga strojenia (choć możliwe jest dostosowanie wysokości stroju w celu dostrojenia się do innych instrumentów). Wynika to z tego, że instrumenty cyfrowe zawsze utrzymują idealny strój.

# ■ Informacje o utylizacji

• W sprawie utylizacji produktu należy skontaktować się z odpowiednimi organami lokalnymi.

# **Informacje o funkcji Bluetooth**<sup>®</sup>

Technologia Bluetooth służy do komunikacji bezprzewodowej między urządzeniami na odległość do około 10 metrów za pomocą transmisji o częstotliwości 2,4 GHz.

### • Obsługa komunikacji Bluetooth

- Pasmo radiowe 2,4 GHz używane przez urządzenia Bluetooth używane jest również przez wiele innych urządzeń. Chociaż urządzenia Bluetooth korzystają z technologii minimalizującej wpływ innych urządzeń używających tego samego pasma radiowego, to jednak na skutek takiego wpływu może dojść do zmniejszenia szybkości lub maksymalnej odległości komunikacji, a w niektórych przypadkach nawet do przerwania łączności.
- Szybkość przesyłania sygnału i odległość, na którą komunikacja jest możliwa, różnią się w zależności od odległości między komunikującymi się urządzeniami, obecności przeszkód, warunków propagacji fal radiowych, a także od rodzaju urządzeń.
- Firma Yamaha nie może zagwarantować, że we wszystkich przypadkach połączenia bezprzewodowe między instrumentem a urządzeniami zgodnymi z funkcia Bluetooth beda działać.

### Przemieszczanie i ustawianie instrumentu

Instrument należy przenosić poziomo. Nie należy narażać instrumentu na nadmierne wibracie lub wstrzasy. Ponieważ instrument jest bardzo ciężki, należy zadbać o odpowiednią liczbę osób do pomocy, aby bezpiecznie i łatwo można było go podnieść i przenieść. Podczas przenoszenia instrumentu należy zadbać o to, aby wszystkie wkręty były odpowiednio dokręcone i nie poluzowały się. W przypadku przeprowadzki instrument można przewieźć wraz z innymi przedmiotami. Instrument może być transportowany w całości (zmontowany), można go też rozłożyć do stanu, w jakim znajdował się w momencie zakupu.

# PRZESTROGA

Przenosząc instrument, należy zawsze chwytać za spód jednostki głównej. Trzymanie instrumentu za inną część może spowodować jego uszkodzenie lub obrażenia ciała.

#### NOTYFIKACJA

Zanim przeniesiesz instrument, obracaj śrubę regulacyjną pod pedałem, aż odsunie się ona od podłogi. Jeśli tego nie zrobisz, może dojść do uszkodzenia powierzchni podłogi.

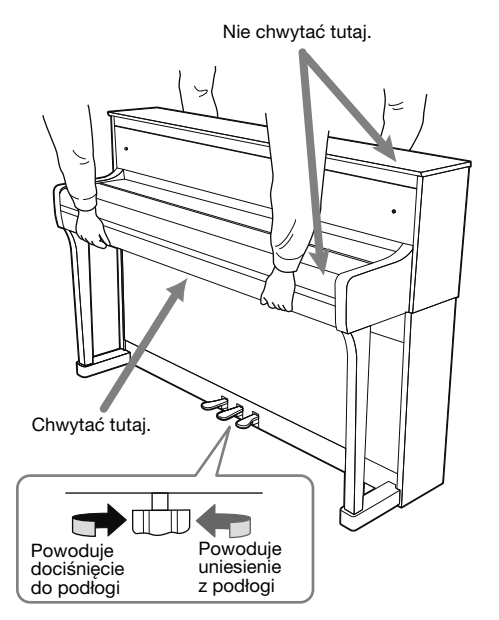

#### UWAGA

(Tylko modele CLP-885/CLP-875) Aby zapewnić optymalne działanie i jakość dźwięku, instrument należy ustawić w odległości co najmniej 10 cm od ściany.

Modele CLP-885 i CLP-895GP są zgodne z następującymi formatami.

# **filling** GM System Level 2

"GM (General MIDI)" to jeden z najczęściej stosowanych formatów przypisywania brzmień. "GM System Level 2" stanowi udoskonalenie i rozszerzenie standardu "GM", zapewniając lepszą zgodność danych utworów. Udostępnia większą polifonię, bogatszy wybór brzmień, dodatkowe parametry brzmień i zintegrowane przetwarzanie efektów.

# **X**d<sub>xq</sub>

Format XG jest rozszerzeniem formatu GM System Level 1. Firma Yamaha opracowała go w celu wzbogacenia wyboru brzmień i odmian, zwiększenia możliwości sterowania ekspresją brzmień i efektów oraz zapewnienia zgodności danych w przyszłości.

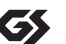

# GS

Format GS został opracowany przez firmę Roland Corporation. Podobnie jak format XG firmy Yamaha, stanowi rozszerzenie formatu GM, zapewniając większy wybór brzmień i zestawów perkusyjnych oraz ich odmian, a także pełniejszą kontrolę nad ekspresją brzmień i efektów.

# Spis treści

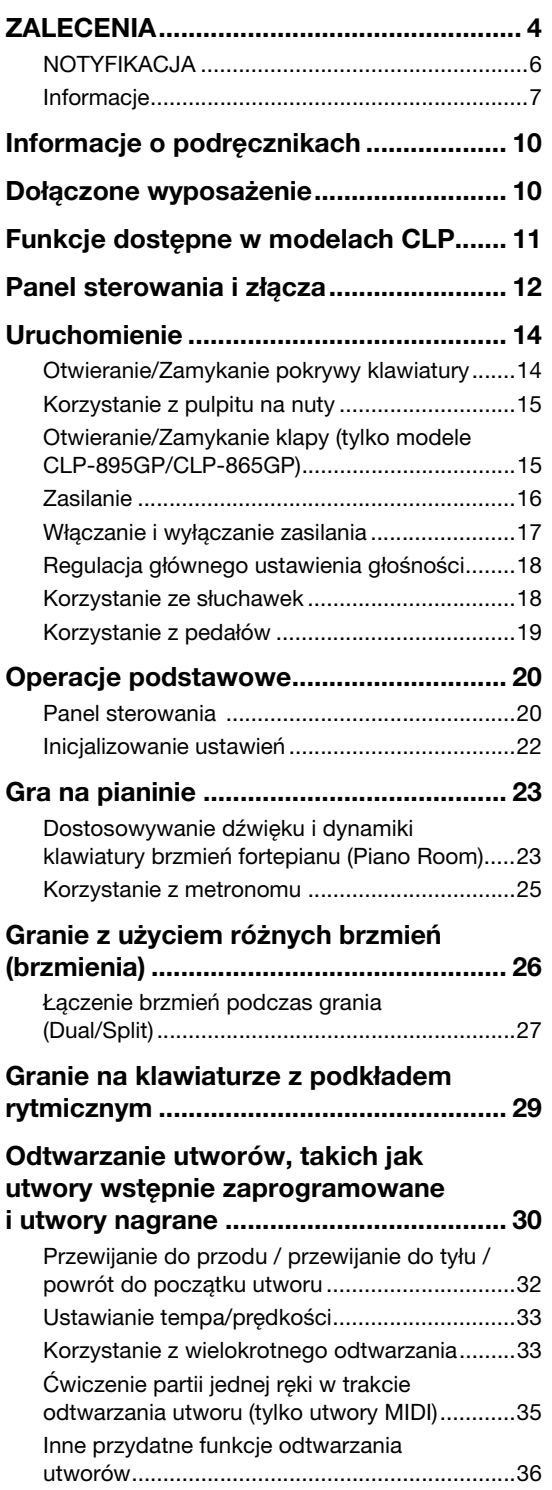

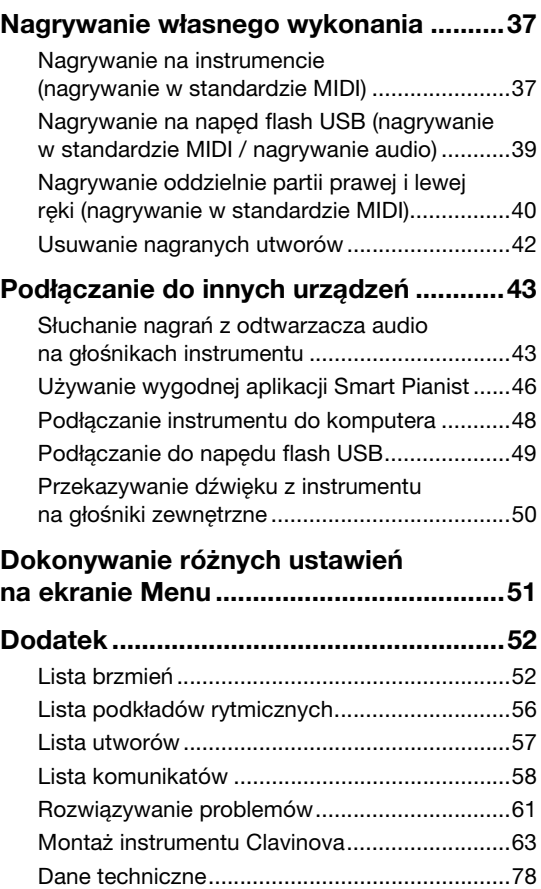

[Indeks................................................................83](#page-82-0)

<span id="page-9-0"></span>Do instrumentu dołączono poniższą dokumentację i materiały instruktażowe.

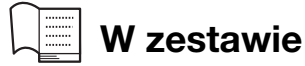

### • Podręcznik użytkownika (ten podręcznik)

Zawiera opis podstawowych operacji i funkcji tego instrumentu. Przeczytaj ten podręcznik w pierwszej kolejności.

#### Wyjaśnienie uwag

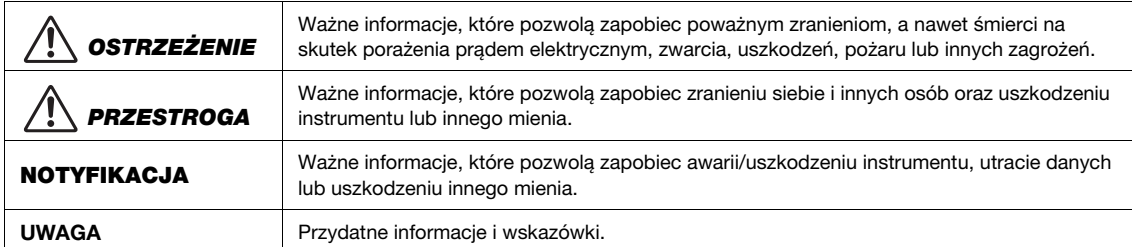

#### ∰ Materiały dostępne w witrynie internetowej

• Reference Manual (Podręcznik operacji zaawansowanych)

Zawiera opis różnych ustawień i funkcji, którymi użytkownik steruje z poziomu Menu ([strona](#page-50-1) 51). Przeczytaj ten podręcznik po przeczytaniu Podręcznika użytkownika.

### • Data List (Zeszyt Data List, tabele danych)

Zawiera informacje dotyczące standardu MIDI oraz listy brzmień XG i zestawów perkusyjnych XG, które można wybierać w przypadku korzystania z modeli CLP-885 i CLP-895GP.

#### • Smart Pianist User Guide (Przewodnik użytkownika aplikacji Smart Pianist)

Zawiera instrukcje konfiguracji i obsługi aplikacji na urządzenia przenośne "Smart Pianist" ([strona](#page-45-1) 46) służącej do sterowania tym instrumentem.

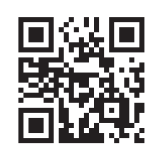

Aby pobrać te podręczniki, odwiedź witrynę internetową poniżej:

# Yamaha Downloads (pliki do pobrania)

\* Wprowadź nazwę modelu, aby wyszukać potrzebne podręczniki.

<https://download.yamaha.com/>

# <span id="page-9-1"></span>Dołączone wyposażenie

- Podręcznik użytkownika (ten podręcznik)
- $\Box$  "50 Classical Music Masterpieces" (50 słynnych utworów na fortepian, zeszyt z nutami)
- Online Member Product Registration (Formularz rejestracyjny produktu)
- $\Pi$  ławka\*
- $\square$  Przewód zasilający\*, zasilacz sieciowy\*

\* Może nie być dołączony, w zależności od kraju. Można to sprawdzić u lokalnego przedstawiciela handlowego firmy Yamaha.

# <span id="page-10-0"></span>Funkcje dostępne w modelach CLP

# Różne brzmienia jako dopełnienie Twojej muzyki **[strona 26](#page-25-1)** strona 26

Ten instrument pozwala uzyskać dźwięki powstałe przy użyciu próbek najlepszego fortepianu koncertowego CFX firmy Yamaha oraz produkowanego w Wiedniu słynnego fortepianu firmy Bösendorfer. Oprócz tych dwóch wspaniałych dźwięków fortepianu dostępnych jest też wiele innych brzmień, np. organów i instrumentów smyczkowych. Dzięki temu możesz wybrać dźwięk instrumentu najbardziej odpowiedni do muzyki, którą chcesz grać. Możesz również zastosować dwa brzmienia tak, aby nakładały się na siebie, lub grać różne brzmienia w strefach klawiatury przeznaczonych dla prawej i lewej ręki.

\* Firma Bösendorfer jest częścią firmy Yamaha.

Przydatne pomoce do ćwiczeń z danymi utworów [strona 30](#page-29-1)

Na instrumencie zainstalowano fabrycznie różne dobrze znane utwory klasyczne oraz szkoleniowe, m.in. "The Virtuoso Pianist". Pomogą one efektywnie ćwiczyć. Można ich po prostu z przyjemnością słuchać lub odtwarzać tylko partię lewej ręki (bądź prawej) i ćwiczyć poszczególne partie oddzielnie. Tempo lub prędkość odtwarzania można dostosować do swoich preferencji. Zacznij na przykład od tempa wolnego i stopniowo je zwiększaj w miarę robienia postępów. Na tym instrumencie można również odtwarzać inne zgodne, dostępne w sprzedaży utwory.

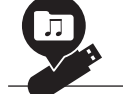

# Nagrywanie i odtwarzanie wykonywanych utworów [strona 37](#page-36-2)

Instrument umożliwia zapisywanie wykonywanych utworów w pamięci wewnętrznej instrumentu lub napędzie flash USB. Odsłuchiwanie nagrań swojej gry może w dużym stopniu przyczynić się do poprawy poziomu wykonania. Instrument ten pozwala również na niezależne nagrywanie wielu partii oraz zapisywanie ich w jednym utworze. Może to również pomóc w ćwiczeniach. Na przykład, najpierw nagraj partię prawej ręki, a następnie partię ręki lewej, słuchając jednocześnie nagranej wcześniej partii ręki prawej. Utwory nagrane tą metodą można odtwarzać z niezależnymi partiami — jest to skuteczne narzędzie do ćwiczenia partii jednej ręki przez dzieci, gdyż umożliwia niezależne nagrywanie partii prawej i lewej ręki granych przez rodzica.

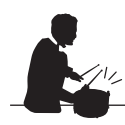

Granie z różnymi rytmami [strona 29](#page-28-1) miastach z różnymi rytmami strona 29 miastach strona 29

Dostępne są różne schematy rytmiczne (perkusji i akompaniamentu basu) reprezentujące różne gatunki muzyczne, np. pop i jazz. Dzięki temu możesz grać na pianinie, korzystając z funkcji dynamicznego odtwarzania rytmu. Dźwięk akompaniamentu basu zmienia się automatycznie w zależności od Twojej gry i sprawia, że brzmi ona dynamicznie i profesjonalnie.

# Słuchanie muzyki przez wbudowane głośniki (funkcja Bluetooth Audio) [strona 43](#page-42-2)

Po podłączeniu odtwarzacza audio z funkcją Bluetooth, np. smartfona z użyciem Bluetooth, możesz słuchać muzyki odtwarzanej na podłączonym odtwarzaczu audio, korzystając z głośników instrumentu.

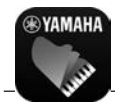

# Jeszcze większa przyjemność z grania dzięki aplikacji Smart Pianist strong 46

Po zainstalowaniu aplikacji Smart Pianist na urządzeniu przenośnym, np. smartfonie lub tablecie, możesz podłączyć instrument do urządzenia i zyskać możliwość jego pełniejszego wykorzystania. Prosty w obsłudze ekran pomaga sterować instrumentem i równocześnie sprawdzać status ustawień. Możesz grać na instrumencie, a na urządzeniu wyświetlać nuty oraz nagrywać na nie wykonywane utwory itd.

# <span id="page-11-0"></span>Panel sterowania i złącza

#### ■ CLP-885/CLP-875/CLP-845/CLP-835 \* Na tej ilustracji przedstawiono model CLP-885. **B** Pulpit na nuty  $\bullet$   $\qquad$   $\qquad$   $\qquad$ Pokrywa klawiatury 6 Klamry na nuty Panel sterowania **8** @ AUX OUT Gniazda  $[L/L+R][R]$ **AUX OUT L/L+R R** 7 Pedały <sup>2</sup> Złącze [PEDAL]  $\overline{\circledast}$ # (CLP-845/CLP-835) Gniazdo DC IN 向  $\circledcirc$  $\blacksquare$ TO DEVICE ALC: N # (CLP-885/CLP-875) Gniazdo DC IN Ó  $\bf \Phi$ Gniazdo **CLP-875** Złącze Pokrywa 4 [AUX IN] USB [TO DEVICE] **O CLP-845** 6D) klawiatury Gniazda **CLP-835** Złącze USB [TO HOST] [PHONES]  $0, 0, 0$ znajdują się tutaj. CLP-895GP/CLP-865GP \* Na tej ilustracji przedstawiono model CLP-895GP. Klapa **(B**

<u>ብ</u>

Przełącznik [b] (Gotowość/włączenie)

> $\overline{a}$ ි)

**VOLUME** 

0

[VOLUME]

 $\bullet$   $^{-1}$ 

6 Klamry

na nuty

**B** Pulpit na nuty

Suwak regulacji głośności

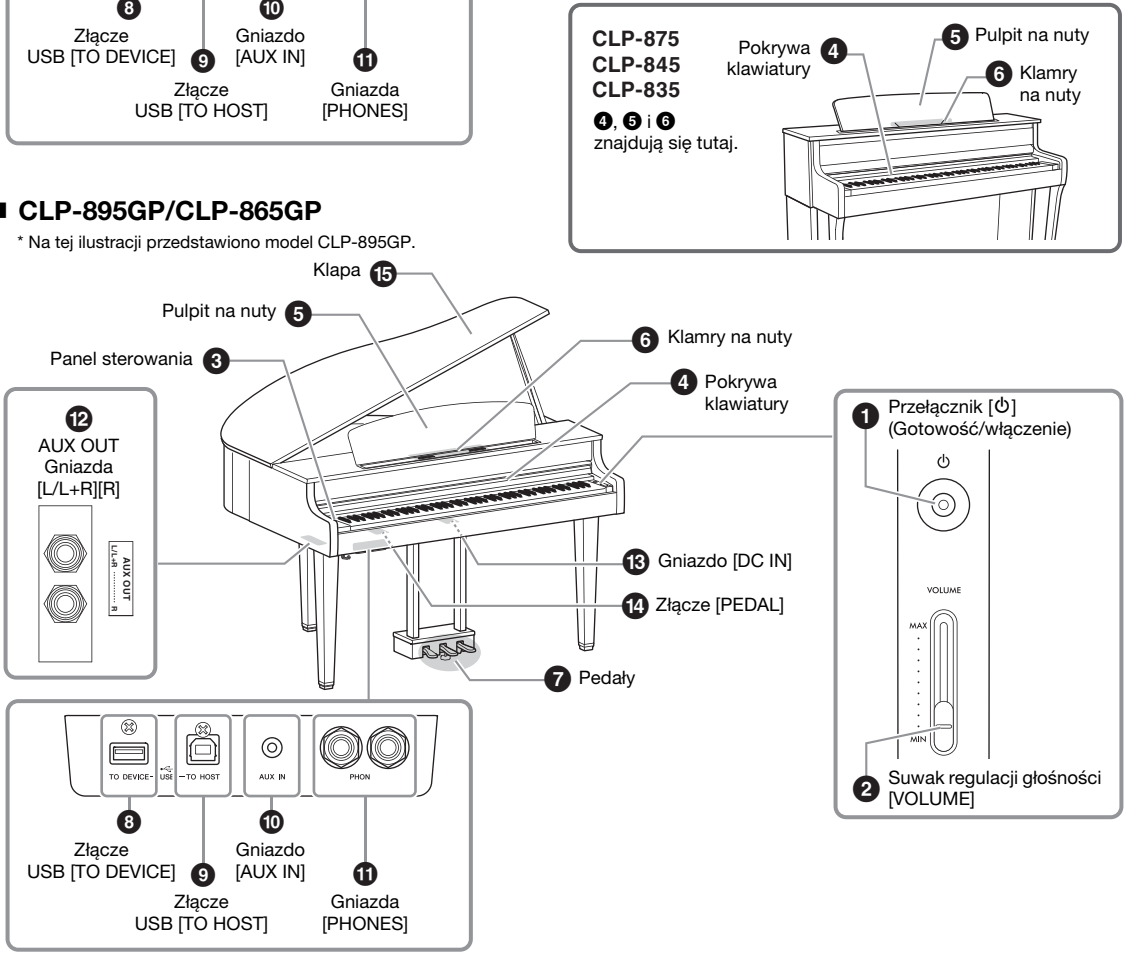

### **1** Przełącznik  $[\circlearrowleft]$  (Gotowość/włączenie) ([strona](#page-16-1) 17)

Służy do włączania instrumentu oraz przełączania go w tryb gotowości.

## 2 Suwak [VOLUME] [\(strona](#page-17-0) 18)

Służy do regulacji ogólnego poziomu głośności.

### **3** Panel sterowania [\(strona](#page-19-2) 20)

Służy do sterowania instrumentem, korzystania z różnych funkcji i zmiany ustawień.

### 4 Pokrywa klawiatury [\(strona](#page-13-1) 14)

Służy do utrzymywania klawiatury w czystości oraz jej ochrony przed brudem lub kurzem.

### **6** Pulpit na nuty [\(strona](#page-14-0) 15)

Do przytrzymywania zeszytów nutowych itd.

#### 6 Klamry na nuty ([strona](#page-14-0) 15)

Służy do odpowiedniego przytrzymywania stron zeszytów nutowych na pulpicie na nuty.

### **<sup>7</sup>** Pedały [\(strona](#page-18-0) 19)

Używa się jako pedału tłumika (prawy), pedału sostenuto (środkowy) lub pedału soft (lewy). (Są to ustawienia domyślne).

### 8 Złącze USB [TO DEVICE] (strony [47](#page-46-0), [49\)](#page-48-0)

Do podłączania dysku flash USB lub adaptera USB do bezprzewodowych połączeń LAN UD-WL01 USB (sprzedawane oddzielnie). Przed użyciem złącza USB [TO DEVICE] zapoznaj się z sekcją "Korzystanie ze złącza USB [TO DEVICE]" na [stron](#page-5-1)ie 6.

### 9 Złącze USB [TO HOST] (strony [47,](#page-46-1) [48](#page-47-1))

Do podłączania do komputera lub urządzenia przenośnego, np. smartfonu lub tabletu.

### ) Gniazdo [AUX IN] ([strona](#page-44-0) 45)

Do podłączania do odtwarzacza audio oraz przesyłania dźwięku z tego urządzenia do instrumentu.

#### **10 Gniazdo [PHONES] (x2) [\(strona](#page-17-1) 18)**

Do podłączania słuchawek.

### @ Gniazda AUX OUT [L/L+R][R] ([strona](#page-49-1) 50)

Do podłączania urządzenia audio, np. systemu głośników i przesyłania dźwięku z instrumentu do urządzenia.

#### **69 Gniazdo DC IN ([strona](#page-15-0) 16)**

Do łączenia przewodu zasilającego z zasilaczem AC.

### <sup>1</sup> Złącze [PEDAL] [\(strona](#page-18-1) 19)

Do podłączania przewodu pedału zamontowanego fabrycznie lub sprzedawanej oddzielnie jednostki pedałowej FC35.

### **6** Klapa [\(strona](#page-14-1) 15)

Do ustawiania rezonansu dźwięku, jak na prawdziwym fortepianie poprzez jej otwarcie lub zamknięcie.

# <span id="page-13-0"></span>Uruchomienie

Informacje na temat montażu instrumentu znajdują się w instrukcjach na [stronie 63](#page-62-1).

# <span id="page-13-1"></span>Otwieranie/Zamykanie pokrywy klawiatury

Aby chronić klawiaturę oraz wnętrze instrumentu przed kurzem i brudem, pamiętaj, aby zamknąć pokrywę klawiatury, jeśli nie chcesz już korzystać z instrumentu.

# **PRZESTROGA**

- Podczas otwierania i zamykania pokrywę klawiatury należy trzymać oburącz. Należy zachować ostrożność, aby między pokrywą a instrumentem nie przyciąć palców sobie lub komuś innemu (zwłaszcza dzieciom).
- Na pokrywie klawiatury nie wolno niczego kłaść (np. metalowych przedmiotów ani kawałków papieru). Podczas otwierania pokrywy małe przedmioty umieszczone na niej mogą wpaść do środka instrumentu, a ich wyjęcie może się okazać niemożliwe. W takiej sytuacji może dojść do porażenia prądem, zwarcia, pożaru lub poważnego uszkodzenia instrumentu.

## CLP-885

Aby otworzyć pokrywę klawiatury, złap ją oburącz za uchwyt, a następnie unieś. Po jej otwarciu złóż górną listwę pokrywy klawiatury.

Jeśli masz zamiar zamknąć pokrywę klawiatury, najpierw złóż pulpit na nuty ([strona](#page-14-0) 15). Następnie otwórz złożoną górną część pokrywy klawiatury i delikatnie zamknij pokrywę, używając obu rąk.

# PRZESTROGA

Zamykając pokrywę klawiatury instrumentu, nie naciskaj jej z nadmierną siłą. Może to spowodować uszkodzenie mechanizmu SOFT-CLOSE™ oraz doprowadzić do przytrzaśnięcia dłoni lub palców.

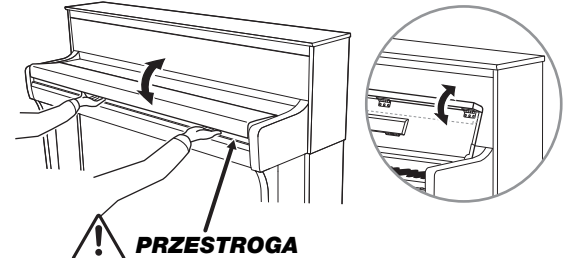

Podczas otwierania lub zamykania pokrywy należy zachować ostrożność, aby nie przytrzasnąć sobie palców.

### ■ CLP-875/CLP-845/CLP-835/CLP-895GP/CLP-865GP

Otwórz pokrywę klawiatury, lekko ją unieś, a następnie ją popchnij i wsuń do końca. Aby zamknąć pokrywę klawiatury, przesuń ją do siebie i delikatnie obniż.

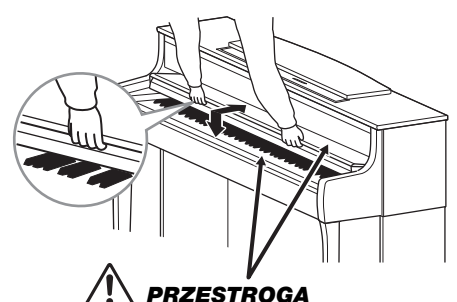

Podczas otwierania lub zamykania pokrywy należy zachować ostrożność, aby nie przytrzasnąć sobie palców.

# <span id="page-14-0"></span>Korzystanie z pulpitu na nuty

### ■ CLP-885

Jeśli chcesz użyć pulpitu na nuty, rozłóż go od wewnętrznej strony pokrywy klawiatury. Możesz unieść klamry na nuty, aby dobrze przytrzymać strony zeszytów nutowych na pulpicie na nuty. Jeśli chcesz zamknąć pulpit na nuty, najpierw zamknij klamry, a następnie złóż pulpit w kierunku pokrywy klawiatury.

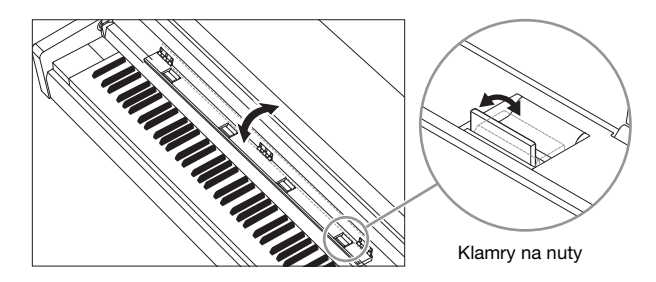

### ■ CLP-875/CLP-845/CLP-835/CLP-895GP/CLP-865GP

Jeśli chcesz użyć pulpitu na nuty, podciągnij go do końca do siebie ( $\bullet$ ), a następnie opuść dwie metalowe podpórki znajdujące się z tyłu pulpitu na nuty (2). Następnie opuść pulpit tak, aby oparł się na metalowych podpórkach. Możesz unieść klamry na nuty, aby dobrze przytrzymać strony zeszytów nutowych na pulpicie na nuty. Aby zamknąć pulpit na nuty, pociągnij go w górę, do siebie  $(①)$ , a następnie podnieś dwie metalowe podpórki (2). Delikatnie opuść pulpit na nuty do końca, w tył.

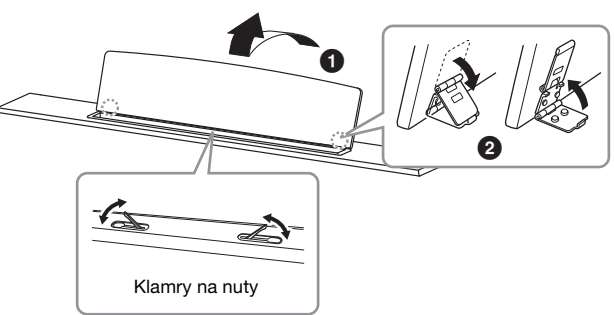

# **PRZESTROGA**

Nie należy korzystać z pulpitu nutowego podniesionego do połowy. Trzeba również pamiętać, aby podnosząc lub opuszczając pulpit nutowy, nie wypuszczać go z rąk przed całkowitym podniesieniem lub opuszczeniem.

# <span id="page-14-1"></span>Otwieranie/Zamykanie klapy (tylko modele CLP-895GP/ CLP-865GP)

# **OSTRZEŻENIE**

- Nie wolno pozwalać dzieciom podnosić ani zamykać klapy. Należy również zachowywać ostrożność, aby podczas podnoszenia lub opuszczania klapy nie przytrzasnąć palców sobie ani innym osobom, zwłaszcza dzieciom.
- Należy upewnić się, że koniec podpórki stabilnie tkwi we wnęce klapy. Jeśli podpórka nie jest stabilnie umieszczona we wnęce, klapa może opaść, powodując uszkodzenie instrumentu lub zranienie kogoś.
- Należy uważać, aby nie uderzyć w podpórkę, gdy klapa jest podniesiona. Podpórka może wypaść z wnęki, powodując opadnięcie klapy.

### Aby otworzyć klapę:

- 1 Unieś i przytrzymaj prawą stronę klapy (patrząc od strony klawiatury instrumentu).
- 2 Unieś do góry podpórkę klapy i ostrożnie obniż klapę tak, aby koniec podpórki znalazł się we wnęce w klapie i w niej pozostał.

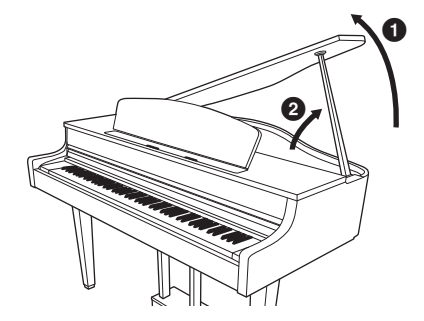

# Tylko model CLP-895GP

W celu podparcia klapy do dłuższej podpórki użyj wnęki wewnętrznej, a do krótszej podpórki użyj wnęki zewnętrznej.

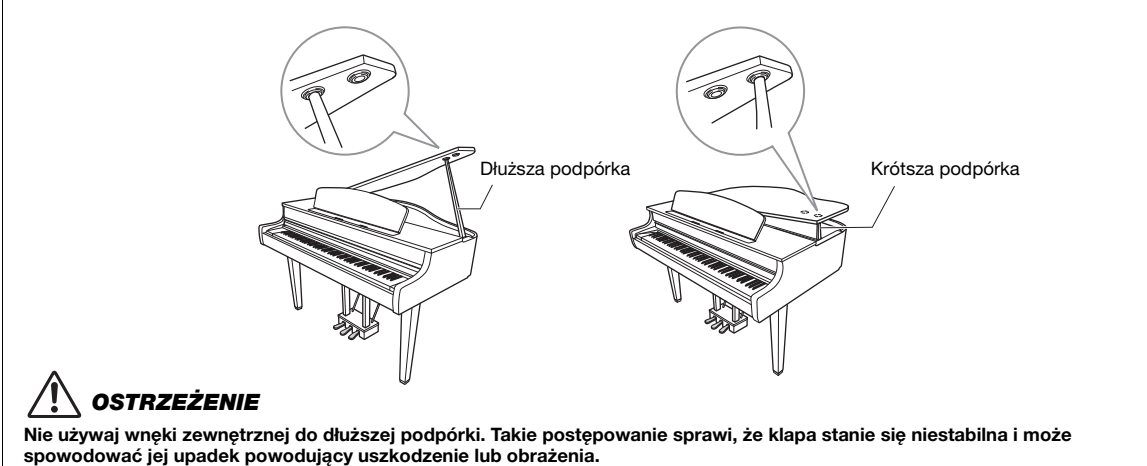

## Aby zamknąć klapę:

- 1 Przytrzymaj podpórkę klapy i ostrożnie podnieś klapę.
- 2 Podtrzymaj klapę w pozycji podniesionej i opuść podpórkę klapy.

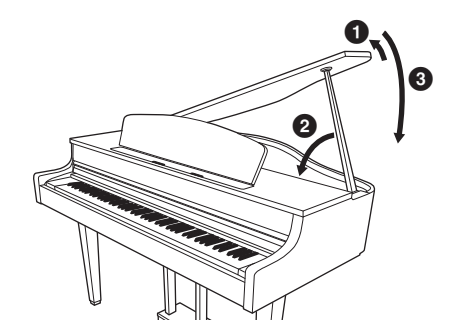

**3** Ostrożnie opuść klapę.

# <span id="page-15-0"></span>**Zasilanie**

Podłącz wtyczki zasilacza sieciowego i przewodu zasilającego w kolejności przedstawionej na ilustracji. Umiejscowienie gniazda DC IN można sprawdzić na [stronie](#page-11-0) 12.

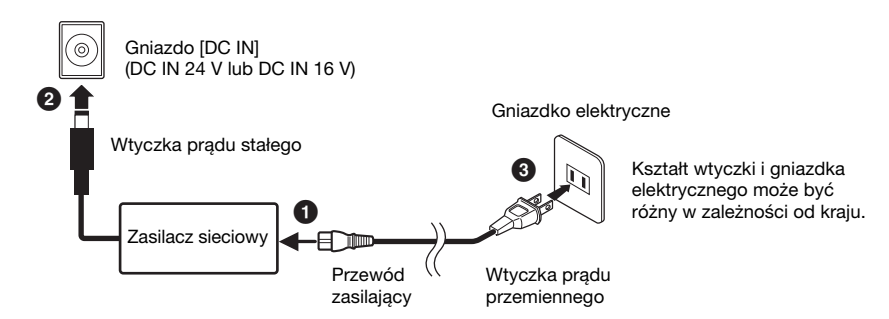

# **OSTRZEŻENIE**

- Używaj tylko dostarczonych lub określonych zasilaczy AC [\(strona](#page-79-0) 80 lub [strona](#page-81-0) 82)/przewodów zasilających. Nie używaj zasilaczy AC / przewodów zasilających przeznaczonych do innych urządzeń. Użycie nieodpowiedniego zasilacza AC / przewodu zasilającego może spowodować uszkodzenie lub przegrzanie instrumentu.
- W trakcie przygotowywania urządzenia należy upewnić się, że używane gniazdko elektryczne jest łatwo dostępne. W przypadku nieprawidłowego działania lub innych problemów należy natychmiast wyłączyć instrument i wyjąć wtyczkę z gniazdka elektrycznego.

#### UWAGA

Odłączając przewód zasilający / zasilacz AC, najpierw wyłącz zasilanie, a następnie wykonaj tę procedurę w odwrotnej kolejności.

# <span id="page-16-1"></span>Włączanie i wyłączanie zasilania

1. Przesuń suwak [VOLUME] do poziomu "MIN."

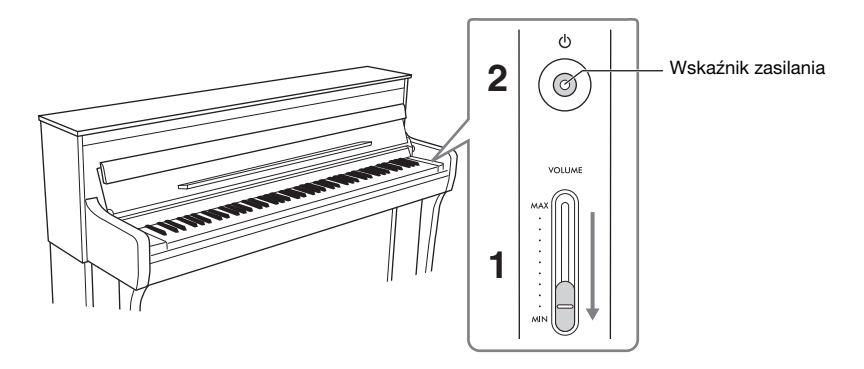

## 2. Naciśnij przełącznik  $\lceil \psi \rceil$  (Gotowość/włączanie), aby włączyć zasilanie.

Zapali się wyświetlacz znajdujący się po lewej stronie klawiatury oraz wskaźnik zasilania na przełączniku [也] (Gotowość/włączanie).

#### NOTYFIKACJA

Gdy właczasz zasilanie, naciśnii tylko przełącznik [C] (Gotowość/właczanie). Inne operacie, takie jak naciskanie klawiszy, przycisków lub pedałów, mogą spowodować nieprawidłowe działanie instrumentu.

3. Gdy zdecydujesz się już nie korzystać z instrumentu, wyłącz zasilanie, przytrzymując przez sekundę przełącznik  $[\circlearrowright]$  (Gotowość/włączenie).

# **PRZESTROGA**

Nawet jeśli przełącznik [ $\upphi$ ] (Standby/On) jest w trybie gotowości, instrument nadal pobiera prąd o minimalnym natężeniu. Wyjmij wtyczkę elektryczną z gniazdka, jeśli instrument nie będzie używany przez dłuższy czas oraz podczas burzy.

# <span id="page-16-0"></span>Funkcja automatycznego wyłączania

Jeśli instrument nie jest przez określony czas używany (domyślnie przez 15 minut), funkcja automatycznego wyłączania samoczynnie wyłącza jego zasilanie. Pomaga to zapobiec zbędnemu zużyciu energii. Ilość czasu, jaki upływa, zanim dochodzi do automatycznego wyłączenia zasilania, można zmienić przy użyciu opcji "Utility" (Narzędzia) > "Auto Power Off" (Automatyczne wyłączanie) w menu System ([strona](#page-50-1) 51). Szczegółowe informacje można znaleźć w Podręczniku operacji zaawansowanych.

#### NOTYFIKACJA

W przypadku automatycznego wyłączenia zasilania zostaną usunięte wszystkie niezapisane dane. Zanim to nastąpi, należy upewnić się, że dane zostały zapisane.

# Dezaktywacja funkcji automatycznego wyłączania

Włącz zasilanie, przytrzymując pierwszy klawisz z lewej strony klawiatury. Na krótko wyświetli się komunikat "Auto power off disabled" (Automatyczne wyłączanie wyłączone), a następnie dojdzie do uruchomienia instrumentu z wyłączoną funkcją automatycznego wyłączania.

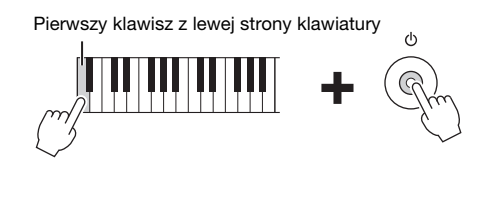

# <span id="page-17-0"></span>Regulacja głównego ustawienia głośności

Abu wyregulować głośność dźwięku całej klawiatury, użyj suwaka [VOLUME]. Graj na klawiaturze, aby sprawdzać dźwiek podczas regulacji głośności.

# PRZESTROGA

Korzystanie z instrumentu przez dłuższy czas z wysokim, drażniącym poziomem głośności może doprowadzić do trwałego uszkodzenia słuchu.

#### UWAGA

Funkcja Volume Limiter służy do zapobiegania zbyt głośnym dźwiękom instrumentu. Ta funkcja jest domyślnie wyłączona; jednak można ją włączyć/wyłączyć, używając opcji "Sound" (Dźwięk) > "Volume Limiter" (Ogranicznik głośności) w menu System [\(strona](#page-50-1) 51). Szczegółowe informacje można znaleźć w Podręczniku operacji zaawansowanych.

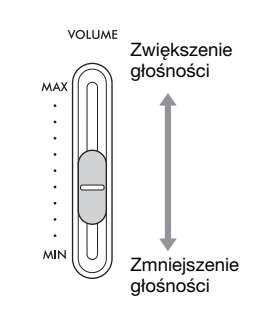

# <span id="page-17-1"></span>Korzystanie ze słuchawek

Można podłączyć dwie pary słuchawek do gniazd [PHONES]. Jeśli używasz tylko jednej pary, podłącz wtyczkę do jednego z gniazd. Jeśli używasz słuchawek z wtyczką mini, będziesz potrzebować odpowiedniej wtyczki zasilacza, jak przedstawiono na ilustracji.

# PRZESTROGA

Korzystanie ze słuchawek przez dłuższy czas z wysokim, drażniącym poziomem głośności może doprowadzić do trwałego uszkodzenia słuchu.

#### UWAGA

- Aby nie dopuścić do zbyt dużej głośności, można użyć funkcji Ogranicznik głośności, aby ograniczyć głośność maksymalną. Ta funkcja jest domyślnie wyłączona; jednak można ją włączyć/wyłączyć, używając opcji "Sound" (Dźwięk) > "Volume Limiter" (Ogranicznik głośności) w menu System ([strona](#page-50-1) 51). Szczegółowe informacje można znaleźć w Podręczniku operacji zaawansowanych.
- Gdy wtyczka jest podłączona do gniazda [PHONES], z głośników instrumentu nie będą wydobywać się żadne dźwięki. Jeśli używasz wtyczki zasilacza, pamiętaj również, aby ją wyjąć podczas odłączania słuchawek.
- Po wybraniu jednego z brzmień z efektami VRM ([strona](#page-51-2) 52) technologia próbkowania binauralnego lub optymalizatora stereofonicznego pozwala cieszyć się wyjątkowo realistycznym, naturalnym dźwiękiem pianina, nawet podczas słuchania ze słuchawek. Ta funkcja jest domyślnie włączona; można ją jednak włączyć/wyłączyć, używając opcji "Sound" (Dźwięk) > "Binaural" (Binauralny) w menu System ([strona](#page-50-1) 51). Szczegółowe informacje można znaleźć w Podręczniku operacji zaawansowanych.

# Montaż wieszaka na słuchawki

Do zestawu dołączono wieszak na słuchawki, który służy do wieszania słuchawek na instrumencie. Przykręć wieszak na słuchawki z przodu po lewej stronie przy użyciu dwóch dołączonych wkrętów (4 × 10 mm), jak pokazano na ilustracji.

#### NOTYFIKACJA

Wieszak służy wyłącznie do wieszania słuchawek. Wieszanie innych przedmiotów może doprowadzić do uszkodzenia instrumentu lub wieszaka.

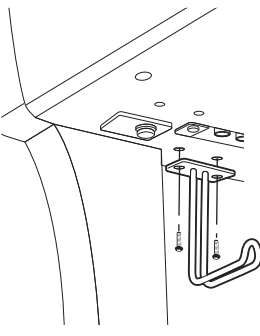

\* Wieszak może mieć różny kształt w zależności od modelu

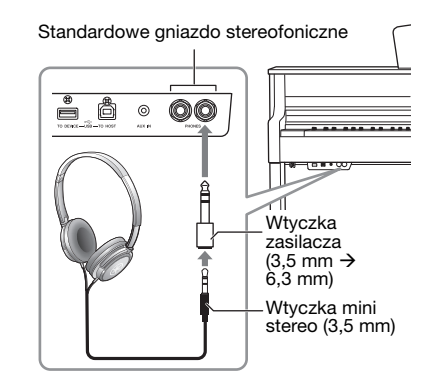

# <span id="page-18-0"></span>Korzystanie z pedałów

Funkcja poniżej jest domyślnie przypisywana do poszczególnych pedałów. Zanim użyjesz pedałów, obracaj śrubę regulacyjną, dopóki pedały nie zetkną się z podłogą i aby po ich naciśnięciu nie brzęczały ani nie odskakiwały.

#### **NOTYFIKACJA**

Zanim przeniesiesz instrument, obracaj śrubę regulacyjną pod pedałem, aż odsunie się ona od podłogi. Jeśli tego nie zrobisz, może dojść do uszkodzenia powierzchni podłogi.

#### UWAGA

- Pedały są wysyłane z fabryki w winylowych osłonach. Przed ich użyciem usuń z nich osłony, aby pozwolić na optymalne wykorzystanie efektów pedałów.
- Funkcje pedałów można zmienić przy użyciu opcji "Pedal Assign" (Przypisanie pedału) w menu Voice (Brzmienie) [\(strona](#page-50-1) 51). Szczegółowe informacje można znaleźć w Podręczniku operacji zaawansowanych.

### ■ Pedał tłumika (pedał prawy)

Naciśnięcie pedału tłumika powoduje, że wszystkie grane dźwięki będą bardziej przedłużane. Po wybraniu brzmienia pianina z efektami VRM ([strona](#page-51-2) 52) naciśnięcie pedału tłumika aktywuje funkcję VRM, która umożliwia dokładne odtworzenie wyjątkowego rezonansu.

#### UWAGA

Pedał tłumika w modelach CLP-885, CLP-875 i CLP-895GP ma funkcję reagowania na siłę nacisku. Ten specjalny pedał zaprojektowano tak, aby zapewnić większą czułość na nacisk oraz dostarczyć przy naciskaniu odczucie znacznie bardziej zbliżone do gry na prawdziwym fortepianie. Umożliwia łatwiejsze niż w przypadku innych pedałów fizyczne wyczucie punktu półpedału i stosowanie efektu półpedału.

### ■ Pedał sostenuto (środkowy)

Wciśnięcie pedału sostenuto spowoduje, że grany właśnie dźwięk lub akord będzie wybrzmiewać dopóty, dopóki pedał będzie wciśnięty. Kolejne dźwięki nie będą przedłużane.

#### **UWAGA**

Kiedy podczas grania z brzmieniem o stałej głośności (niecichnącego), takim jak brzmienie ORGAN (organy) czy STRINGS (instrumenty smyczkowe), przytrzymany zostanie pedał sostenuto, poszczególne dźwięki nie będą zanikać nawet po zwolnieniu klawisza.

### ■ Pedał soft (lewy)

Naciśnięcie tego pedału powoduje lekkie ściszenie granych dźwięków i nieznaczną zmianę ich barwy. Pedał soft nie wpływa na dźwięki, które zostały zagrane przed jego naciśnięciem.

Kiedy jest wybrane brzmienie "Jazz Organ 1", "Jazz Organ 2" lub "Rock Organ", naciśnięcie i zwolnienie tego pedału powoduje przełączenie pomiędzy "szybkimi" i "wolnymi" obrotami efektu obracających się głośników. Kiedy jest wybrane brzmienie "Vibraphone", pedał ten powoduje włączenie lub wyłączenie efektu Vibrato.

## <span id="page-18-1"></span>Złącze [PEDAL]

Dobrze podłącz wtyczkę przewodu pedału do złącza [PEDAL] w odpowiednim kierunku. W przeciwnym razie pedały mogą nie działać poprawnie. Do tego złącza można również podłączyć jednostkę pedałową FC35 (sprzedawaną oddzielnie). Jednostki pedałowej FC35 można używać zamiast pedałów instrumentu i używać pedałów na odpowiedniej dla siebie wysokości po umieszczeniu jednostki na stojaku.

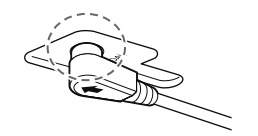

Włóż dobrze wtyczkę na tyle głęboko, aby metalowy bolec wtyczki stał się niewidoczny.

# **PRZESTROGA**

Jeśli zamierzasz umieścić jednostkę FC35 na stojaku, upewnij się, że jest on wystarczająco duży, płaski i stabilny, aby po naciśnięciu pedałów nie chwiały się one ani nie spadały.

#### NOTYFIKACJA

Trzeba zwrócić uwagę na to, aby wtyczka została wpięta w odpowiednim kierunku. Podłączenie w nieodpowiednim kierunku może przyczynić się do uszkodzenia instrumentu.

#### UWAGA

• W przypadku modeli CLP-895GP/CLP-865GP kształt wtyczki może się różnić od przedstawionego na ilustracji powyżej.

• Gdy podłączasz lub odłączasz wtyczkę pedału, upewnij się, że zasilanie jest wyłączone.

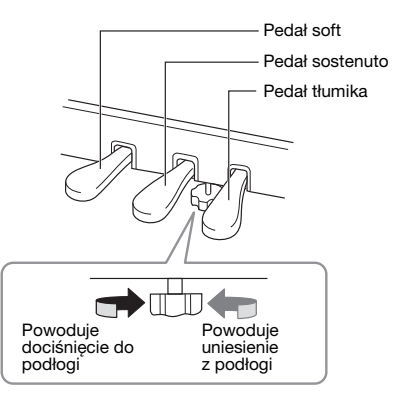

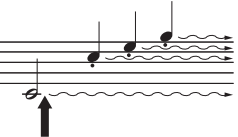

Naciśnięcie pedału tłumika spowoduje, że wszystkie dźwięki grane do chwili zwolnienia pedału będą przedłużone.

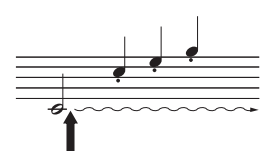

Gdy w momencie grania dźwięku lub akordu zostanie wciśnięty pedał sostenuto, to ten akord lub dźwięk będzie wybrzmiewał aż do momentu zwolnienia pedału.

# <span id="page-19-0"></span>Operacje podstawowe

Urządzenie jest fabrycznie zoptymalizowane dla początkujących użytkowników, dzięki czemu można z łatwością korzystać z niego przy użyciu ustawień domyślnych.

W miarę zaznajamiania się z urządzeniem można wypróbować różne funkcje lub zmienić niektóre ustawienia. Do obsługi urządzenia należy używać panelu sterowania, jednocześnie monitorując stan urządzenia na wyświetlaczu.

# <span id="page-19-2"></span><span id="page-19-1"></span>Panel sterowania

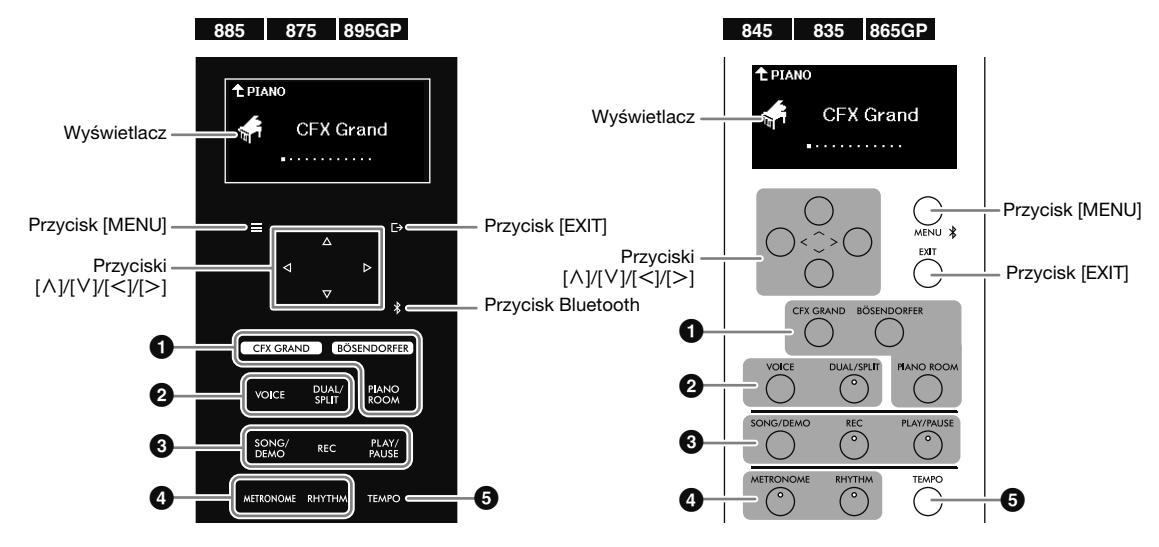

#### UWAGA

- Modele CLP-885/CLP-875/CLP-895GP i CLP-845/CLP-835/CLP-865GP mają różne panele sterowania. Przykłady ilustracji paneli są dalej oznaczone ikonami wskazującymi, które modele mają dany panel.
- W modelach CLP-885/CLP-875/CLP-895GP panel sterowania podświetla się po włączeniu zasilania i wyłącza się automatycznie, jeśli użytkownik nie dotknie panelu sterowania przez określony czas (domyślnie 30 sekund). Czas upływający do wyłączenia podświetlenia oraz włączenie/ wyłączenie dźwięku przycisków sterowania można ustawić w sekcji "Utility" (Narzędzia) w menu System [\(strona](#page-50-1) 51). Szczegółowe informacje można znaleźć w Podręczniku operacji zaawansowanych.

## 1 Przyciski [CFX GRAND]/[BÖSENDORFER]/[PIANO ROOM]

Służą do grania na tym instrumencie jak na pianinie [\(strona](#page-22-0) 23). Można grać jak na pianinie przy użyciu wybranych ustawień, takich jak czułość na dotyk i rezonans.

# 2 Przyciski [VOICE]/[DUAL/SPLIT]

Służą do grania przy użyciu różnych brzmień instrumentalnych, w tym pianina, organów i innych [\(strona](#page-25-1) 26). Możesz również zastosować dwa brzmienia tak, aby nakładały się na siebie, lub grać różne brzmienia w strefach klawiatury przeznaczonych dla prawej i lewej ręki.

# 3 Przyciski [SONG/DEMO]/[REC]/[PLAY/PAUSE]

Służą do odtwarzania i słuchania zaprogramowanych lub dostępnych w sprzedaży utworów ([strona](#page-29-1) 30), a także do nagrywania własnych występów ([strona](#page-36-2) 37). Można również odtwarzać lub nagrywać każdą część osobno, co pozwala ćwiczyć partię prawej ręki podczas odtwarzania partii lewej ręki.

## 4 Przyciski [METRONOME]/[RHYTHM]

Służą do nauki grania w dokładnym tempie z metronomem ([strona](#page-24-0) 25) lub grania z dynamicznym odtwarzaniem rytmu [\(strona](#page-28-1) 29).

## **6** Przycisk [TEMPO]

Służy do regulacji tempa odtwarzania metronomu [\(strona](#page-24-0) 25), rytmu ([strona](#page-28-1) 29) lub utworu [\(strona](#page-32-2) 33).

# • Przyciski [ $\land$ ]/[ $\lor$ ]/[ $\le$ ]/[ $\ge$ ]

Służą do wybierania pozycji na wyświetlaczu lub ustawiania wartości. Poniższe przykłady stanowią wskazówki dotyczące korzystania z tych przycisków.

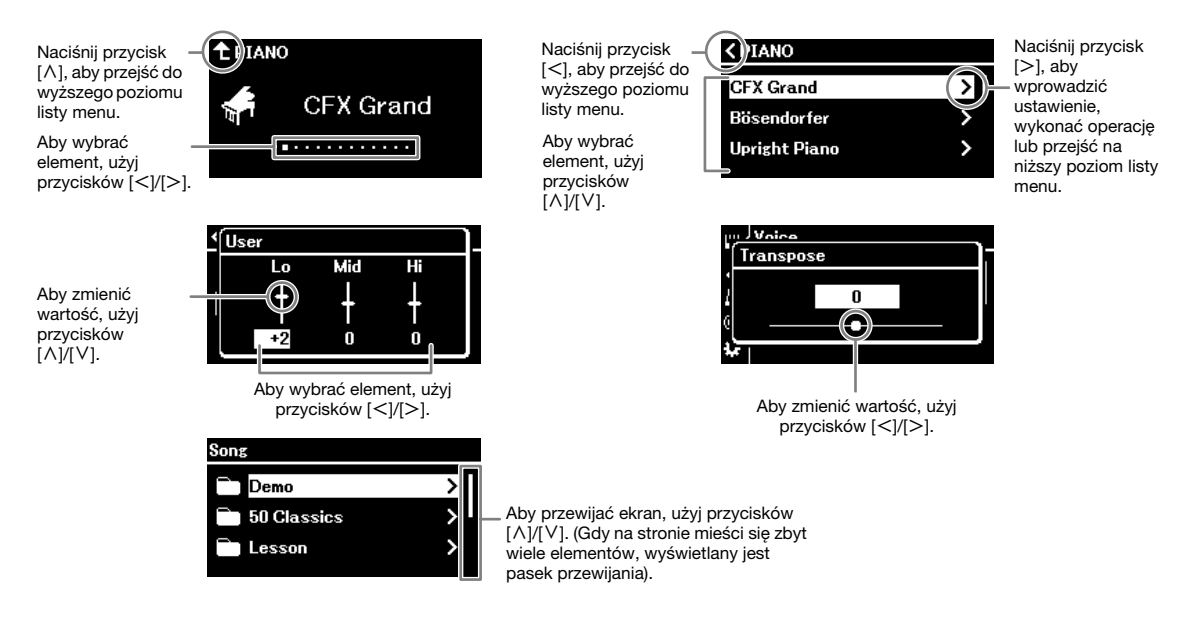

### • Przyciski  $[\rightarrow] / [EXIT]$

Służą do wychodzenia z ekranu ustawień.

#### • Przyciski [**≡**]/[MENU] [\(strona](#page-50-1) 51)

Służą do wprowadzania szczegółowych ustawień każdej funkcji. W przypadku instrumentów CLP-845, CLP-835 i CLP-865GP również postępuje się w ten sposób, aby nawiązać połączenie z urządzeniem wyposażonym w funkcję Bluetooth, np. smartfonem [\(strona](#page-43-0) 44).

### • (Tylko CLP-885/CLP-875/CLP-895GP) Przycisk Bluetooth [\(strona](#page-43-0) 44)

Służy do nawiązywania połączenia z urządzeniem wyposażonym w funkcję Bluetooth, np. smartfonem.

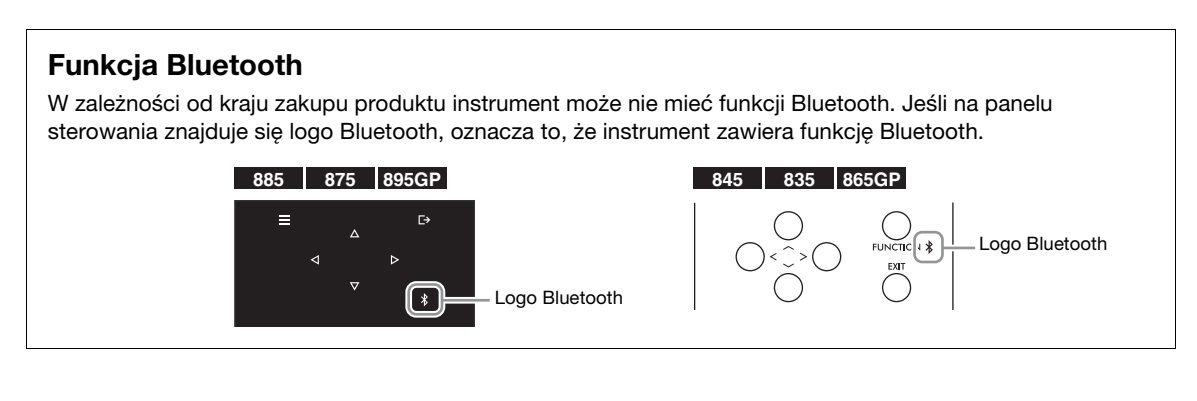

W tym podręczniku przycisk  $[\underline{\Gamma}\rightarrow]$  nazywa się przyciskiem  $[EXIT]$ , a przycisk  $[\equiv]$  – przyciskiem  $[MEMJ]$ .

# <span id="page-21-0"></span>Inicjalizowanie ustawień

# Przywracanie ustawień zaprogramowanych fabrycznie

Ustawienia urządzenia są zachowywane nawet po wyłączeniu zasilania, co umożliwia korzystanie z urządzenia przy użyciu tych samych ustawień po następnym włączeniu zasilania. W celu przywrócenia domyślnych ustawień fabrycznych należy nacisnąć przycisk [O] (Gotowość/włączenie), aby włączyć zasilanie, przytrzymując jednocześnie wciśnięty najwyższy klawisz.

#### UWAGA

- Szczegółowe informacje na temat danych przechowywanych nawet po wyłączeniu zasilania można znaleźć w sekcji "Backup" (Kopia zapasowa) w rozdziale na temat menu System w Podręczniku operacji zaawansowanych.
- Utwory zapisane w urządzeniu ([strona](#page-36-3) 37) i informacje o parowaniu Bluetooth ([strona](#page-43-0) 44) nie zostaną utracone nawet po wykonaniu inicjalizacji.

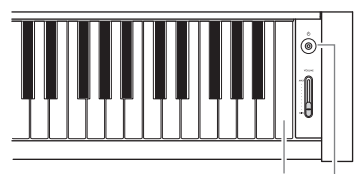

Najwyższy klawisz Przełącznik [b] (Gotowość/włączenie)

# Przywrócenie wartości domyślnej wybranego elementu

Wartość ustawienia wybranego elementu, np. na ekranie Tempo i Menu, można zresetować do pierwotnej wartości domyślnej.

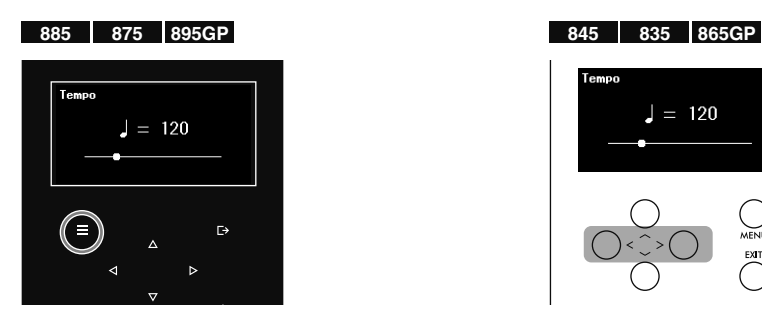

Gdy wyświetlany jest ekran ustawień, naciśnij i przytrzymaj przycisk [MENU], aż wartość zostanie zresetowana.

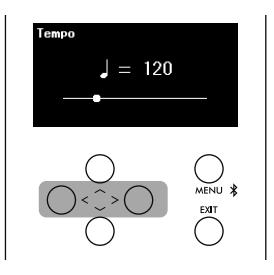

Gdy wyświetlany jest ekran ustawień, naciśnij jednocześnie przyciski  $\left[\leq\right]$  i  $\left[\geq\right]$ .

#### UWAGA

Na ekranie, na którym ustawiono wartość za pomocą przycisków [ $\land$ ]/[ $\lor$ ], naciśnij jednocześnie przyciski [ $\Lambda$ ] i [V], aby zresetować.

# <span id="page-22-0"></span>Gra na pianinie

Instrument ten umożliwia grę z wykorzystaniem różnych rodzajów dźwięków instrumentów klawiszowych. Naciśnij najpierw przycisk [CFX GRAND] lub [BÖSENDORFER], aby grać jak na prawdziwym fortepianie.

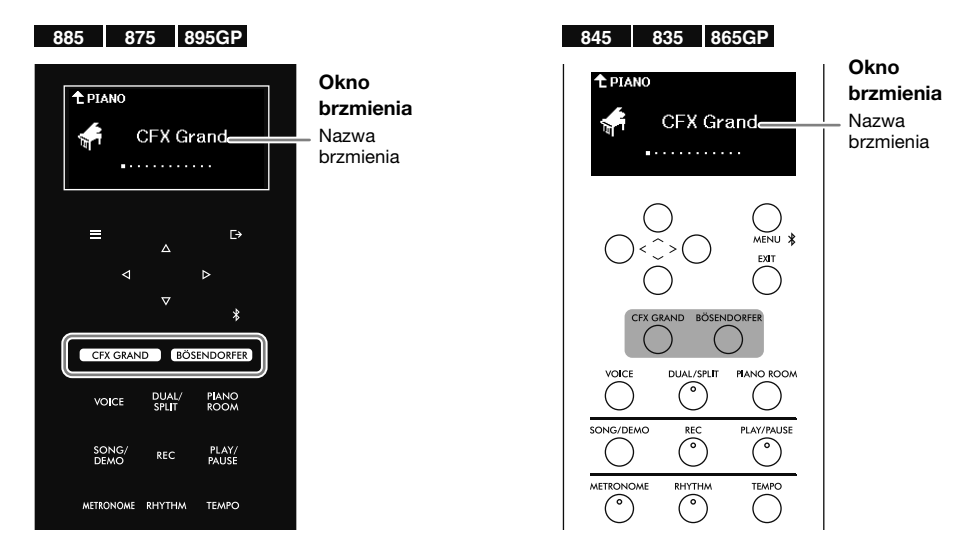

### • Przycisk [CFX GRAND]:

Wywołuje brzmienie fortepianu koncertowego CFX firmy Yamaha (Brzmienie "CFX Grand"), charakteryzujące się szerokim zakresem dynamiki, który umożliwia maksymalną kontrolę wyrazu. Odpowiednie niezależnie od gatunku i stylu muzyki.

### • Przycisk [BÖSENDORFER]:

Wywołuje słynne brzmienie fortepianu koncertowego (Brzmienie "Bösendorfer") produkowanego w wiedeńskiej firmie Bösendorfer Imperial. Ciepły, przestrzenny dźwięk daje wyobrażenie o wielkości instrumentu i nadaje się do wyrażenia delikatności zawartej w utworze.

#### **UWAGA**

Naciśnięcie przycisku [CFX GRAND] lub [BÖSENDORFER] powoduje wyłączenie funkcji Dual/Split/Duo [\(strona](#page-26-1) 27).

### Wybór innych brzmień fortepianu

Aby wybrać brzmienia fortepianu inne niż "CFX Grand" i "Bösendorfer", użyj przycisków [<][>]. Inne brzmienia są także dostępne po naciśnięciu przycisku [VOICE] ([strona](#page-25-1) 26).

# <span id="page-22-1"></span>Dostosowywanie dźwięku i dynamiki klawiatury brzmień fortepianu (Piano Room)

Funkcja Piano Room umożliwia dostosowanie szczegółowych ustawień, takich jak rezonans dźwięku i czułość na dotyk, w celu dostosowania instrumentu do własnych potrzeb. Aby zastosować ustawienia, wybierz "CFX Grand", "Bösendorfer" lub inne brzmienie z kategorii PIANO, które ma efekty VRM.

#### UWAGA

Aby sprawdzić, które brzmienia z kategorii PIANO mają efekty VRM, zapoznaj się z sekcją "Lista brzmień" na [stronie](#page-51-2) 52.

1. Naciśnij przycisk [PIANO ROOM], aby otworzyć okno funkcji Piano Room.

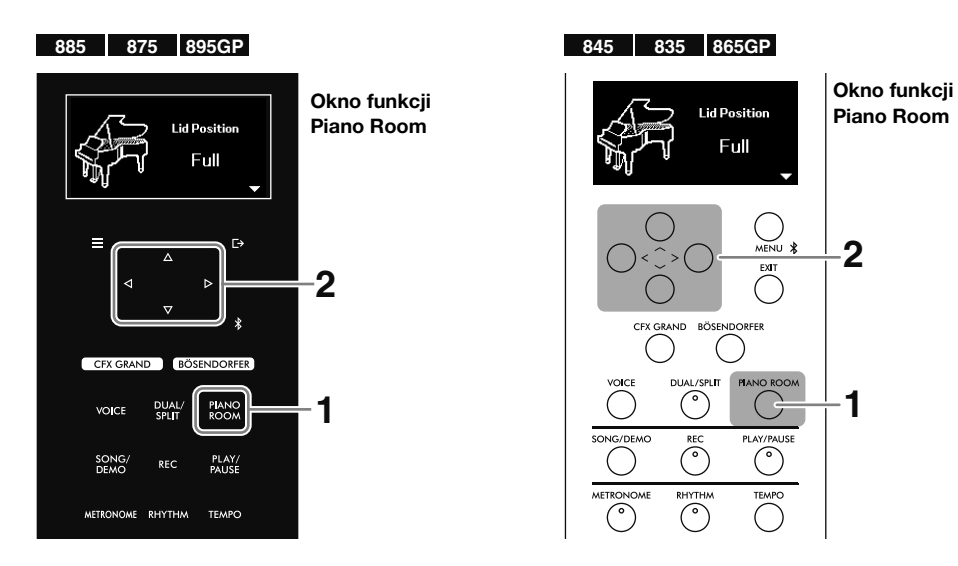

#### UWAGA

Aby zamknąć okno funkcji Piano Room, naciśnij przycisk [EXIT].

2. Aby wybrać element, użyj przycisków [ $\wedge$ ][ $\vee$ ], a następnie użyj przycisków [ $\le$ ][ $>$ ], aby ustawić wartość.

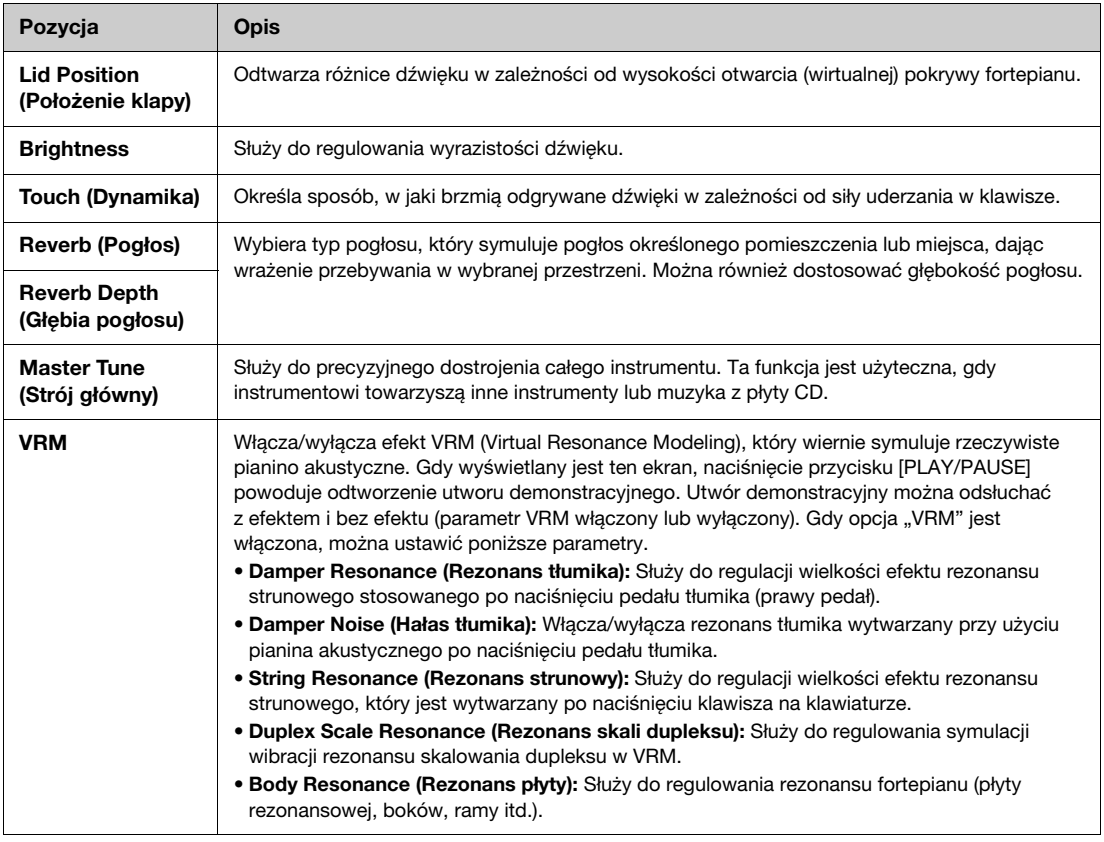

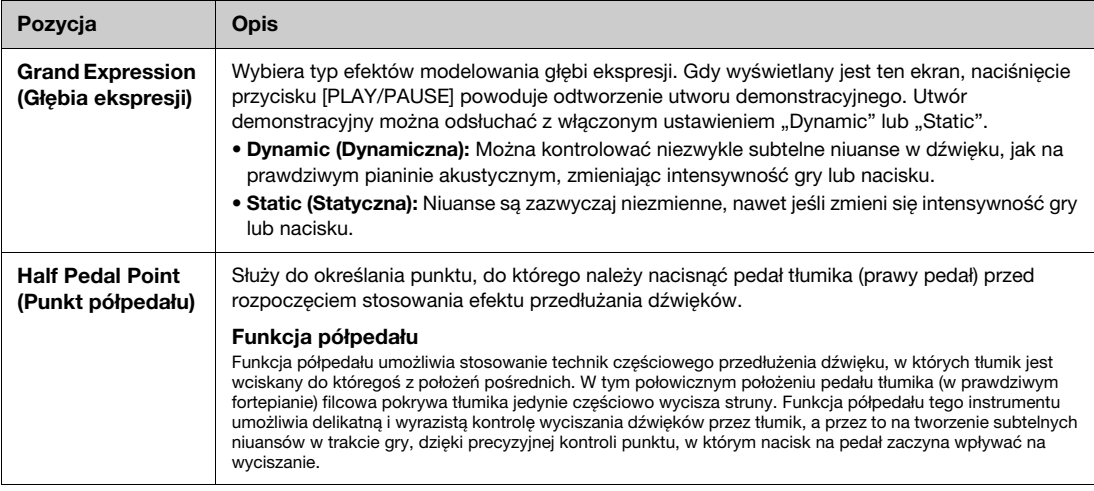

#### UWAGA

· Ustawienia w trybie Piano Room są równoważne ustawieniom na wyświetlaczu Menu ([strona](#page-50-1) 51). Elementy "Touch", "Master Tune" i "Half Pedal Point" można ustawić w menu System, a inne parametry można ustawić w menu Voice. Szczegółowe informacje na temat tych parametrów ustawień można znaleźć w Podręczniku operacji zaawansowanych.

• Aby zresetować wybrany element do wartości domyślnej, w modelach CLP-885, CLP-875 i CLP-895GP należy nacisnąć i przytrzymać przycisk [MENU], aż wartość zostanie zresetowana. W przypadku modeli CLP-845, CLP-835 i CLP-865GP należy jednocześnie nacisnąć  $przyciski$   $\leq$ ] i  $\leq$ ].

# <span id="page-24-1"></span><span id="page-24-0"></span>Korzystanie z metronomu

Naciśnij przycisk [METRONOME], aby włączyć/wyłączyć metronom. Metronom pozwala ćwiczyć lub grać w dokładnym tempie.

W celu dostosowania tempa metronomu należy użyć przycisków  $\lceil\langle\cdot\rceil/|>$ , aby zmienić wartość, gdy wyświetlany jest ekran Tempo. Jeśli ekran Tempo nie jest wyświetlany, naciśnij przycisk [TEMPO], aby go wywołać.

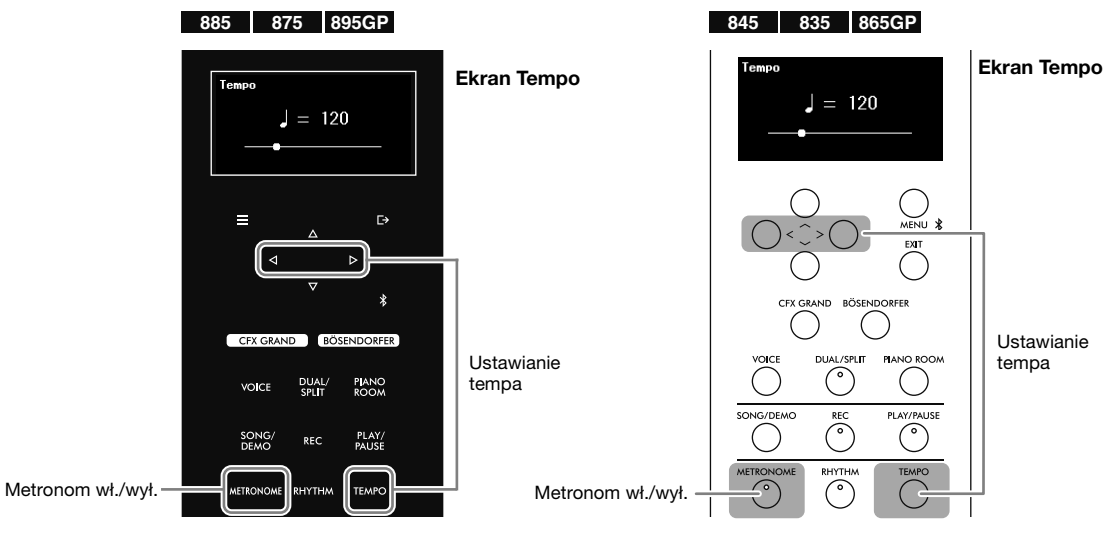

#### UWAGA

- Tempo metronomu i rytmu [\(strona](#page-28-1) 29) są równoważne.
- Jeśli ustawisz sygnaturę czasową metronomu, pierwszy takt zostanie zaakcentowany dźwiękiem dzwonka. Sygnaturę czasową i głośność metronomu można ustawić w menu Metronome/Rhythm ([strona](#page-50-1) 51). Szczegółowe informacje można znaleźć w Podręczniku operacji zaawansowanych.

# <span id="page-25-1"></span><span id="page-25-0"></span>Granie z użyciem różnych brzmień (brzmienia)

Oprócz niezwykle realistycznych dźwięków pianina można również wybrać dźwięki (brzmienia) innych instrumentów muzycznych, takich jak organy lub instrumenty smyczkowe. Szczegółowe informacje na temat każdego brzmienia można znaleźć na liście brzmień ([strona](#page-51-2) 52).

#### UWAGA

W przypadku niektórych brzmień dostępne są utwory demonstracyjne pozwalające usłyszeć brzmienia i poznać ich charakter. Instrukcje dotyczące odtwarzania utworów demonstracyjnych można znaleźć na [stronie](#page-30-0) 31.

## <span id="page-25-2"></span>1. Naciśnij przycisk [VOICE], aby otworzyć listę kategorii brzmień.

Brzmienia są podzielone na kategorie według rodzaju instrumentu.

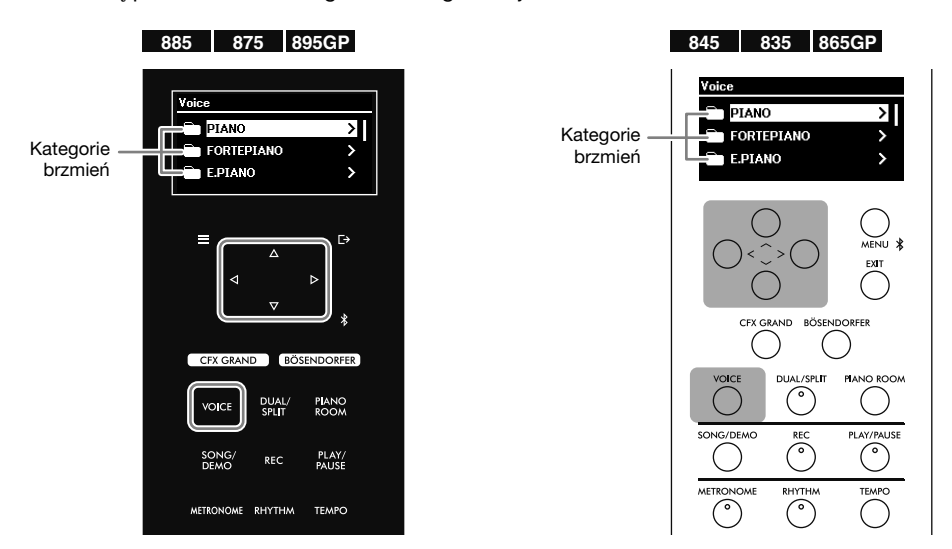

2. Za pomocą przycisków  $[\wedge] / [\vee]$  wybierz kategorię brzmień, a następnie naciśnij przycisk  $[>]$ , aby ją otworzyć.

W oknie zostaną wyświetlone brzmienia z wybranej kategorii. Aby ponownie wybrać kategorię, naciśnij  $przycisk$   $\leq$ ].

#### UWAGA

W modelach CLP-885 i CLP-895GP można także wybrać brzmienia XG. Ponieważ kategoria XG zawiera dużą liczbę brzmień, została wygodnie podzielona na podkategorie. Za pomocą przycisków [A]/[V] wybierz podkategorię, a następnie naciśnij przycisk [>], aby przejść do kolejnego kroku. Listę brzmień XG można znaleźć w zeszycie Data List w witrynie internetowej.

### **3.** Za pomocą przycisków [ $\wedge$ ]/[ $\vee$ ] wybierz żądane brzmienie, a następnie naciśnij przycisk  $\lceil \gt]$ , aby je otworzyć.

Pojawi się okno brzmienia z aktualnym brzmieniem.

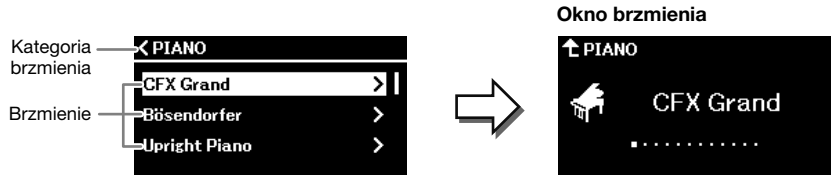

#### UWAGA

Brzmienie można także zmienić za pomocą przycisków  $\lceil \langle \cdot \rangle \rceil \rangle$ , gdy wyświetlane jest okno brzmienia.

# 4. Graj na klawiaturze.

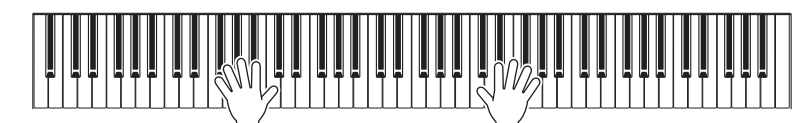

# <span id="page-26-1"></span><span id="page-26-0"></span>Łączenie brzmień podczas grania (Dual/Split)

Funkcja Dual pozwala zagrać dwa różne nakładające się brzmienia, a funkcja Split różne brzmienia w sekcjach klawiatury przypisanych do prawej i lewej ręki. Z funkcji Dual i Split można korzystać jednocześnie. Łącząc brzmienia, można tworzyć bogate faktury instrumentów i wygodne kombinacje wykonawcze.

Po włączeniu trybu Split klawisz dzielący klawiaturę na sekcje lewej i prawej ręki jest określany jako punkt podziału, a domyślnie jest nim klawisz wskazany na poniższej ilustracji. Klawisz będący punktem podziału należy do sekcji klawiatury przypisanej do lewej ręki.

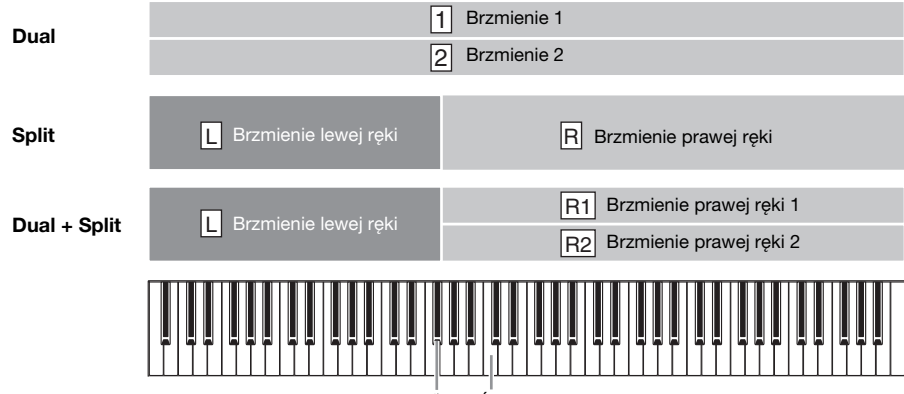

Punkt podziału (domyślnie F#2) Środkowe "C" (C3)

# 1. Naciśnij przycisk [DUAL/SPLIT] kilka razy, aby włączyć funkcję Dual/Split.

W zależności od funkcji, której chcesz użyć, naciśnij przycisk raz, dwa lub trzy razy. Okno różni się w zależności od aktywowanej funkcji.

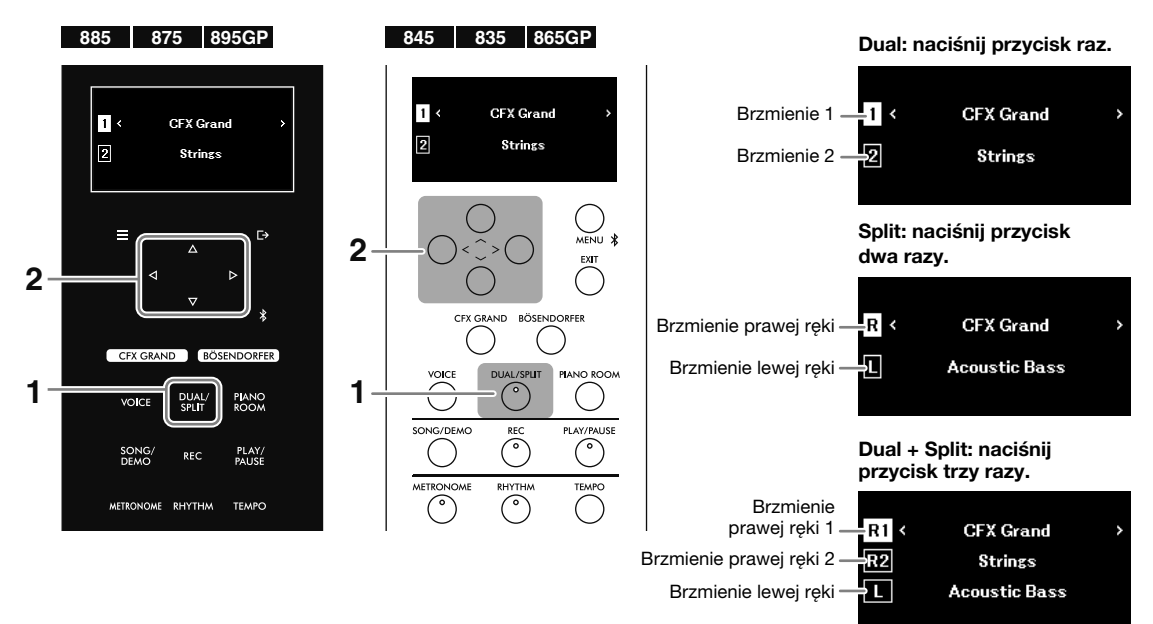

- 2. Wybierz dwa lub trzy brzmienia.
	- 2-1. Za pomoca przycisków  $\lceil \Lambda \rceil / \lceil \sqrt{1} \rceil$  wybierz partie (1/2, R/ L lub R1/R2/L).
	- 2-2. Za pomocą przycisków  $\lfloor\langle 1/1 \rangle \rfloor$  wybierz brzmienie.

Brzmienie można również wybrać, naciskając przycisk [VOICE], aby otworzyć listę kategorii brzmień [\(strona](#page-25-2) 26).

# 3. Graj na klawiaturze.

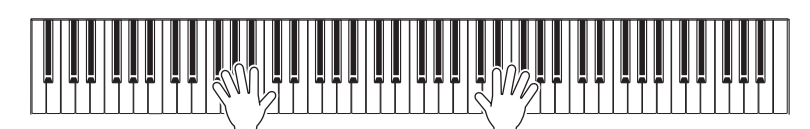

# 4. Po zakończeniu grania naciśnij przycisk [DUAL/SPLIT], aby wyłączyć funkcję Dual/Split.

# Zmiana punktu podziału (granicy między sekcjami prawej i lewej ręki)

Przy włączonej funkcji Split jednocześnie przytrzymaj przycisk [DUAL/SPLIT] i naciśnij klawisz, który chcesz ustawić jako punkt podziału. Określony klawisz będący punktem podziału należy do sekcji klawiatury przypisanej do lewej ręki.

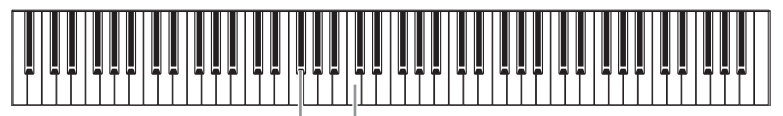

Punkt podziału (domyślnie F#2) Środkowe "C" (C3)

# Gra dwóch wykonawców w tym samym zakresie oktaw (Duo)

Funkcja Duo pozwala dwóm różnym wykonawcom korzystać z prawej i lewej sekcji klawiatury z punktem podziału. Dwóch wykonawców może grać w tym samym zakresie oktaw. Funkcję tę można włączać/wyłączać za pomocą opcji "Keyboard" w menu System [\(strona](#page-50-1) 51). Szczegółowe informacje można znaleźć w Podręczniku operacji zaawansowanych.

#### UWAGA

Po włączeniu funkcji Duo prawy pedał staje się pedałem tłumika dla prawego wykonawcy, lewy pedał staje się pedałem tłumika dla lewego wykonawcy, a środkowy pedał staje się pedałem tłumika dla obu wykonawców.

# <span id="page-28-1"></span><span id="page-28-0"></span>Granie na klawiaturze z podkładem rytmicznym

Korzystanie z funkcji rytmu zamiast metronomu pozwala nie tylko grać we właściwym tempie, ale także czerpać z tego większą przyjemność dzięki dynamicznemu podkładowi rytmicznemu w żądanym gatunku muzycznym.

## 1. Aby rozpocząć odtwarzanie podkładu rytmicznego, naciśnij przycisk [RHYTHM].

Rozpocznie się odtwarzanie wstępu, a następnie podkładu rytmicznego.

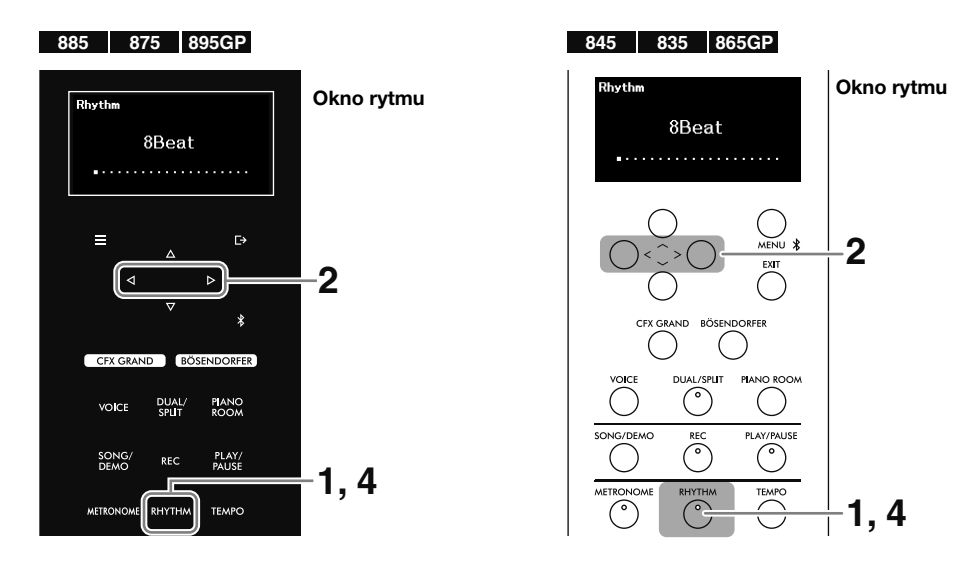

2. Za pomocą przycisków  $\lfloor \langle 1/2 \rangle \rfloor$  wybierz żądany rytm.

## 3. Graj na klawiaturze do podkładu rytmicznego.

Rytmy obejmują akompaniament perkusji i basu. Brzmienie akompaniamentu basu zmienia się automatycznie w zależności od akordów granych na klawiaturze.

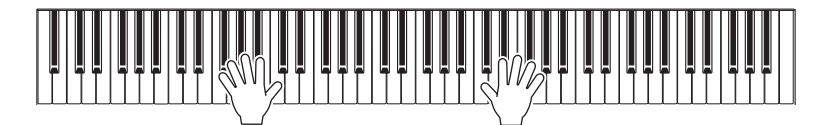

Tempo podkładu rytmicznego odpowiada tempu metronomu ([strona](#page-24-1) 25). Naciśnij przycisk [TEMPO], a następnie dostosuj tempo za pomocą przycisków  $\lceil \langle \cdot \rceil / \lceil \cdot \rceil \rceil$ .

#### UWAGA

- Informacje dotyczące grania akordów można znaleźć w odpowiednich podręcznikach dostępnych na rynku. W trybie tym nie można grać akordów z dodaną noną, undecymą i tercdecymą.
- W menu Metronome/Rhythm można ustawić głośność oraz włączyć/wyłączyć brzmienie basu i wstęp/zakończenie ([strona](#page-50-1) 51). Szczegółowe informacje można znaleźć w Podręczniku operacji zaawansowanych.

## 4. Aby zatrzymać odtwarzanie podkładu, naciśnij ponownie przycisk [RHYTHM].

Podkład rytmiczny automatycznie zakończy się po odegraniu zakończenia.

# <span id="page-29-1"></span><span id="page-29-0"></span>Odtwarzanie utworów, takich jak utwory wstępnie zaprogramowane i utwory nagrane

Utwory wstępnie zaprogramowane, nagrane wykonania i utwory dostępne na rynku, które można odtworzyć na tym instrumencie są w tym podręczniku określane jako "Utwory". Te utwory możesz wykorzystać nie tylko do słuchania, ale także do ćwiczeń.

Istnieją dwa rodzaje utworów, jak opisano poniżej.

### • Utwory MIDI

Utwór MIDI składa się z informacji dotyczących wykonania na klawiaturze i nie zawiera nagrania samego dźwięku. Informacje dotyczące wykonania obejmują dane o tym, jakie klawisze są uderzane, w jakim czasie i z jaką siłą — podobnie jak w zapisie nutowym. Na podstawie informacji dotyczących nagranego wykonania dźwięki zapisane w instrumencie są odtwarzane przez głośniki. Utwory MIDI są przydatne do ćwiczeń. Można odtwarzać niezależnie partie prawej i lewej ręki, a także powtarzać określony fragment utworu.

### • Utwory audio

Utwór audio stanowi zapis samego materiału dźwiękowego. Dane te są nagrywane w taki sam sposób, jak w dyktafonach itp. urządzeniach.

# Utwory, które można odtworzyć na tym instrumencie

- Wstępnie zaprogramowane utwory MIDI (patrz "Lista utworów" na [stronie 57\)](#page-56-1)
- Utwory MIDI / utwory audio nagrane na tym instrumencie (patrz instrukcje dotyczące nagrywania na [stronie 37](#page-36-2))
- Utwory dostępne na rynku w następujących formatach w napędzie flash USB podłączonym do złącza USB [TO DEVICE]
- Utwory MIDI: SMF (ang. Standard MIDI File)
- Utwory audio: WAV (44,1 kHz, 16 bitów, stereo)

#### **UWAGA**

Przed podłączeniem napędu flash USB należy przeczytać sekcję "Korzystanie ze złącza USB [TO DEVICE]" na [stronie](#page-5-1) 6.

- <span id="page-30-1"></span><span id="page-30-0"></span>1. (Tylko podczas odtwarzania utworu z napędu flash USB) Podłącz napęd flash USB do złącza USB [TO DEVICE].
- 2. Naciśnij przycisk [SONG/DEMO], aby otworzyć listę wstępnie zdefiniowanych utworów.

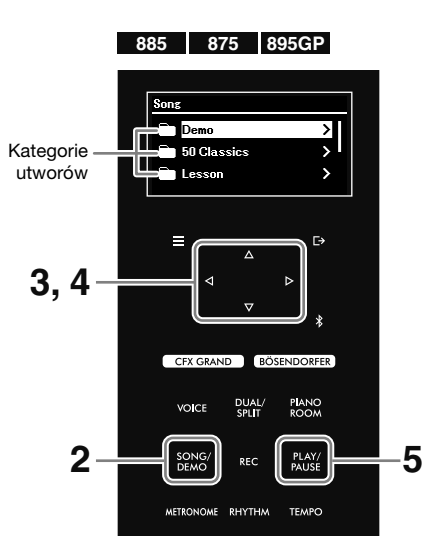

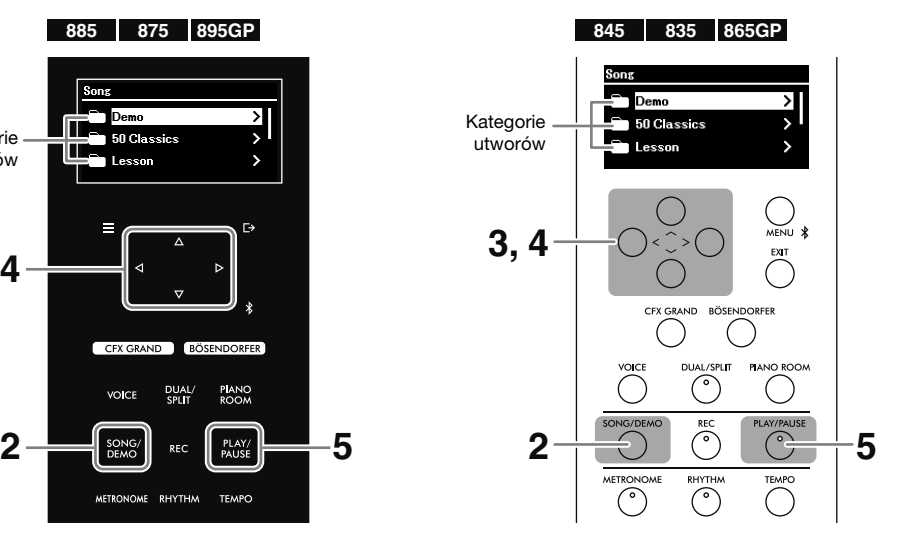

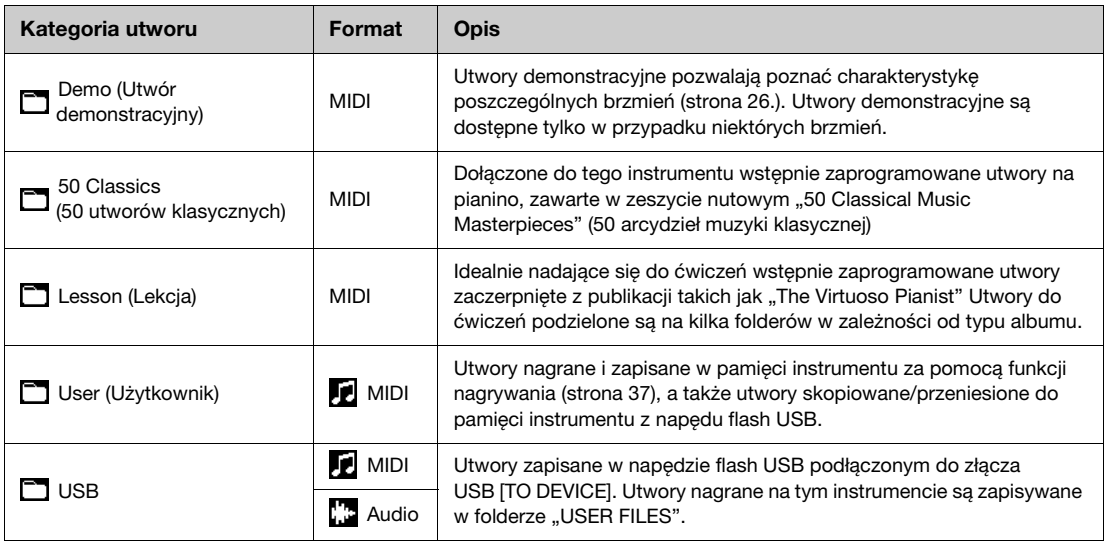

#### UWAGA

- Lista wstępnie zaprogramowanych utworów znajduje się na "Liście utworów" na [stronie](#page-56-1) 57. Aby zobaczyć, do których brzmień dołączono utwory demonstracyjne, patrz "Lista brzmień" na [stronie](#page-51-2) 52.
- "USB" pojawia się dopiero po podłączeniu napędu flash USB.
- Kopiowanie lub przenoszenie utworów MIDI z napędu flash USB do folderu "User" można wykonać za pomocą opcji "File" w menu Song (Utwór) [\(strona](#page-50-1) 51). Szczegółowe informacje można znaleźć w Podręczniku operacji zaawansowanych.
- Za pomocą aplikacji Smart Pianist [\(strona](#page-45-1) 46) można wyświetlić zapisy nutowe utworów "50 Classics" i "Lesson" na urządzeniu przenośnym.

# 3. Za pomocą przycisków [ $\wedge$ ]/[ $\vee$ ] wybierz kategorię utworu (folder), a następnie naciśnij przycisk  $[>]$ , aby ją otworzyć.

Wyświetlane są utwory w wybranym folderze. Jeśli folder zawiera w sobie inny folder, powtórz tę operację. W celu ponownego wybrania folderu wciśnij przycisk [<], aby powrócić do listy wstępnie zdefiniowanych utworów.

### 4. Za pomocą przycisków [ $\wedge$ ]/[ $\vee$ ] wybierz utwór, a następnie naciśnij przycisk [ $\geq$ ], aby go otworzyć.

Wyświetlone zostaje okno utworu, w którym można zobaczyć nazwę i kategorię aktualnie wybranego utworu.

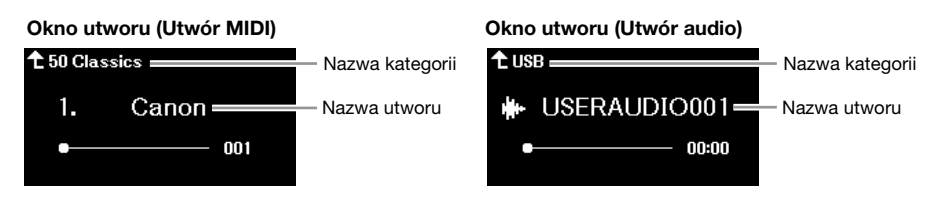

#### UWAGA

Jeśli nazwa utworu jest za długa do wyświetlenia w całości, naciśnij przycisk [V], aby zobaczyć pełną nazwę.

## 5. Naciśnij przycisk [PLAY/PAUSE], aby rozpocząć odtwarzanie.

W oknie pojawia się bieżąca pozycja odtwarzania utworu. W przypadku utworów MIDI wyświetlany jest aktualny numer taktu, a w przypadku utworów audio czas od rozpoczęcia odtwarzania. W trakcie odtwarzania miga przycisk [PLAY/PAUSE].

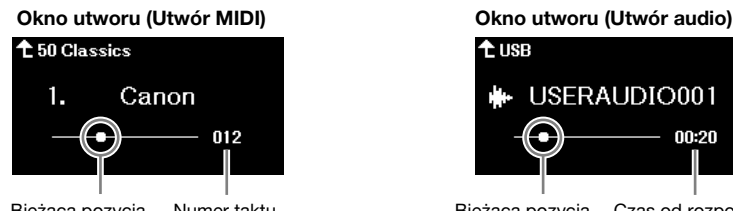

t us B USERAUDIO001 nn-on

Bieżąca pozycja Numer taktu Bieżąca pozycja Czas od rozpoczęcia odtwarzania (min:s)

Utwór zostanie automatycznie zatrzymany, gdy zakończy się odtwarzanie wybranego utworu. Aby zatrzymać odtwarzanie utworu, naciśnij przycisk [PLAY/PAUSE].

# <span id="page-31-0"></span>Przewijanie do przodu / przewijanie do tyłu / powrót do początku utworu

# Przewijanie do przodu / przewijanie do tyłu

Gdy wyświetlane jest okno utworu, naciśnij przycisk  $\leq$ , aby przewinąć do tyłu, oraz przycisk [>], aby przewinąć do przodu. W oknie widoczna jest bieżąca pozycja odtwarzania (numer taktu / czas od początku odtwarzania).

# Powrót do początku utworu

- CLP-885/CLP-875/CLP-895GP: Gdy wyświetlane jest okno utworu, przytrzymaj przycisk [MENU], dopóki pozycja utworu nie powróci do początku.
- CLP-845/CLP-835/CLP-865GP: Gdy wyświetlane jest okno utworu, naciśnij jednocześnie przyciski [<] i [>].

# <span id="page-32-2"></span><span id="page-32-0"></span>Ustawianie tempa/prędkości

# 1. Podczas odtwarzania utworu naciśnij przycisk [TEMPO], aby otworzyć okno tempa.

Gdy wybrany jest utwór MIDI i wyświetlane jest okno utworu, można otworzyć okno tempa po zatrzymaniu utworu.

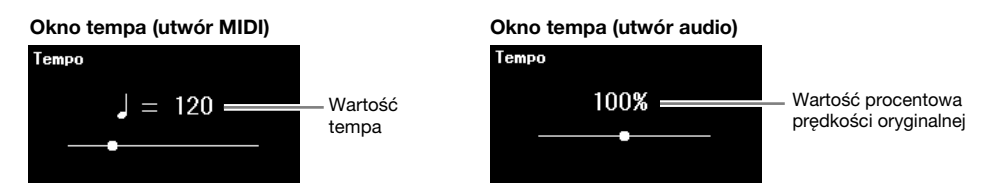

# **2.** Aby zmienić tempo, użyj przycisków  $\lfloor \langle 1/2 \rfloor \rfloor$ .

W przypadku utworów MIDI zakres tempa zależy od metrum wybranego utworu. W przypadku utworów audio tempo można regulować w zakresie 75%–125%, przy czym prędkość oryginalna to 100%.

#### UWAGA

W przypadku utworów MIDI wartość tempa musi być liczbą parzystą i zależy od metrum wybranego utworu. Szczegółowe informacje zawarte są w rozdziale "Time Signature" w menu Metronome/Rhythm Podręcznika operacji zaawansowanych.

Aby przywrócić oryginalne tempo, postępuj zgodnie z poniższymi instrukcjami.

- CLP-885/CLP-875/CLP-895GP: Przytrzymaj przycisk [MENU], dopóki tempo nie powróci do wartości domyślnej.
- CLP-845/CLP-835/CLP-865GP: Naciśnij jednocześnie przyciski  $\lceil \leq \rceil$  i  $\lceil > \rceil$ .

# <span id="page-32-1"></span>Korzystanie z wielokrotnego odtwarzania

# Wielokrotne odtwarzanie całego utworu lub całych utworów

Możesz odtwarzać wybrany utwór lub wszystkie utwory w wybranym folderze w sposób ciągły.

- 1. Wybierz utwór do odtworzenia [\(strona](#page-30-1) 31).
- 2. Naciśnij kilkakrotnie przycisk [MENU], aby otworzyć menu Song (Utwór) [\(strona](#page-50-1) 51).
- **3.** Za pomocą przycisków [ $\land$ ]/[ $\lor$ ] wybierz opcję "Repeat" (Powtarzanie), a następnie naciśnij przycisk  $[>]$ , aby przywołać tę funkcję.

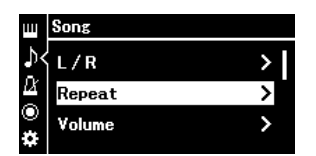

4. (Tylko w przypadku wybrania utworu MIDI) Za pomocą przycisków [ $\Lambda$ ]/[ $\vee$ ] wybierz opcję "Song" (Utwór), a następne naciśnij przycisk  $[\geq]$ , aby przywołać tę funkcję.

W przypadku wybrania utworu audio ten krok nie jest potrzebny.

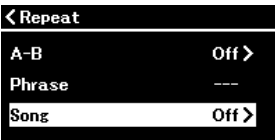

5. Za pomocą przycisków  $\lceil \wedge \rceil / \lceil \vee \rceil$  wybierz rodzaj powtarzania.

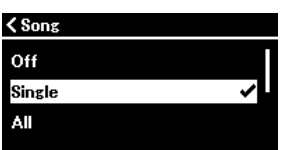

- Off (Wyłączone): Wyłącza wielokrotne odtwarzanie. Odtwarzanie wybranego utworu zakończy się automatycznie, gdy osiągnie koniec wybranego utworu.
- Single (Jeden): W tym trybie wielokrotnie odtwarzany jest tylko wybrany utwór.
- All (Wszystkie): Ciągle odtwarzane są w kolejności numerycznej wszystkie utwory z folderu zawierającego wybrany utwór.
- Random (Losowo): Ciągle odtwarzane są w kolejności losowej wszystkie utwory z folderu zawierającego wybrany utwór.

## 6. Naciśnij przycisk [PLAY/PAUSE], aby rozpocząć odtwarzanie.

Jeśli otworzysz okno utworu, naciskając przycisk [EXIT], możesz sprawdzić stan wielokrotnego odtwarzania.

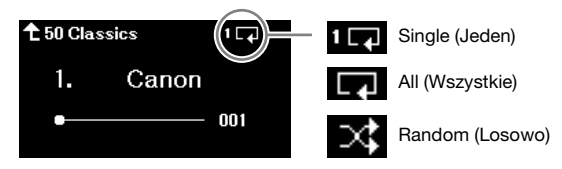

Odtwarzanie trwa do czasu ponownego naciśnięcia przycisku [PLAY/PAUSE]. Aby zatrzymać wielokrotne odtwarzanie, wybierz opcję "Off" w oknie w kroku 5.

# <span id="page-33-0"></span>Wielokrotne odtwarzanie określonego fragmentu utworu (Powtarzanie A–B; tylko utwory MIDI)

Określony fragment wybranego utworu MIDI można odtwarzać wielokrotnie. Ta funkcja jest określana jako Powtarzanie A–B i pozwala wielokrotnie przećwiczyć fragment utworu.

- 1. Wybierz utwór MIDI do odtworzenia [\(strona](#page-30-1) 31).
- 2. Naciśnij kilkakrotnie przycisk [MENU], aby otworzyć menu Song (Utwór) [\(strona](#page-50-1) 51).
- $\bf{3.}$  Za pomocą przycisków [ $\wedge$ ]/[ $\vee$ ] i [ $>$ ] wybierz opcję "Repeat", a następnie "A–B" i otwórz okno powtarzania A–B.

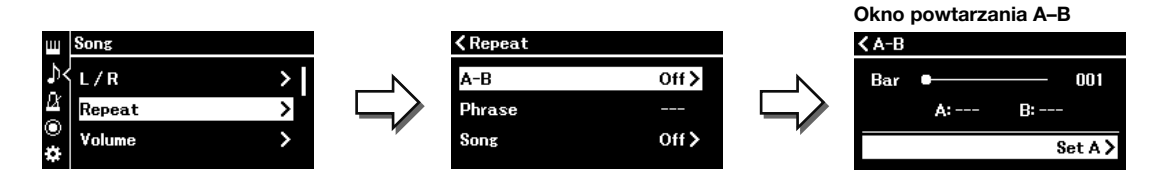

# 4. Naciśnij przycisk [PLAY/PAUSE], aby rozpocząć odtwarzanie.

#### UWAGA

Aby określić początek utworu jako punkt początkowy (A), najpierw przejdź do kroku 5, a następnie rozpocznij odtwarzanie. Potem przejdź do kroku 6.

## $5.$  Naciśnii przycisk [ $>$ ] w punkcie początkowym (A) fragmentu, który ma być powtarzany.

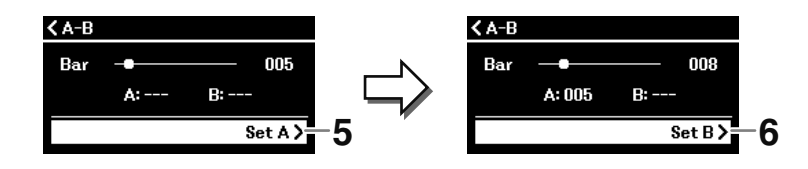

# 6. Naciśnij ponownie przycisk  $[>]$  w punkcie końcowym (B).

Po automatycznym wprowadzeniu (doprowadzeniu do frazy) fragment od punktu A do punktu B będzie odtwarzany raz za razem. Aby zatrzymać odtwarzanie utworu w dowolnym momencie, naciśnij przycisk [PLAY/PAUSE].

#### **UWAGA**

Aby określić koniec utworu jako punkt końcowy (B), odtwórz utwór do końca. Punkt B jest ustawiany automatycznie bez potrzeby naciskania żadnego przycisku.

Jeśli otworzysz okno utworu, naciskając przycisk [EXIT], w prawym górnym rogu okna pojawi się ikona (**1418**) wskazująca, że funkcja powtarzania A–B jest włączona.

7. Aby wyłączyć odtwarzanie A–B, naciśnij przycisk  $[>]$  w oknie powtarzania A–B po wybraniu opcji "Repeat Off" (Powtarzanie wyłączone).

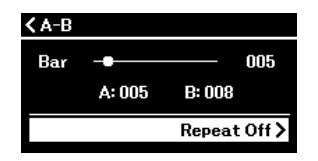

Wybranie innego utworu także powoduje wyłączenie powtarzania A–B.

## Inna metoda określenia zakresu powtarzania

- 1. Naciśnij przycisk [ $\land$ ], aby podświetlić numer taktu, a następnie wybierz pożądany takt dla punktu A za pomocą przycisków  $\lceil\langle\cdot\rceil/|$ .
- 2. Naciśnij przycisk [V], aby podświetlić opcje "Set A" (Ustaw punkt A), a następnie naciśnij przycisk  $[>]$ , aby wprowadzić to ustawienie.
- 3. Określ punkt B w taki sam sposób jak punkt A.

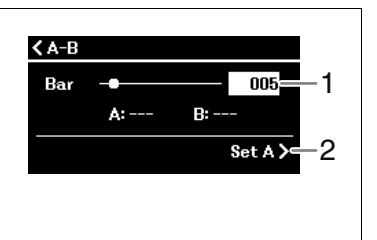

# <span id="page-34-0"></span>Ćwiczenie partii jednej ręki w trakcie odtwarzania utworu (tylko utwory MIDI)

Niektóre utwory MIDI, na przykład wstępnie zaprogramowane utwory "50 Classics" i "Lesson", są podzielone na partie prawej i lewej ręki. Grając utwór, można używać na klawiaturze jednej ręki, jednocześnie odtwarzając partię drugiej ręki, co umożliwia osobne przećwiczenie partii w celu łatwego opanowania trudnego materiału.

## 1. Wybierz utwór do przećwiczenia [\(strona](#page-30-1) 31).

2. Naciśnij kilkakrotnie przycisk [MENU], aby otworzyć menu Song (Utwór) [\(strona](#page-50-1) 51).

3. Za pomocą przycisków  $[\wedge] / [\vee]$  wybierz opcję "L/R" (Lewa/prawa), a następnie naciśnij przycisk  $[>]$ , aby przywołać tę funkcję.

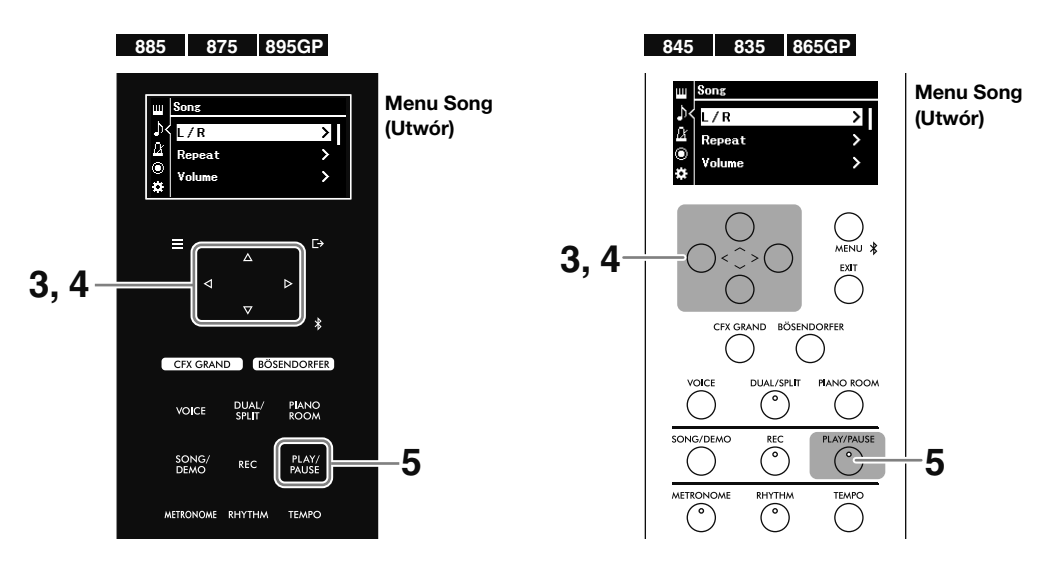

4. Za pomoca przycisków  $\lceil\wedge\gamma/\gamma\rceil\langle\gamma\rangle$  ustaw żądaną partię do przećwiczenia –  $\mathsf{R}$ " (prawa) lub  $\mathsf{R}$ " (lewa) — w pozycji  $\mathsf{R}$ Off".

Partia ustawiona w pozycji "Off" zostanie wyciszona.

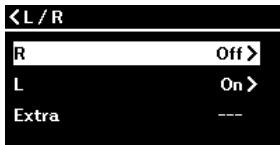

#### UWAGA

- Partie niezawierające danych są opatrzone znakiem "---".
- Utwór MIDI zawiera 16 ścieżek (partii) i zwykle ścieżka 1 jest przypisana do "R", ścieżka 2 do "L", a ścieżki 3–16 są przypisane do partii dodatkowych "Extra".
- Jeśli wybierzesz inny utwór, wszystkie partie zostaną ponownie ustawione w pozycji "On".

## 5. Naciśnij przycisk [PLAY/PAUSE], aby rozpocząć odtwarzanie i przećwiczyć granie partii, która została wyłączona.

Utwór zostanie automatycznie zatrzymany, gdy zakończy się odtwarzanie wybranego utworu. Aby zatrzymać odtwarzanie utworu, naciśnij przycisk [PLAY/PAUSE].

Aby zwiększyć skuteczność ćwiczeń, możesz wygodnie dostosować tempo ([strona](#page-32-0) 33) i użyć funkcji powtarzania A–B ([strona](#page-33-0) 34).

# <span id="page-35-0"></span>Inne przydatne funkcje odtwarzania utworów

Poniższe dodatkowe funkcje przydają się do odtwarzania utworów i mogą być ustawione w oknie menu [\(strona](#page-50-1) 51). Szczegółowe informacje można znaleźć w Podręczniku operacji zaawansowanych.

- Odtwarzanie/wstrzymywanie odtwarzania za pomocą pedału: tę funkcję można ustawić za pomocą opcji "Pedal" > "Play/Pause" w menu System.
- Transpozycja wysokości dźwięku utworu: tę funkcję można ustawić za pomocą opcji "Transpose" (Transpozycja) w menu Song (Utwór).
- Regulacja balansu głośności między dźwiękami odtwarzanego utworu a dźwiękami granymi na klawiaturze: tę funkcję można ustawić za pomocą opcji "Volume" (Głośność) w menu Song (Utwór).
Instrument pozwala na nagrywanie przy użyciu dwóch różnych metod. Należy wybrać jedną w zależności od potrzeb.

### • Nagrywanie w standardzie MIDI

W przypadku tej metody nagrane wykonania są zapisywane w instrumencie lub napędzie flash USB jako utwory MIDI w formacie SMF (0). Utwór MIDI wymaga niewielkiej pojemności danych w porównaniu z utworem audio. Nagrywanie w standardzie MIDI pozwala na nagrywanie poszczególnych partii oddzielnie (np. partii prawej i lewej ręki). Ze względu na to, że utwór MIDI można edytować, jeśli chcesz ponownie nagrać określoną sekcję lub zmienić parametry, np. Voice (Brzmienie), zastosuj tę metodę. W związku z tym, że utwór MIDI można po nagraniu przekonwertować na utwór audio, warto najpierw nagrać w standardzie MIDI (z możliwością dogrywania nakładek i wielu partii) w celu stworzenia złożonej aranżacji, jakiej nie udałoby się uzyskać, grając na żywo, a następnie przekonwertować nagrany utwór na utwór audio. Instrument umożliwia zarejestrowanie około 500 kB danych na utwór.

### • Nagrywanie audio

W przypadku tej metody nagrane wykonania zostają zapisane na napędzie flash USB jako utwór audio w formacie WAV (44,1 kHz, 16 bitów, stereo). Podczas gry na klawiaturze można jednocześnie nagrywać wejściowy sygnał audio z podłączonego urządzenia zewnętrznego (komputera, smartfonu, odtwarzacza audio itd.). Ten instrument pozwala na nagrywanie jednorazowo do 80 minut.

### UWAGA

- W niniejszej instrukcji "wejściowy sygnał audio" odnosi się do danych audio wprowadzanych do instrumentu z podłączonych urządzeń zewnętrznych przy użyciu jednej z tych metod: Funkcja interfejsu audio USB, funkcja audio Bluetooth ([strona](#page-42-0) 43), gniazdo [AUX IN] ([strona](#page-44-0) 45) lub Wi-Fi ([strona](#page-46-0) 47).
- Utwory MIDI można przekonwertować na utwory audio, używając kolejno opcji "File" (Plik) > "MIDI to Audio" (MIDI na audio) w menu Song (Utwór) ([strona](#page-50-0) 51). Szczegółowe informacje można znaleźć w Podręczniku operacji zaawansowanych.

# Nagrywanie na instrumencie (nagrywanie w standardzie MIDI)

W tej sekcji wyjaśniono, jak nagrać nowe wykonanie i zapisać je na instrumencie jako utwór MIDI.

### 1. Wybierz niezbędne ustawienia, np. Voice (Brzmienie).

Jeśli chcesz korzystać z funkcji, takich jak Dual, Split i Metronome (Metronom), włącz je tutaj. Jeśli chcesz odtwarzać podkład rytmiczny, wybierz go tutaj, ale pamiętaj, aby zacząć odtwarzanie w kroku 3. Jeśli zaczniesz odtwarzać podkład rytmiczny tutaj, przejście do kolejnego kroku spowoduje zatrzymanie odtwarzania.

### UWAGA

Dźwięk metronomu nie jest nagrywany. Podkład rytmiczny jest nagrywany domyślnie, jednak można ustawić, czy podkład rytmiczny ma być nagrywany, czy nie w menu Recording (Nagrywanie) ([strona](#page-50-0) 51).

### <span id="page-36-0"></span>2. Naciśnij przycisk [REC], aby ustawić nagrywanie w tryb gotowości.

Zostanie wyświetlone okno nagrywania i zacznie migać przycisk [PLAY/PAUSE].

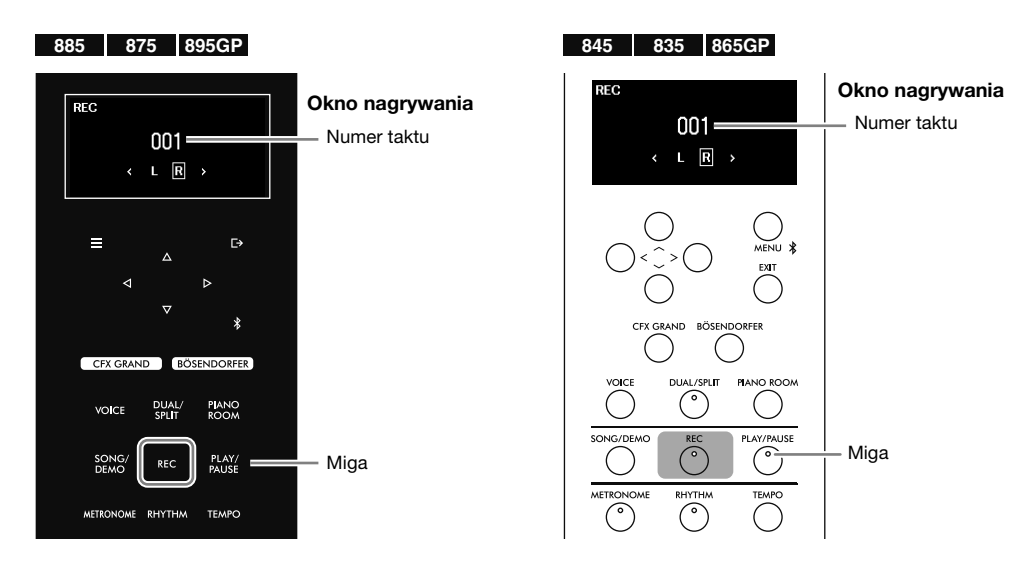

#### UWAGA

Jeśli naciśniesz i przytrzymasz przez chwilę przycisk [REC], zostanie wyświetlona lista pozwalająca wybrać docelowy utwór nagrywania (krok 3 na [stronie](#page-38-0) 39). Wybierz z listy pozycję "New MIDI" (Nowy utwór MIDI).

### <span id="page-37-0"></span>3. Zacznij nagrywać grę na klawiaturze.

Nagrywanie rozpocznie się automatycznie, gdy zaczniesz grać. Jeśli chcesz nagrać pauzę na początku utworu, naciśnij przycisk [PLAY/PAUSE], aby zacząć nagrywanie. Podczas nagrywania po ekranie będzie przesuwać się numer taktu.

Jeśli chcesz nagrywać z odtwarzaniem podkładu rytmicznego, naciśnij przycisk [RHYTHM] w momencie, od którego chcesz zacząć odtwarzanie podkładu rytmicznego. Aby jednocześnie rozpocząć nagrywanie i odtwarzanie podkładu rytmicznego, naciśnij przycisk [RHYTHM], aby rozpocząć nagrywanie.

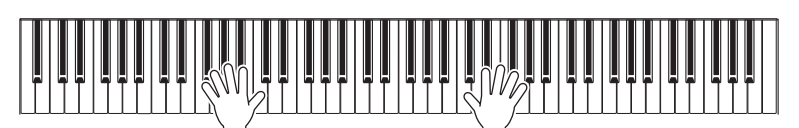

- 4. Gdy zakończysz wykonywanie utworu, naciśnij ponownie przycisk [REC], aby zakończyć nagrywanie.
- 5. W oknie "Confirm" (Potwierdź) użyj przycisków  $[\wedge]$ /[ $\vee$ ], aby wybrać opcję "Save" (Zapisz), a następnie naciśnij przycisk  $\lceil \cdot \rceil$ , aby zapisać dane.

Jeśli chcesz nagrać ponownie, wybierz przycisk "Retry" (Spróbuj ponownie) i wróć do kroku 3. Jeśli nie chcesz zapisać danych i chcesz zamknąć okno, wybierz opcję "Cancel" (Anuluj).

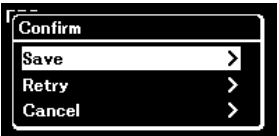

Po zakończeniu operacji zostanie wyświetlony komunikat "Save Completed" (Zakończono zapisywanie) i nastąpi powrót do okna utworu. Nagrany utwór otrzyma nazwę "USERSONG\*\*\*" (gdzie "\*\*\*" to liczba) i zostanie zapisany w kategorii "User" (Użytkownik) ([strona](#page-30-0) 31).

### **NOTYFIKACJA**

Nagrany utwór nie zostanie zapisany, jeśli wybierzesz inny utwór lub wyłączysz zasilanie bez wykonania operacji zapisania (opcja Save).

#### UWAGA

W zależności od potrzeb możesz zmienić nazwę utworu w menu Song (Utwór), używając opcji "File" (Plik) ([strona](#page-50-0) 51). Szczegółowe informacje można znaleźć w Podręczniku operacji zaawansowanych.

### 6. Aby odsłuchać nagrane wykonanie, naciśnij przycisk [PLAY/PAUSE].

# <span id="page-38-1"></span>Nagrywanie na napęd flash USB (nagrywanie w standardzie MIDI / nagrywanie audio)

W tej sekcji wyjaśniono, jak nagrać nowe wykonanie i zapisać je na napędzie flash USB jako utwór MIDI lub utwór audio. UWAGA

Przed podłączeniem napędu flash USB należy przeczytać sekcję "Korzystanie ze złącza USB [TO DEVICE]" na [stronie](#page-5-0) 6.

### 1. Podłącz napęd flash USB do złącza USB [TO DEVICE].

### 2. Wybierz niezbędne ustawienia, np. Voice (Brzmienie).

Jeśli chcesz korzystać z funkcji, takich jak Dual, Split i Metronome (Metronom), włącz je tutaj. Jeśli chcesz odtworzyć podkład rytmiczny, wybierz go tutaj, ale pamiętaj, aby rozpocząć odtwarzanie w kroku 6. Jeśli zaczniesz odtwarzać podkład rytmiczny tutaj, przejście do kolejnego kroku spowoduje zatrzymanie odtwarzania.

#### **UWAGA**

<span id="page-38-2"></span>Dźwięk metronomu nie jest nagrywany. Podkład rytmiczny jest nagrywany domyślnie, jednak można ustawić, czy podkład rytmiczny ma być nagrywany, czy nie w menu Recording (Nagrywanie) [\(strona](#page-50-0) 51).

### <span id="page-38-0"></span>3. Naciśnij i przytrzymaj przycisk [REC] przez jedną sekundę, aby wyświetlić listę docelowych utworów nagrywania.

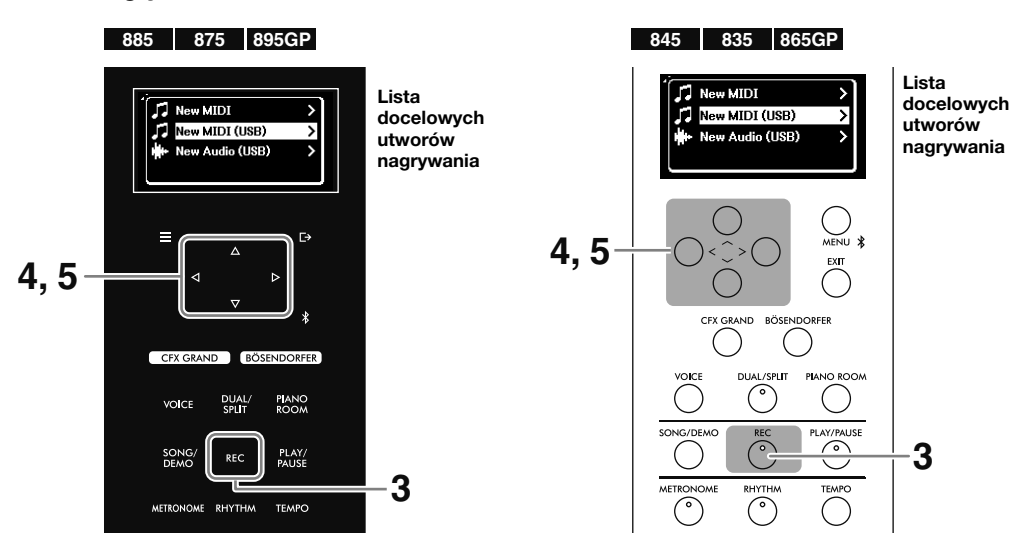

### 4. Za pomocą przycisków  $[\wedge] / [\vee]$  wybierz opcje "New MIDI (USB)" (Nowy utwór MIDI [USB]) lub "New Audio (USB)" (Nowy utwór audio [USB]).

- New MIDI (USB) (Nowy utwór MIDI [USB]): Służy do nagrywania nowych utworów MIDI i zapisywania ich na napędzie flash USB.
- $\Gamma$  New Audio (USB) (Nowy utwór audio [USB]): Służy do nagrywania nowych utworów audio i zapisywania ich na napędzie flash USB.

### **IIWAGA**

- Opcje "New MIDI (USB)" (Nowy utwór MIDI [USB]) i "New Audio (USB)" (Nowy utwór audio [USB]) można wybrać tylko, gdy napęd flash USB jest podłączony do złącza USB ITO DEVICEI.
- Opcja "New MIDI" (Nowy utwór MIDI) służy do nagrywania nowych utworów MIDI i zapisywania ich na instrumencie (tak samo jak w kroku 2 na [stronie](#page-36-0) 37).

### $5.$  Naciśnij przycisk [ $>$ ], aby ustawić nagrywanie w tryb gotowości.

Zostanie wyświetlone okno nagrywania i zacznie migać przycisk [PLAY/PAUSE].

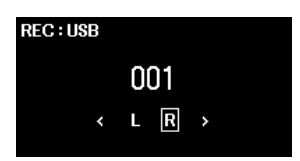

6. Wykonaj takie same operacje jak w krokach 3–6 na [stronie](#page-37-0) 38.

Nagrany utwór otrzyma nazwę "USERSONG\*\*\*.mid", jeśli jest to utwór MIDI, oraz "USERAUDIO\*\*\*.wav", jeśli jest to utwór audio (\*\*\*: number). Zostanie zapisany w folderze "USER FILES" na napędzie flash USB.

# Nagrywanie oddzielnie partii prawej i lewej ręki (nagrywanie w standardzie MIDI)

Nagrywanie w standardzie MIDI umożliwia nagranie oddzielnie partii prawej i lewej ręki oraz zapisanie ich jako jeden utwór. W ten sposób powstaje utwór, który byłoby trudno zagrać na żywo, używając jednocześnie obu rąk. Ta funkcja może być również przydatna, gdy ćwiczą dzieci. Istnieje na przykład możliwość nagrania wykonania rodzica lub nauczyciela. Dziecko może potem grać partię jednej ręki podczas odtwarzania partii przykładowej.

### 1. Wybierz niezbędne ustawienia, np. Voice (Brzmienie).

Jeśli chcesz zapisać zarejestrowane dane na napędzie flash USB, podłącz napęd flash USB do złącza USB [TO DEVICE].

### 2. Naciśnij przycisk [REC], aby ustawić nagrywanie w tryb gotowości.

Zostanie wyświetlone okno nagrywania i zacznie migać przycisk [PLAY/PAUSE].

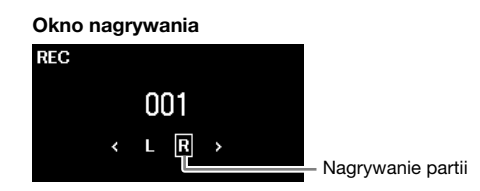

### UWAGA

Aby nagrać na napęd flash USB, przytrzymaj przycisk [REC], aż zostanie wyświetlona lista utworów docelowych nagrywania (krok 3 na [stronie](#page-38-0) 39), a następnie wybierz opcję "New MIDI (USB)" (Nowy utwór MIDI [USB]).

### **3.** Za pomocą przycisków [ $\leq$ ]/[ $\geq$ ] wybierz pierwszą partię do nagrania: "R" (partia prawej ręki) lub "L" (partia lewej ręki).

4. Zacznij nagrywać grę na klawiaturze.

Nagrywanie rozpocznie się automatycznie, gdy zaczniesz grać. Jeśli chcesz nagrać pauzę na początku utworu, naciśnij przycisk [PLAY/PAUSE], aby zacząć nagrywanie.

- 5. Gdy zakończysz wykonywanie utworu, naciśnij ponownie przycisk [REC], aby zakończyć nagrywanie.
- 6. W oknie "Confirm" (Potwierdź) użyj przycisków [ $\land$ ]/[ $\lor$ ], aby wybrać opcję "Save" (Zapisz), a następnie naciśnij przycisk  $[>]$ , aby zapisać dane.

Jeśli chcesz nagrać ponownie, wybierz przycisk "Retry" (Spróbuj ponownie) i wróć do kroku 3. Jeśli nie chcesz zapisać danych i chcesz zamknąć okno, wybierz opcję "Cancel" (Anuluj).

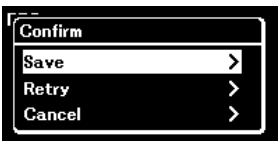

Po zakończeniu operacji zostanie wyświetlony komunikat "Save Completed" (Zakończono zapisywanie) i nastąpi powrót do okna utworu. Nagrany utwór otrzyma nazwe "USERSONG\*\*\*" (gdzie "\*\*\*" to liczba) i zostanie zapisany w kategorii "User" (Użytkownik) ([strona](#page-30-0) 31).

### NOTYFIKACJA

Nagrany utwór nie zostanie zapisany, jeśli wybierzesz inny utwór lub wyłączysz zasilanie bez wykonania operacji zapisania (opcja Save).

- 7. Aby odsłuchać nagrane wykonanie, naciśnij przycisk [PLAY/PAUSE].
- 8. Naciśnij i przytrzymaj przycisk [REC] przez jedną sekundę, aby wyświetlić listę docelowych utworów nagrywania.

9. Za pomocą przycisku [ $\vee$ ] wybierz utwór MIDI (w dolnej części listy) zapisany w kroku 6, a następnie naciśnij przycisk  $[>].$ 

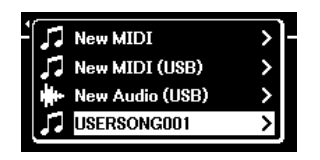

**10.**Za pomoca przycisków  $\left[\frac{1}{2}\right]$  wybierz drugą partię do nagrania: "R" (partia prawej reki) lub "L" (partia lewei reki).

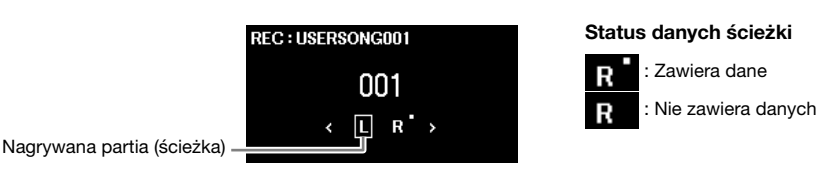

### **NOTYFIKACJA**

Pamiętaj, że nagranie wykonania w partii (ścieżce) zawierającej dane spowoduje nadpisanie danych zarejestrowanych wcześniej.

### 11.Wykonaj działania opisane w krokach 4–6 i nadpisz zarejestrowane dane.

Podczas nagrywania odtwarzana jest partia nagrana wcześniej. Po zapisaniu danych naciśnij przycisk [PLAY/PAUSE], aby odsłuchać nagrane wykonanie.

### UWAGA

- Jeśli chcesz ponownie nagrać jedną partię po zapisaniu danych, zacznij od kroku 8. Jeśli wybrany utwór nie jest widoczny w kroku 9, naciśnij
- przycisk [SONG] i wybierz utwór, a następnie jeszcze raz zacznij od kroku 8. W kroku 10 wybierz partię do ponownego nagrania.
- Aby usunąć dane jednej partii, wybierz partię (ścieżkę), używając kolejno opcji "Edit" (Edytuj) > "Track Delete" (Usuń ścieżkę) w menu Song (Utwór) [\(strona](#page-50-0) 51). "R" to ścieżka 1 i "L" to ścieżka 2. Szczegółowe informacje można znaleźć w Podręczniku operacji zaawansowanych.

# <span id="page-40-0"></span>Dogrywanie nakładek wielu partii (nagrywanie wielu ścieżek)

W przypadku nagrywania w standardzie MIDI można zarejestrować utwór składający się z 16 ścieżek, nagrywając je po kolei.

Zgodnie z opisem w sekcji powyżej partia prawej ręki została nagrana na "R" (ścieżka 1), a następnie partia lewej ręki została nagrana na "L" (ścieżka 2). W kroku 3 lub 10 można wybrać inną ścieżkę z zakresu "Track3" (Ścieżka3) – "Track16" (Ścieżka16). Pozwala to na dodanie danych nagrania do innych ścieżek i zapisanie wszystkiego razem w jednym utworze. W ten sposób można samodzielnie nagrać duet lub stworzyć bardziej złożone utwory.

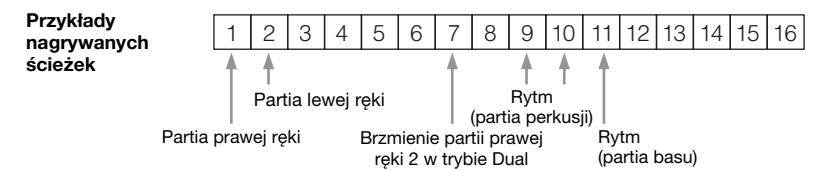

- Gdy aktywne są tryby Dual/Split/Duo [\(strona 27\)](#page-26-0), w wybranej ścieżce nagrywane jest tylko wykonanie brzmienia partii prawej ręki 1 (w trybie Dual) i brzmienia partii prawej ręki (w trybach Split/Duo). Brzmienie partii prawej ręki 2 (w trybie Dual) zostanie nagrane na ścieżkę o numerze uzyskanym po dodaniu do 6 numeru wybranej ścieżki, a brzmienie partii lewej ręki (w trybach Split/Duo) zostanie nagrane na ścieżkę o numerze uzyskanym po dodaniu do 3 numeru wybranej ścieżki. Jeśli numer ścieżki jest większy od 16, numeracja ścieżek znowu rozpoczyna się od początku.
- W przypadku nagrywania podkładu rytmicznego ([strona 29](#page-28-0)) nie można wybierać dowolnych ścieżek. Partia perkusji jest nagrywana na ścieżki 9 i 10, a partia basu na ścieżkę 11.

### **NOTYFIKACJA**

Pamiętaj, że nagranie wykonania na ścieżce zawierającej dane spowoduje nadpisanie danych zapisanych wcześniej. Należy zwrócić uwagę na fakt, że gdy jest aktywny tryb Dual, Split lub Duo, ścieżki nagrywania są przypisywane automatycznie. Można sprawdzić, która ścieżka zawiera dane, w oknie nagrywania (krok 10 powyżej).

#### UWAGA

Dane z poszczególnych ścieżek można odtwarzać oddzielnie, korzystając kolejno z opcji "Others" (Inne) > "Play Track" (Odtwórz ścieżkę) w menu Song (Utwór) ([strona](#page-50-0) 51). Szczegółowe informacje można znaleźć w Podręczniku operacji zaawansowanych.

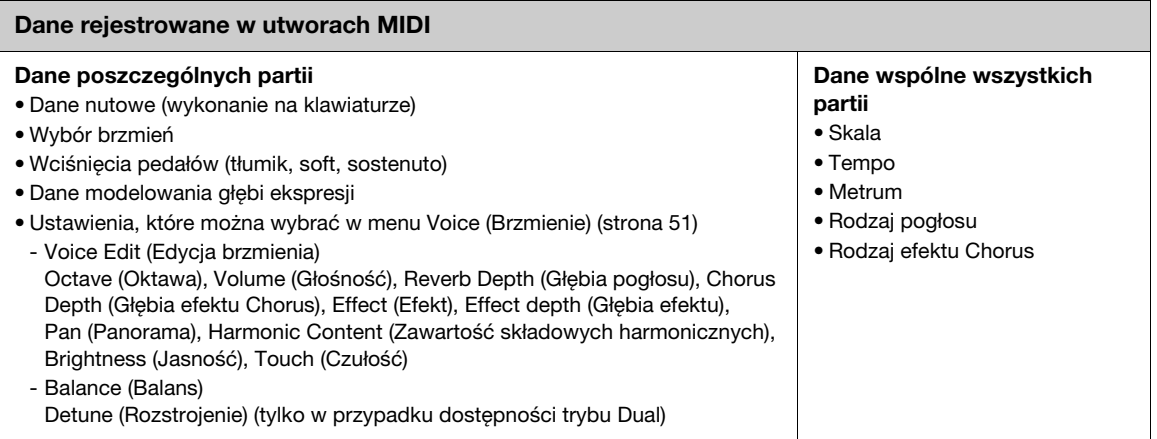

# <span id="page-41-0"></span>Usuwanie nagranych utworów

Utwory nagrane i zapisane na instrumencie lub na napędzie flash USB można usunąć. Można usunąć wybrane utwory kolejno, wszystkie utwory na instrumencie z kategorią "User" (Użytkownik) lub usunąć wszystkie utwory z folderu "USER FILES" na podłączonym napędzie flash USB.

### UWAGA

Utwory z folderu znajdującego się w folderze "USER FILES" na napędzie flash USB nie zostaną usunięte.

### 1. Wybierz utwór [\(strona](#page-30-1) 31) do usunięcia.

Aby usunąć z instrumentu wszystkie utwory z kategorią "User" (Użytkownik) lub usunąć wszystkie utwory z folderu "USER FILES", wybierz dowolny utwór z folderu.

- 2. Naciśnij kilkakrotnie przycisk [MENU], aby otworzyć menu Song (Utwór) [\(strona](#page-50-0) 51).
- ${\bf 3.} \;$  Za pomocą przycisków [ $\wedge$ ]/[ $\vee$ ] wybierz opcję "File" (Plik), a następnie naciśnij przycisk  $\geq$ ], aby uaktywnić tę funkcję.

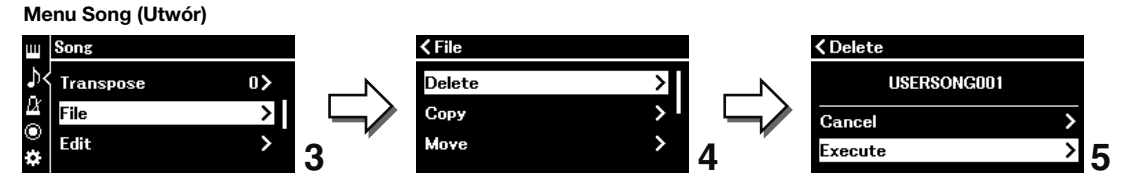

- 4. Za pomocą przycisków [ $\land$ ]/[ $\lor$ ] wybierz opcję "Delete" (Usuń) lub "Delete All" (Usuń wszystko), a następnie naciśnij przycisk [>], aby potwierdzić wybór.
- 5. Za pomocą przycisków [ $\wedge$ ]/[ $\vee$ ] wybierz opcję "Execute" (Wykonaj), a następnie naciśnij przycisk  $\geq$ ], aby wykonać operację.

Zostanie wyświetlony komunikat "Executing" (Wykonywanie). Po zakończeniu operacji zostanie wyświetlony komunikat "Completed" (Zakończono) i nastąpi powrót do okna wyboru utworów.

### **NOTYFIKACJA**

Kiedy w oknie widnieje komunikat "Executing" (Wykonywanie), nie należy wyłączać zasilania ani odłączać napędu flash USB. Mogłoby to spowodować utratę danych.

#### UWAGA

Aby usunąć dane poszczególnych partii (ścieżek), użyj kolejno opcji "Edit" (Edytuj) > "Track Delete" (Usuń ścieżkę) w menu Song (Utwór) [\(strona](#page-50-0) 51). Szczegółowe informacje można znaleźć w Podręczniku operacji zaawansowanych.

# Podłączanie do innych urządzeń

Podłączenie urządzeń zewnętrznych do tego instrumentu zapewnia jeszcze większą wygodę i więcej funkcji. Aby uzyskać informacje o lokalizacji złączy, patrz "Kontrolery i złącza na panelu" na [stronie](#page-11-0) 12.

# PRZESTROGA

Przed podłączeniem instrumentu do innych urządzeń elektronicznych trzeba wyłączyć zasilanie instrumentu i pozostałych urządzeń. Należy również pamiętać o ustawieniu minimalnego poziomu głośności (na "0") wszystkich urządzeń przed ich włączeniem lub wyłączeniem. Niezastosowanie się do tych zaleceń grozi uszkodzeniem urządzeń, porażeniem prądem lub trwałą utratą słuchu.

#### NOTYFIKACJA

Nie należy umieszczać urządzenia przenośnego w niestabilnym położeniu. Mogłoby to spowodować jego upadek i uszkodzenie.

# Słuchanie nagrań z odtwarzacza audio na głośnikach instrumentu

Podłączenie do urządzenia odtwarzacza audio, takiego jak smartfon lub tablet, umożliwia odtwarzanie dźwięku z podłączonego urządzenia przez głośniki urządzenia. Odtwarzacz audio można podłączyć za pośrednictwem funkcji Bluetooth Audio, gniazda [AUX IN] lub złącza USB [TO HOST].

# <span id="page-42-1"></span><span id="page-42-0"></span>Połączenie przez Bluetooth (funkcja Bluetooth Audio)

Przed rozpoczęciem korzystania z funkcji Bluetooth należy się zapoznać z sekcją "Funkcja Bluetooth", patrz [strona](#page-6-0) 7.

Odtwarzacz audio wyposażony w technologię Bluetooth można podłączyć za pomocą funkcji Bluetooth Audio. Odtwarzanie dźwięku z podłączonego urządzenia odbywa się przez wbudowane głośniki instrumentu.

### UWAGA

- W zależności od kraju zakupu produktu instrument może nie mieć funkcji Bluetooth [\(strona](#page-20-0) 21).
- Aby korzystać z funkcji Bluetooth za pośrednictwem komunikacji bezprzewodowej, odtwarzacz audio musi być wyposażony w funkcję przesyłania danych audio. Do poprawnego działania wymagana jest zgodność urządzenia z protokołem A2DP (Advanced Audio Distribution Profile).
- Ze względu na fakt, że ten instrument nie może przesyłać danych audio do urządzeń zewnętrznych przez Bluetooth, nie można podłączyć słuchawek ani głośników Bluetooth.

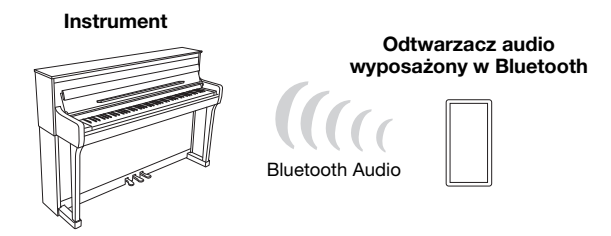

Aby połączyć się przez Bluetooth, funkcja Bluetooth tego urządzenia powinna być włączona. Domyślnie funkcja Bluetooth jest włączona, ale można ją włączyć/wyłączyć za pomocą opcji "Bluetooth" w menu System ([strona](#page-50-1) 51). Szczegółowe informacje można znaleźć w Podręczniku operacji zaawansowanych.

<span id="page-43-1"></span><span id="page-43-0"></span>1. (CLP-885/CLP-875/CLP-895GP) Naciśnij przycisk [\*] (Bluetooth) i przytrzymaj przez 3 sekundy.

### (CLP-845/CLP-835/CLP-865GP) Naciśnij przycisk [MENU] i przytrzymaj przez 3 sekundy.

Zostanie wyświetlony komunikat informujący, że urządzenie znajduje się w trybie gotowości do parowania (rejestracji) urządzenia Bluetooth.

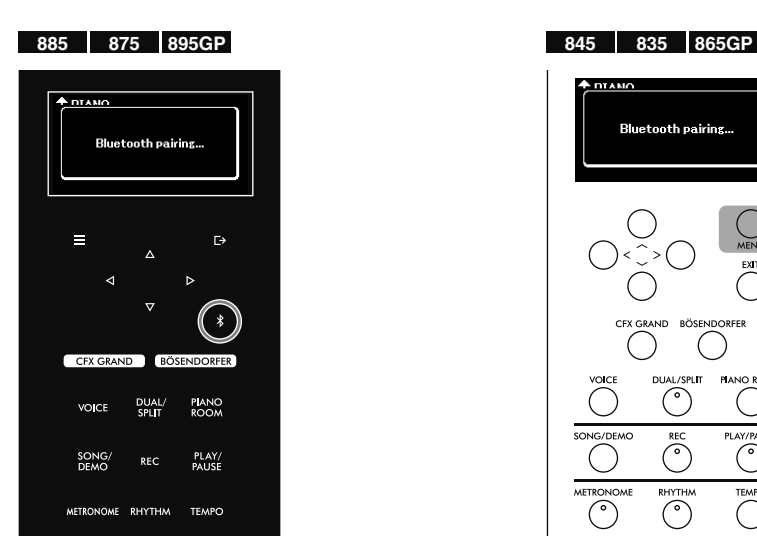

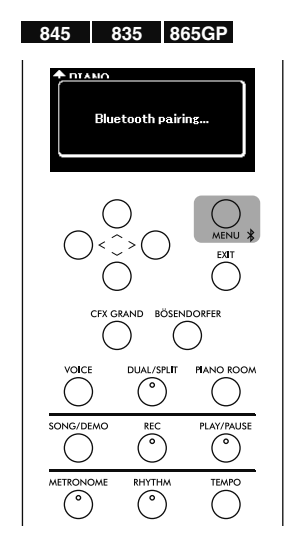

Aby anulować operację, naciśnij przycisk [EXIT].

### 2. W odtwarzaczu audio włącz funkcję Bluetooth i z listy dostępnych połączeń wybierz "CLP-\*\*\* (nazwa modelu) AUDIO".

Szczegółowe informacje znaleźć można w podręczniku użytkownika odtwarzacza audio. Po zakończeniu parowania na wyświetlaczu zostanie wyświetlony stan połączenia.

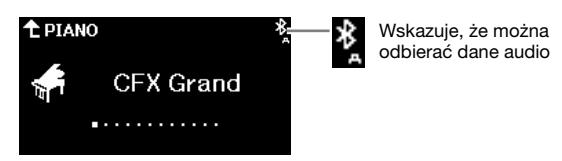

### UWAGA

- Ustawienia w odtwarzaczu audio należy sfinalizować w ciągu 5 minut.
- W danym momencie z instrumentem może był połączone tylko jedno urządzenie przenośne (istnieje jednak możliwość sparowania nawet 8 urządzeń). Po skutecznym sparowaniu 9. urządzenia następuje usunięcie danych sparowanego urządzenia, które najwcześniej nawiązało połączenie z instrumentem.
- Jeśli konieczne będzie podanie hasła, wprowadź cyfry "0000".

### 3. Odtwórz dane audio w odtwarzaczu, aby potwierdzić, że głośniki instrumentu odbierają sygnał dźwiękowy.

Jeśli funkcja Bluetooth jest uruchomiona w odtwarzaczu audio i instrumencie, po ponownym uruchomieniu instrumentu nastąpi automatyczne nawiązanie połączenia z ostatnio połączonym odtwarzaczem audio. Jeśli połączenie nie zostanie nawiązane automatycznie, wybierz nazwę modelu instrumentu na liście połączeń odtwarzacza audio.

# <span id="page-44-1"></span><span id="page-44-0"></span>Podłączanie za pomocą kabla audio (gniazdo [AUX IN])

Gniazdo słuchawkowe odtwarzacza audio można podłączyć do gniazda [AUX IN] instrumentu za pomocą kabla audio. Odtwarzanie dźwięku z podłączonego urządzenia odbywa się przez wbudowane głośniki instrumentu.

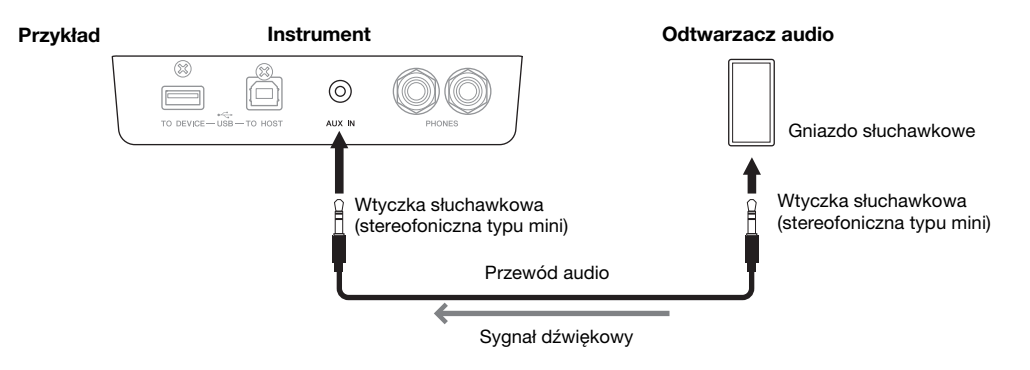

### NOTYFIKACJA

Aby uniknąć uszkodzenia urządzeń, należy najpierw włączyć zasilanie urządzenia zewnętrznego, a następnie instrumentu. Podczas wyłączania zasilania należy postępować w odwrotnej kolejności: najpierw wyłączyć zasilanie urządzenia, a następnie urządzenia zewnętrznego.

#### **UWAGA**

Należy używać wyłącznie przewodów audio i przejściówek o zerowym oporze.

# Podłączanie za pomocą kabla USB (złącze USB [TO HOST])

Za pomocą kabla USB i adaptera konwersji USB można podłączyć odtwarzacz audio (lub urządzenie przenośne, takie jak smartfon) do złącza USB [TO HOST] instrumentu. Dzięki temu połączeniu instrumentu można używać jako interfejsu audio USB, umożliwiającego przesyłanie i odbieranie danych audio między instrumentem a podłączonym urządzeniem. Aby uzyskać szczegółowe informacje, patrz [strona](#page-47-0) 48.

### NOTYFIKACJA

Należy użyć kabla USB typu AB o długości do 3 m. Nie można używać kabli USB 3.0.

# Używanie wygodnej aplikacji Smart Pianist

Łącząc się z urządzeniem przenośnym, takim jak smartfon lub tablet, i korzystając z aplikacji Smart Pianist, można uzyskać dostęp do wielu wyjątkowo wygodnych funkcji, takich jak przeglądanie partytur i nagrywanie występów na urządzeniu. Intuicyjny interfejs wizualny pomaga również potwierdzić bieżące ustawienia urządzenia.

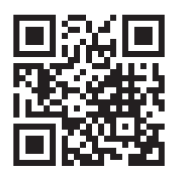

Aby uzyskać szczegółowe informacje na temat aplikacji i kompatybilnych urządzeń, odwiedź poniższą witrynę internetową i zapoznaj się ze stroną "Smart Pianist".

<https://yamaha.com/kbdapps/>

Po zainstalowaniu aplikacji Smart Pianist na urządzeniu przenośnym podłącz instrument do urządzenia za pomocą kabla USB, technologii Bluetooth lub bezprzewodowej sieci LAN (Wi-Fi). Instrukcje dotyczące podłączania urządzenia i korzystania z aplikacji można znaleźć w "Przewodniku użytkownika aplikacji Smart Pianist".

### NOTYFIKACJA

Gdy instrument jest połączony z aplikacją Smart Pianist, wszystkie ustawienia na instrumencie są zastępowane ustawieniami w aplikacji Smart Pianist.

### UWAGA

Gdy aplikacja Smart Pianist jest podłączona, nie można korzystać z panelu sterowania na instrumencie. Do sterowania instrumentem służy wówczas aplikacja Smart Pianist. Aby odłączyć aplikację Smart Pianist, zamknij ją na urządzeniu przenośnym lub naciśnij przycisk [EXIT] na instrumencie.

# Łączenie przez Bluetooth

Przed rozpoczęciem korzystania z funkcji Bluetooth należy się zapoznać z sekcją "Funkcja Bluetooth", patrz [strona](#page-6-0) 7.

Aby połączyć instrument z urządzeniem przenośnym przez Bluetooth, należy wprowadzić indywidualne ustawienia Bluetooth MIDI i Bluetooth Audio. Do korzystania z aplikacji Smart Pianist niezbędne jest połączenie Bluetooth MIDI. Do słuchania danych audio na urządzeniu przenośnym z poziomu instrumentu wymagane jest również połączenie Bluetooth Audio.

Po pomyślnym nawiązaniu połączenia Bluetooth na wyświetlaczu pojawi się status połączenia.

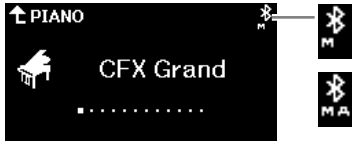

Wskazuje, że można przesyłać/odbierać dane MIDI

Wskazuje, że można przesyłać/odbierać dane MIDI i odbierać dane audio

### UWAGA

• W zależności od kraju zakupu produktu instrument może nie mieć funkcji Bluetooth [\(strona](#page-20-0) 21).

• Gdy urządzenie jest połączone przez Bluetooth, nie można nagrywać w formacie audio za pomocą aplikacji Smart Pianist. Aby włączyć nagrywanie dźwięku, połącz się za pomocą kabla USB [\(strona](#page-46-1) 47) lub Wi-Fi [\(strona](#page-46-2) 47).

### 1. Podłącz instrument i urządzenie przenośne przez Bluetooth [\(strona](#page-43-0) 44).

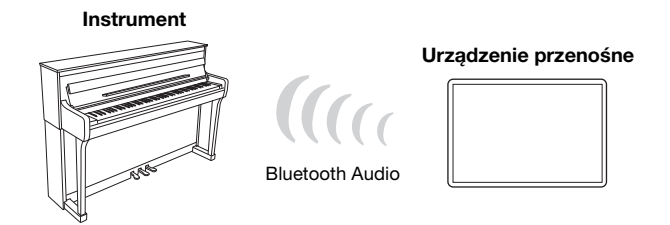

Po pomyślnym nawiązaniu połączenia dane audio mogą być odbierane przez instrument. Umożliwia to słuchanie dźwięku odtwarzanego na urządzeniu przenośnym z głośnika instrumentu.

### 2. Korzystając z aplikacji Smart Pianist, połącz instrument i urządzenie przenośne przez Bluetooth MIDI.

Szczegółowe informacje na temat połączenia można znaleźć w "Przewodniku użytkownika aplikacji Smart Pianist". Pamiętaj, aby do parowania wybrać opcję "CLP-\*\*\* (nazwa modelu) MIDI".

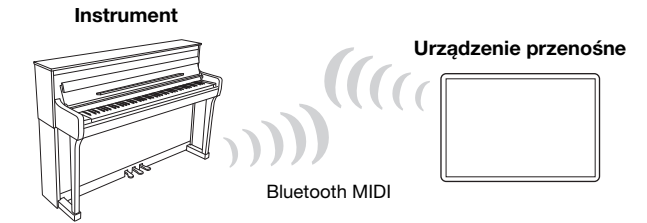

Po pomyślnym nawiązaniu połączenia dane MIDI mogą być przesyłane/odbierane między instrumentem a urządzeniem przenośnym. Umożliwia to nagrywanie występu na klawiaturze w formacie MIDI na urządzenie przenośne lub słuchanie utworu MIDI odtwarzanego na urządzeniu przenośnym z głośnika instrumentu.

# <span id="page-46-1"></span>Podłączanie za pomocą kabla USB (złącze USB [TO HOST])

Za pomocą kabla USB i adaptera konwersji USB można podłączyć urządzenie przenośne do złącza USB [TO HOST] w instrumencie. Instrukcje dotyczące połączenia można znaleźć w "Przewodniku użytkownika aplikacji Smart Pianist".

### NOTYFIKACJA

Należy użyć kabla USB typu AB o długości do 3 m. Nie można używać kabli USB 3.0.

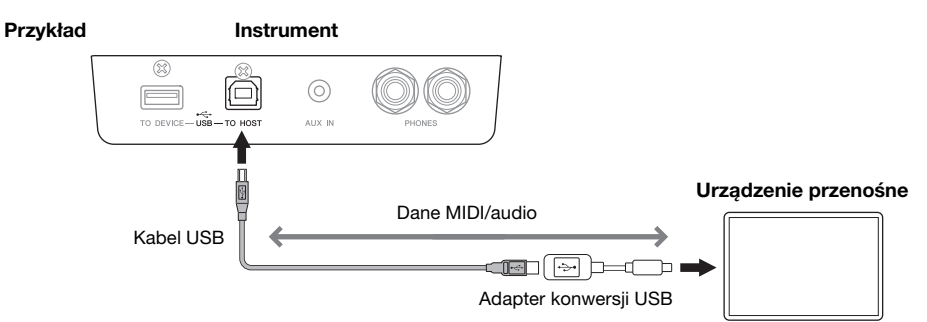

### <span id="page-46-2"></span><span id="page-46-0"></span>Połączenie przez bezprzewodową sieć LAN (Wi-Fi) za pomocą interfejsu UD-WL01 (sprzedawany oddzielnie)

Do połączenia Wi-Fi wymagany jest sprzedawany oddzielnie adapter USB do bezprzewodowych połączeń LAN UD-WL01. Do złącza USB [TO DEVICE] podłącz adapter USB do bezprzewodowych połączeń LAN. Przed użyciem adaptera USB do bezprzewodowych połączeń LAN należy zapoznać się z sekcją "Korzystanie ze złącza USB [TO DEVICE]" na [stronie](#page-5-0) 6.

Instrukcje dotyczące połączenia można znaleźć w "Przewodniku użytkownika aplikacji Smart Pianist".

### NOTYFIKACJA

Produktu nie należy podłączać bezpośrednio do publicznej sieci Wi-Fi ani internetu. Produkt należy podłączać do internetu tylko przez router z silną ochroną hasłem. Aby uzyskać informacje o najlepszych praktykach związanych z zabezpieczeniami, należy się skontaktować z producentem routera.

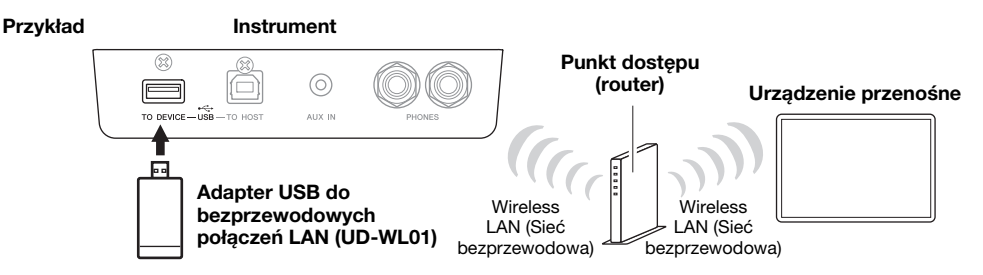

Instrument można podłączyć bezpośrednio przez Wi-Fi, bez konieczności korzystania z punktu dostępowego. Jednak w tym przypadku dostęp do Internetu na urządzeniu przenośnym będzie wyłączony i nie będzie można korzystać z niektórych funkcji aplikacji Smart Pianist (takich jak eksportowanie/importowanie danych do i z pamięci masowej online, aktualizacia oprogramowania układowego).

#### UWAGA

- Adapter USB do bezprzewodowych połączeń LAN (UD-WL01) może być niedostępny w niektórych regionach.
- "Punkt dostępu" odnosi się do urządzenia, które działa jako stacja bazowa, gdy dane są przesyłane/odbierane za pośrednictwem adaptera USB do bezprzewodowych połączeń LAN. Niektóre punkty dostępowe łączą w sobie funkcje routera lub modemu.

# <span id="page-47-0"></span>Podłączanie instrumentu do komputera

Podłączając komputer do złącza USB [TO HOST] za pomocą kabla USB, można używać instrumentu jako interfejsu USB audio/MIDI do przesyłania/odbierania danych MIDI i danych audio między instrumentem a komputerem. Wśród różnych możliwości jest możliwość grania na instrumencie i nagrywania występów za pomocą komputera lub odtwarzanie danych muzycznych na komputerze i słuchanie ich na instrumencie.

### **NOTYFIKACJA**

- Należy użyć kabla USB typu AB o długości do 3 m. Nie można używać kabli USB 3.0.
- W przypadku korzystania z programu typu DAW (cyfrowej stacji roboczej) razem z instrumentem należy wyłączyć funkcję pętli zwrotnej audio [\(strona](#page-48-0) 49). W przeciwnym razie może być emitowany głośny dźwięk (w zależności od ustawień komputera).

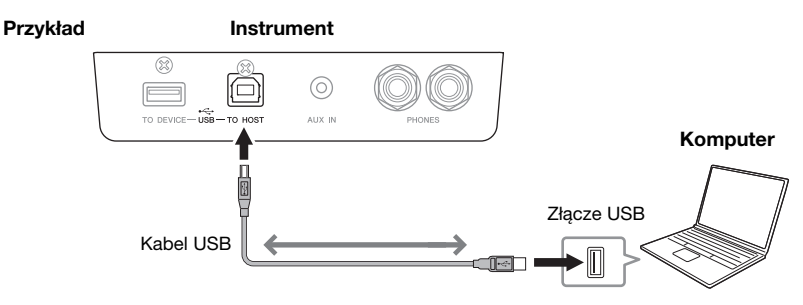

### UWAGA

- W przypadku łączenia instrumentu i komputera przy użyciu kabla USB urządzenia należy połączyć bezpośrednio, bez użycia koncentratora USB.
- Po krótkiej chwili od nawiązania połączenia USB instrument rozpocznie transmisję.
- W przypadku edycji danych MIDI związanych z efektem modelowania głębi ekspresji ([strona](#page-24-0) 25) komputer może zacząć emitować nieoczekiwane dźwięki.

# Przesyłanie/odbieranie danych audio (funkcja interfejsu audio USB)

Po podłączeniu komputera lub urządzenia przenośnego do złącza USB [TO HOST] za pośrednictwem kabla USB można przesyłać i odbierać cyfrowe dane audio. Funkcja interfejsu audio USB daje następujące korzyści:

### • Odtwarzanie danych audio z wysoką jakością dźwięku

Umożliwia to bezpośrednie uzyskanie czystego dźwięku, który charakteryzuje się mniejszą ilością szumów i zakłóceń niż dźwięk pochodzący z gniazda [AUX IN].

### • Rejestrowanie wykonania na instrumencie jako danych audio przy użyciu oprogramowania do nagrywania lub komponowania muzyki.

Zarejestrowane dane audio można odtwarzać na komputerze lub urządzeniu przenośnym.

#### UWAGA

- W zależności od modelu lub systemu operacyjnego komputera i urządzenia przenośnego mogą występować zakłócenia lub funkcja ta może być niedostępna.
- Jeżeli podczas przesyłania lub odbierania sygnałów audio za pomocą komputera z systemem Windows działanie jest niestabilne lub występują opóźnienia, należy użyć sterownika "Yamaha Steinberg USB Driver". Na poniższej stronie należy wyszukać sterownik "Yamaha Steinberg USB Driver" i zainstalować go na komputerze. Instrukcje dotyczące instalacji sterownika znajdują się w Instrukcji instalacji dołączonej do pobranego pliku. <https://download.yamaha.com/>

# <span id="page-48-0"></span>Włączenie/wyłączenie pętli zwrotnej dźwięku

Ta funkcja pozwala zdecydować, czy wejściowy sygnał audio z podłączonego komputera lub urządzenia przenośnego ma być przesyłany do komputera lub urządzenia przenośnego wraz z wykonaniem na klawiaturze, czy też nie. Aby ponownie przesyłać wejściowy sygnał audio, należy włączyć pętlę zwrotną dźwięku. Funkcję tę należy włączyć przez wybranie ustawienia "On" na przykład wówczas, gdy za pomocą połączonego komputera lub urządzenia przenośnego ma być rejestrowany wejściowy sygnał audio razem z dźwiękami granymi na instrumencie. Jeśli za pomocą komputera lub urządzenia przenośnego chcesz rejestrować wyłącznie dźwięki grane na instrumencie, funkcję tę należy wyłączyć, wybierając ustawienie "Off".

Opcja ta jest domyślnie ustawiona na "On", jednak ustawienie to można zmienić za pomocą opcji "Utility" > "Audio Loopback" w menu System ([strona](#page-50-1) 51).

### **I IWAGA**

- W niniejszej instrukcji "wejściowy sygnał audio" odnosi się do danych audio wprowadzanych do instrumentu z podłączonych urządzeń zewnętrznych przy użyciu jednej z tych metod: Funkcja interfejsu audio USB, funkcja audio Bluetooth [\(strona](#page-42-1) 43), gniazdo [AUX IN] [\(strona](#page-44-1) 45) lub Wi-Fi [\(strona](#page-46-2) 47).
- Dźwięku nie można przesyłać do urządzenia podłączonego przez Bluetooth lub gniazdo [AUX IN].
- Podczas korzystania z funkcji nagrywania dźwięku na tym instrumencie ([strona](#page-38-1) 39) dźwięk wejściowy audio z urządzenia zewnętrznego jest nagrywany, gdy opcja ta jest włączona, natomiast dźwięk nie jest nagrywany, gdy opcja ta jest wyłączona. Kiedy jednak urządzenia są podłączone przez Bluetooth Audio lub gniazdo [AUX IN], dźwięki wejściowe są zawsze nagrywane niezależnie od ustawienia funkcji pętli zwrotnej dźwięku.

# Podłączanie do napędu flash USB

Do złącza USB [TO DEVICE] można podłączyć pamięć flash USB, co umożliwia zapisywanie danych nagranych na instrumencie na pamięci flash USB [\(strona](#page-38-2) 39) lub odtwarzanie danych z pamięci flash USB z poziomu instrumentu [\(strona](#page-30-1) 31). Przed użyciem złącza USB [TO DEVICE] zapoznaj się z sekcją "Korzystanie ze złącza USB [TO DEVICE]" na [stronie](#page-5-0) 6.

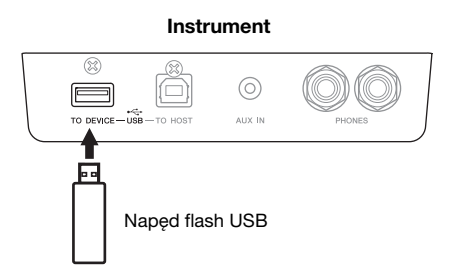

Jeśli na wyświetlaczu pojawi się komunikat informujący, że pamięć flash USB nie została sformatowana, należy ją sformatować, wybierając kolejno opcje "Utility" > "USB Format" w menu System ([strona](#page-50-1) 51).

#### NOTYFIKAC.IA

- Podczas formatowania napędu flash USB zostaną usunięte wszystkie zapisane w nim dane. Ważne dane należy zapisać na komputerze lub innym urządzeniu pamięci masowej.
- Przed wyłączeniem instrumentu należy upewnić się, że NIE korzysta on aktualnie z pamięci USB w ramach odtwarzania/ nagrywania lub wykonywania operacji na plikach (np. zapisywania, kopiowania, usuwania lub formatowania). W przeciwnym razie może dojść do uszkodzenia pamięci USB oraz danych.

#### UWAGA

Do pracy z instrumentem można używać urządzeń ze złączem USB w wersji 2.0 lub 3.0, ale czas potrzebny na zapisanie w pamięci USB lub odczyt z niej może się różnić w zależności od rodzaju danych i stanu instrumentu.

# Przekazywanie dźwięku z instrumentu na głośniki zewnętrzne

Aby przesyłać dźwięk odtwarzany na instrumencie do podłączonych urządzeń, można podłączyć głośniki do gniazd AUX OUT [L/L+R]/[R] za pomocą kabli audio.

### NOTYFIKACJA

- Aby zapobiec ewentualnym uszkodzeniom, należy najpierw włączać zasilanie instrumentu, a dopiero później urządzeń zewnętrznych. Wyłączając zasilanie, należy najpierw wyłączyć urządzenia zewnętrzne, a później instrument. Ponieważ zasilanie instrumentu może zostać odłączone automatycznie, gdy jest aktywna funkcja automatycznego wyłączania [\(strona](#page-16-0) 17), to jeśli nikt nie będzie korzystać z instrumentu, należy odłączyć zasilanie urządzeń zewnętrznych lub dezaktywować funkcję automatycznego wyłączania.
- Nie należy łączyć przewodem gniazd [AUX OUT] i [AUX IN]. W przypadku takiego połączenia sygnał wejściowy w gniazdach [AUX IN] pochodzi z gniazd [AUX OUT]. Połączenie tych gniazd ze sobą może spowodować wystąpienie sprzężenia zwrotnego, które uniemożliwi prawidłowe działanie instrumentu, a nawet może doprowadzić do jego uszkodzenia.

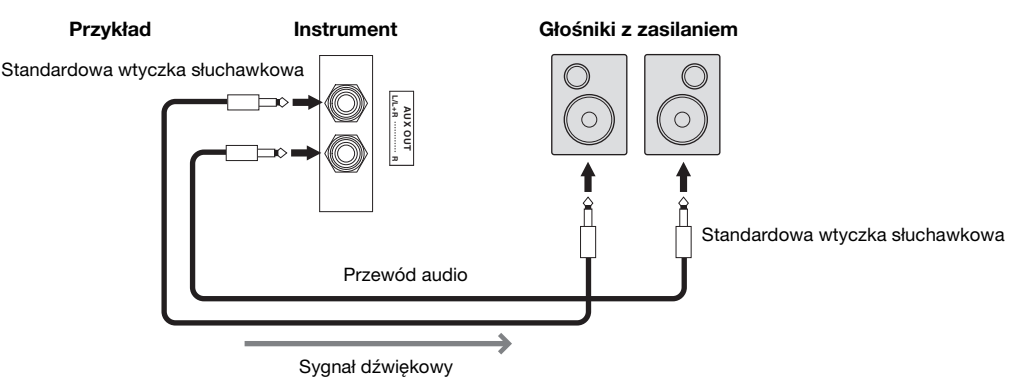

#### UWAGA

- W przypadku urządzeń monofonicznych należy korzystać tylko z gniazda [L/L+R].
- W przypadku monitorowania dźwięku z gniazd AUX OUT przez słuchawki podłączone do instrumentu zalecamy wyłączenie funkcji Binaural w menu "Sound" (Dźwięk) > "Binaural" w menu System ([strona 51\)](#page-50-1). Szczegółowe informacje można znaleźć w Podręczniku operacji zaawansowanych.

# <span id="page-50-1"></span><span id="page-50-0"></span>Dokonywanie różnych ustawień na ekranie Menu

Naciśnij przycisk [MENU], aby wywołać ekran Menu. Ekran Menu zawiera pięć różnych menu i umożliwia dokonywanie ustawień związanych z głosem, utworem, metronomem/rytmem, nagrywaniem i systemem (ogólne ustawienia instrumentu). W tej sekcji objaśniono podstawowe operacje na ekranie Menu. Szczegółowe informacje na temat każdego menu można znaleźć w Podręczniku operacji zaawansowanych.

W poniższych przypadkach konieczne będzie wprowadzenie dodatkowych ustawień przed otwarciem ekranu Menu.

• W celu edycji parametrów związanych z głosem:

Wybierz brzmienie. Jeśli chcesz edytować brzmienia w trybie Dual/Split/Duo, włącz żądaną funkcję.

• W celu edycji parametrów związanych z utworem:

Wybierz utwór.

### 1. Naciśnij kilkakrotnie przycisk [MENU], aby wybrać żądane menu.

Wielokrotne naciśnięcie przycisku powoduje przełączenie między menu. Nazwa menu wyświetlana w górnej części wyświetlacza i ikona po lewej stronie wskazują wybrane menu.

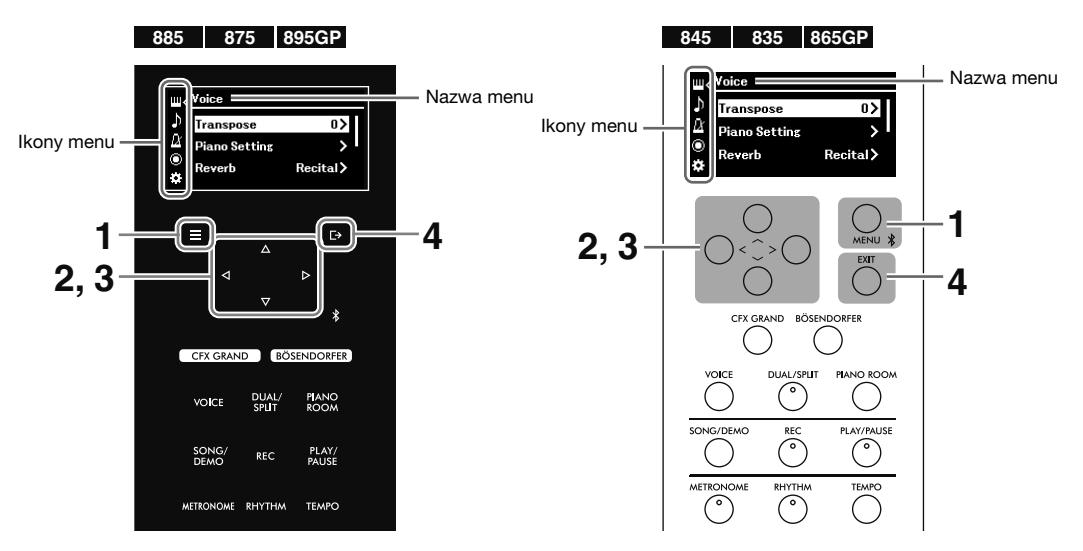

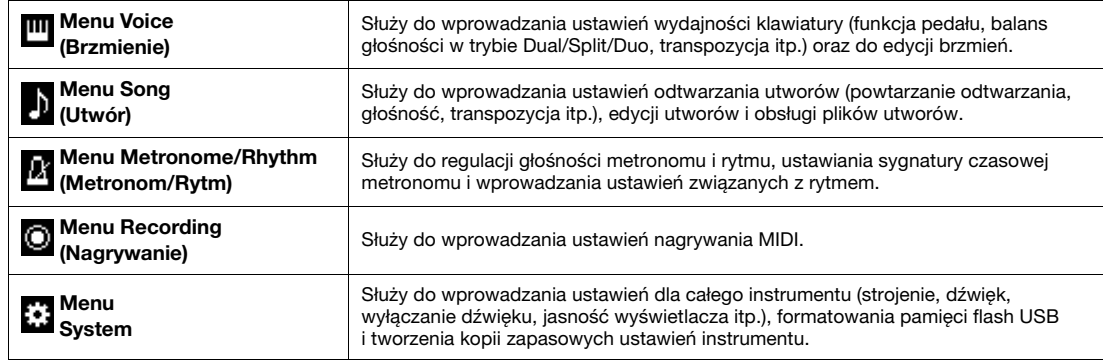

# 2. Aby wybrać żądany parametr, użyj przycisków  $\lceil \Delta V \rceil / \lceil \Delta V \rceil / \lceil \Delta \rceil$ .

### **3.** Aby zmienić ustawienie lub wykonać operację, użyj przycisków [ $\leq$ ]/[ $\geq$ ].

Aby zresetować wybrany element do wartości domyślnej, w modelach CLP-885, CLP-875 i CLP-895GP należy nacisnąć i przytrzymać przycisk [MENU], aż wartość zostanie zresetowana. W przypadku modeli CLP-845, CLP-835 i CLP-865GP należy jednocześnie nacisnąć przyciski  $\leq$  i  $\geq$ .

4. Aby zamknąć ekran Menu, naciśnij przycisk [EXIT].

# <span id="page-51-0"></span>Lista brzmień

Dostępne brzmienia wstępnie zdefiniowane zależą od modelu. Wiersze z nazwami modeli wskazują, czy modele mają odpowiadające brzmienia wstępnie zdefiniowane.

: tak (z utworami demonstracyjnymi)

: tak (bez utworów demonstracyjnych)

–: nie

 $\checkmark$ : tak,  $-$ : nie CI P-875 CI P-885 **CLP-875 Brzmienie Nazwa Czułość VRM brzmienia Probably brzmienia Propositional Proposition in the state of the state of the state of the state of the state of the state of the state of the state of the state of the state of the state of the state of the Próbkowanie key-off VRM CLP-885 CLP-845 klawiatury CLP-835 Kategoria CLP-865GP** PIANO CFX Grand | Brzmienie fortepianu koncertowego CFX firmy  $\checkmark$   $\checkmark$   $\checkmark$   $\checkmark$   $\checkmark$   $\checkmark$ Yamaha charakteryzujące się szerokim zakresem dynamiki, który umożliwia maksymalną kontrolę wyrazu. Odpowiednie niezależnie od gatunku i stylu muzyki. Po wybraniu brzmienia dźwięk z efektem próbkowania binauralnego włącza się automatycznie z chwilą podłączenia słuchawek. Bösendorfer Słynne brzmienie fortepianu koncertowego  $\checkmark$   $\checkmark$   $\checkmark$   $\checkmark$   $\checkmark$   $\checkmark$ produkowanego w wiedeńskiej firmie Bösendorfer Imperial. Przestrzenny dźwięk daje wyobrażenie o wielkości instrumentu i świetnie nadaje się do wyrażenia czułości zawartej w utworze. Po wybraniu brzmienia dźwięk z efektem próbkowania binauralnego włącza się automatycznie z chwilą podłączenia słuchawek.  $\bullet$   $\bullet$  Upright Piano Dźwięk próbkowany z pianina Yamaha SU7.  $\checkmark$   $\checkmark$   $\checkmark$   $\checkmark$ Unikatowy charakter tonów oraz lżejsze, mniej wyrafinowane brzmienie. Studio Grand | Dźwięk fortepianu C7 firmy Yamaha, który jest  $\checkmark$   $\checkmark$   $\checkmark$   $\checkmark$   $\checkmark$   $\checkmark$ często używany w studiach nagraniowych. Przejrzysta i czysta barwa nadaje się znakomicie do muzyki popularnej. – Ballad Grand Brzmienie fortepianu o miękkim i ciepłym  $\checkmark$   $\checkmark$   $\checkmark$   $\checkmark$   $\checkmark$   $\checkmark$ zabarwieniu. Doskonałe do ballad. O | O | Jazz Grand Dźwięk fortepianu o unikatowej charakterystyce  $\checkmark$   $\checkmark$   $\checkmark$   $\checkmark$   $\checkmark$   $\checkmark$ tonu. Sprawdza się w przypadku muzyki jazzowej.  $\circ$  |  $\circ$  |  $\circ$  | Rock Grand | Jasno brzmiący fortepian. Doskonały do rocka. |  $\checkmark$  |  $\checkmark$  |  $\checkmark$  |  $\checkmark$  Warm Grand Ciepłe i miękkie brzmienie fortepianu. Sprawdza  $\checkmark$   $\checkmark$   $\checkmark$   $\checkmark$   $\checkmark$   $\checkmark$ się w przypadku muzyki relaksującej. O |  $\bullet$  | Bright Grand | Żywe brzmienie fortepianu. Odpowiednie do – wyrażania żywej ekspresji i wyróżnienia się wśród innych instrumentów w zespole. a **chill out** Mocno przetworzone brzmienie pianina – Piano z głębokim pogłosem. Sprawdza się w przypadku muzyki relaksującej. Lo-Fi Piano Ciepłe brzmienie pianina typowe dla starych płyt – winylowych. Odpowiednie w przypadku takich stylów, jak wczesny rock and roll czy klasyczny rock. O | O | HonkyTonk Pf | Pianino w stylu honky-tonk. Cieszy brzmieniem  $\checkmark$   $\checkmark$   $\checkmark$   $\checkmark$ zupełnie innym od fortepianu. Scarlatti  $\bullet$   $\qquad$   $\blacksquare$  FORTE Dźwięk fortepianu wykonanego przez konstruktora – PIANO Piano instrumentów muzycznych na początku XVIII wieku we Florencji. Konstruktor słynie z tego, że jest wynalazcą pierwszego fortepianu. Uważa się, że na fortepianie stworzonym przez konstruktora grał Scarlatti. Dźwięk jest jasny i doskonały.  $\bullet$   $\bullet$   $\bullet$  Mozart Piano Dźwięk fortepianu wykonanego przez konstruktora – – instrumentów muzycznych pod koniec XVIII wieku we Wiedniu. Na fortepianie tego producenta grali Mozart i Beethoven i bardzo go sobie chwalili.

Dźwięk jest czysty i lekki.

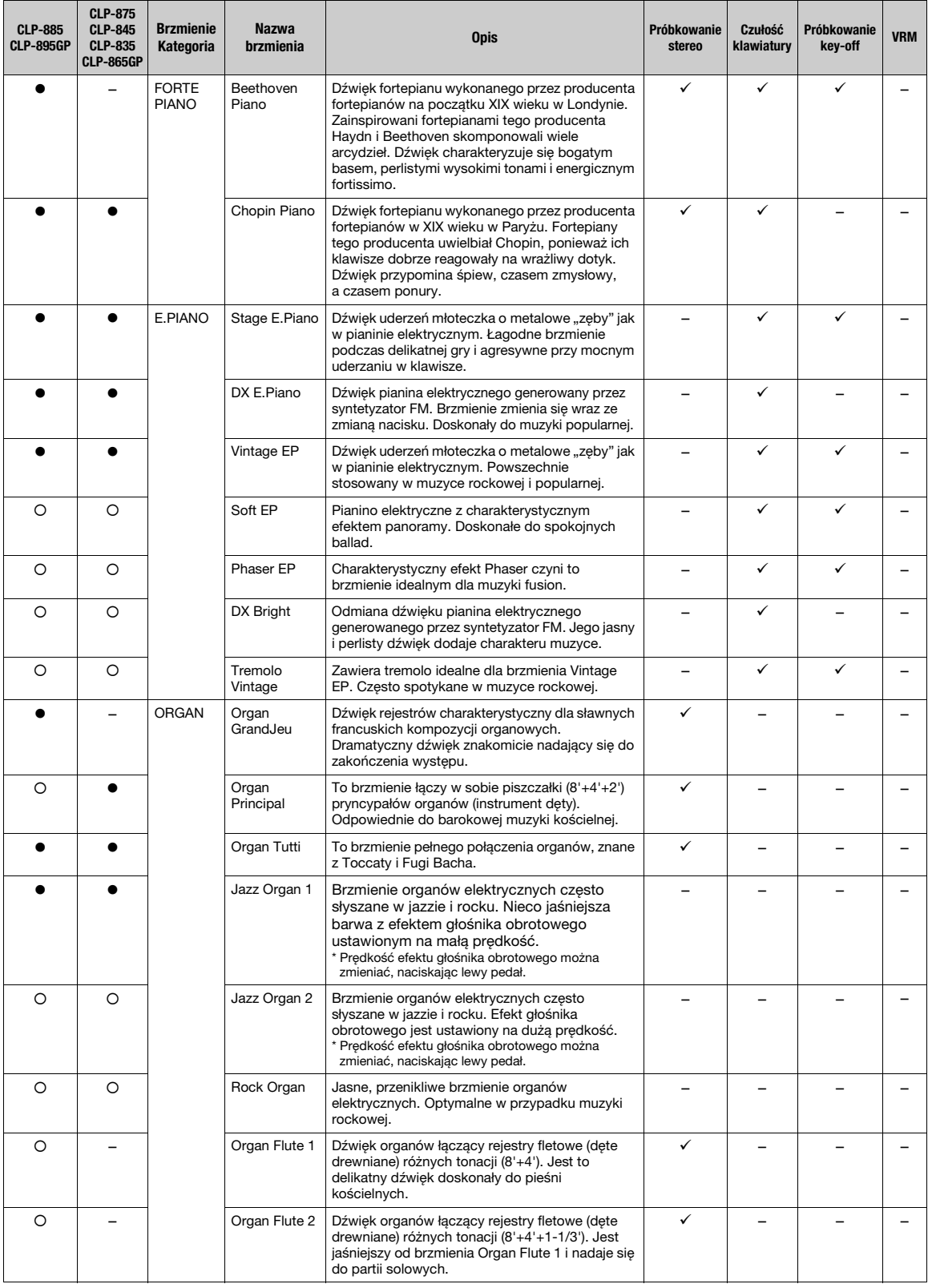

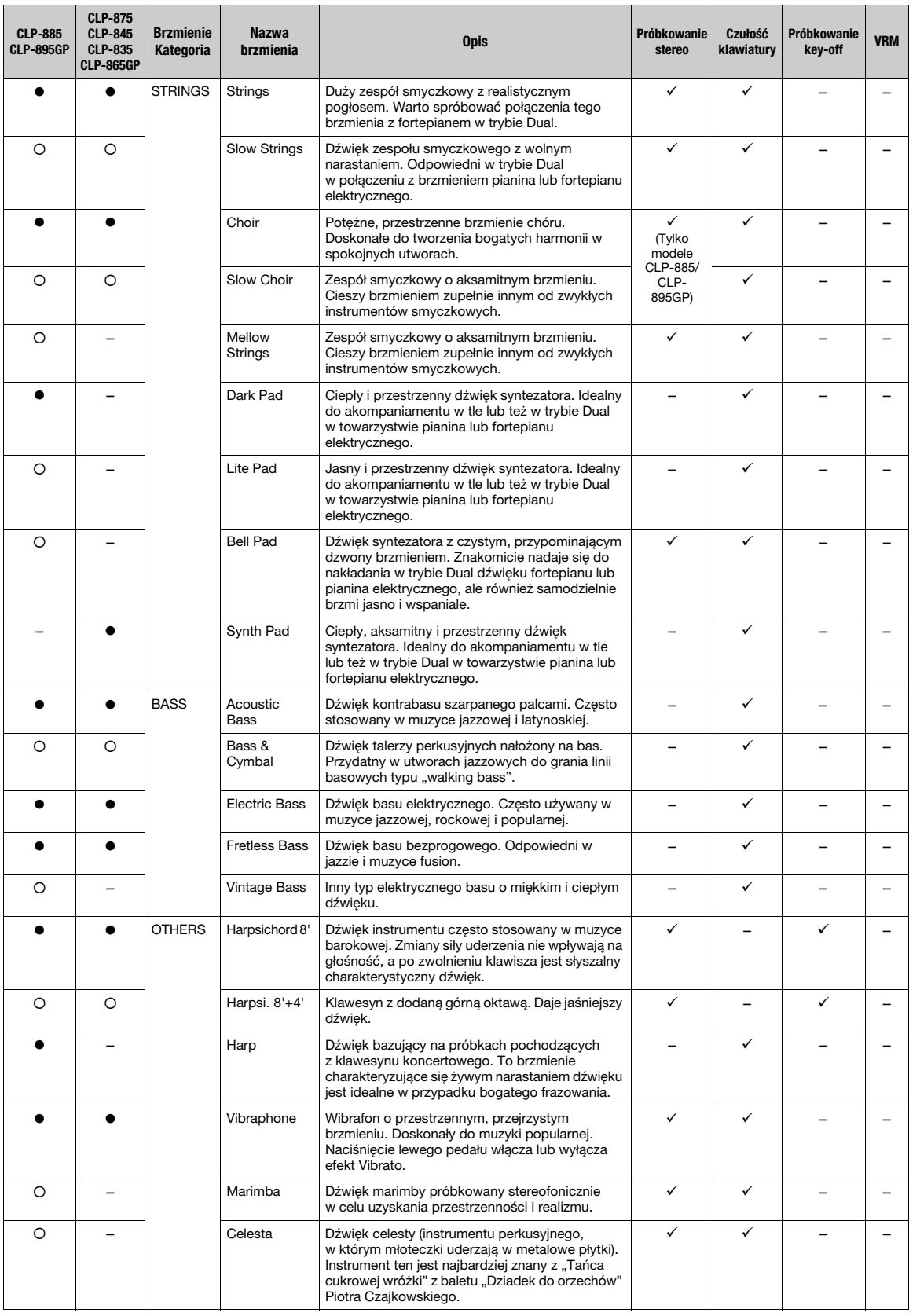

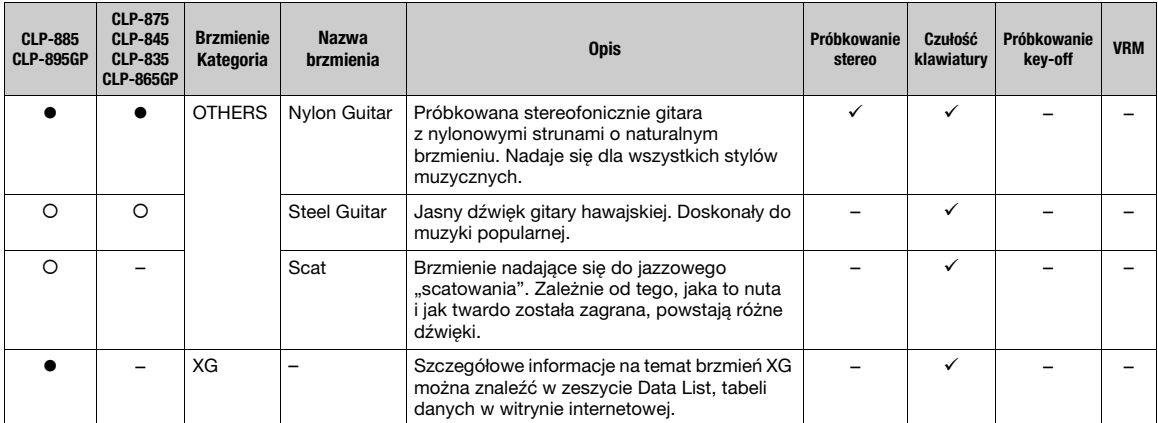

• Próbkowanie key-off: W próbkowaniu key-off stosowane są bardzo delikatne dźwięki powstające przy zwalnianiu klawiszy.

• VRM (Virtual Resonance Modeling): symulowane brzmienie rezonansu strunowego z modelowaniem fizycznym podczas naciskania pedału tłumika lub klawiszy. Brzmienia VRM obsługują modelowanie głębi ekspresji. Do brzmień VRM nie można stosować efektów.

# Lista utworów demonstracyjnych

Wymienione poniżej utwory demonstracyjne to krótkie, zaaranżowane fragmenty oryginalnych kompozycji. Wszystkie pozostałe utwory demonstracyjne są własnością intelektualną firmy Yamaha (© Yamaha Corporation).

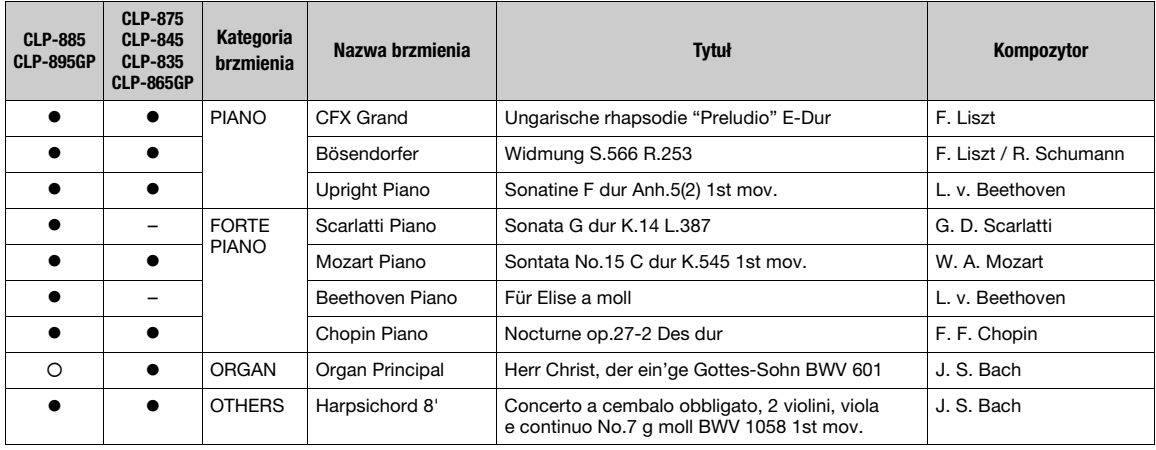

# Lista podkładów rytmicznych

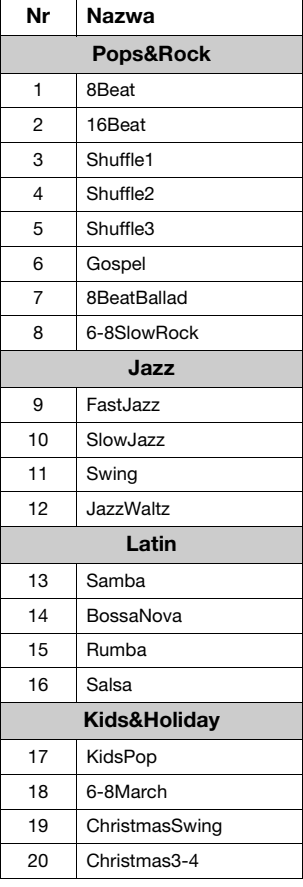

# Lista utworów

### 50 Classics (50 utworów klasycznych)

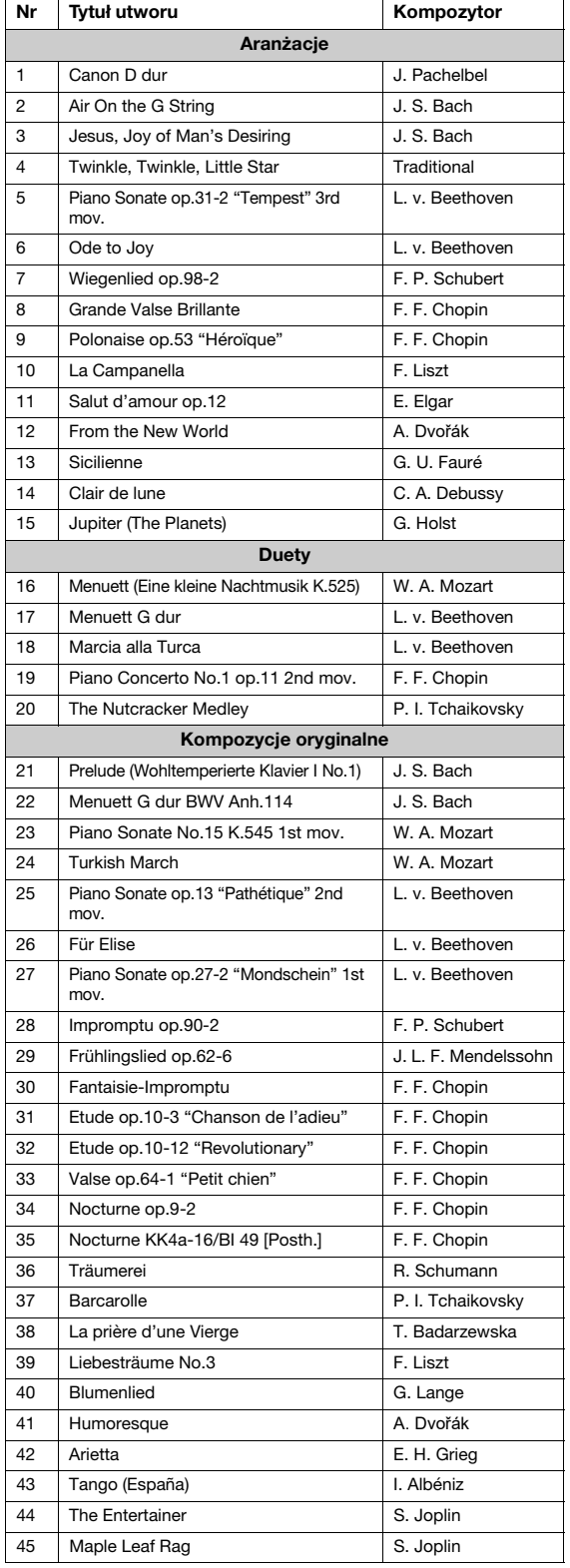

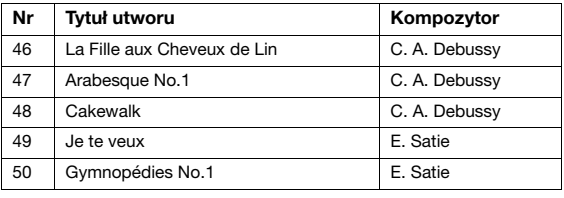

### Utwory do ćwiczeń

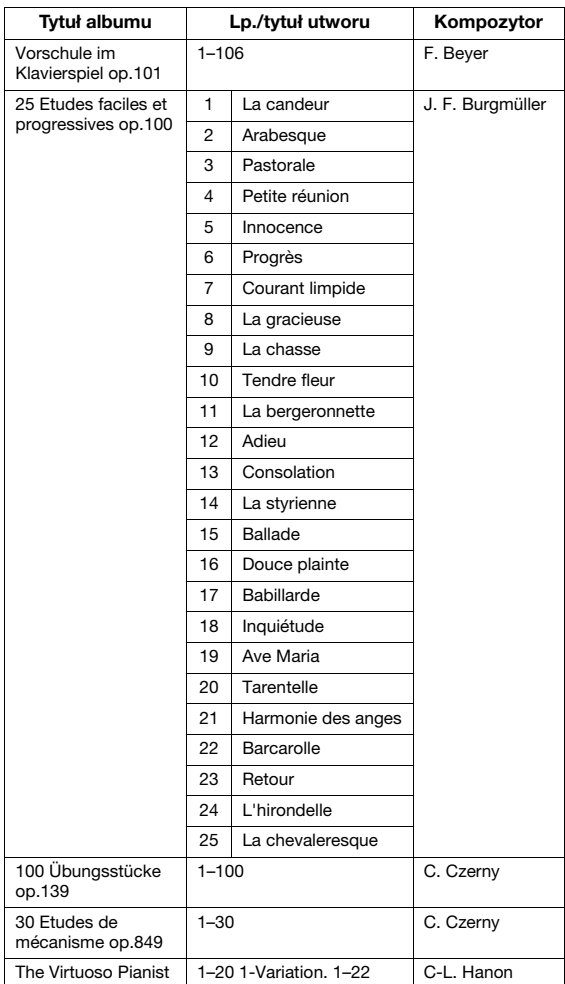

\* Utwory do ćwiczeń są kompozycjami oryginalnymi.

#### Informacje o duetach

Utwory wymienione poniżej to duety.

- Utwory nr 16-20 na liście "50 Classics" ("50 utworów klasycznych")
- Utwory nr 1–11 oraz 32–34, 41–44, 63–64 i 86–87 z kompozycji "Vorschule im Klavierspiel op. 101" na liście "Lesson Songs" (Utwory do ćwiczeń)

Partia R (prawej ręki) jest przeznaczona na prawą rękę pierwszego wykonawcy, partia L (lewej ręki) jest przeznaczona na lewą rękę pierwszego wykonawcy, natomiast partia dodatkowa jest przeznaczona na obie ręce drugiego wykonawcy.

# <span id="page-57-0"></span>Lista komunikatów

Niektóre komunikaty na wyświetlaczu mogą pozostawać otwarte. W takiej sytuacji należy nacisnąć przycisk [EXIT], aby zamknąć okno z komunikatem.

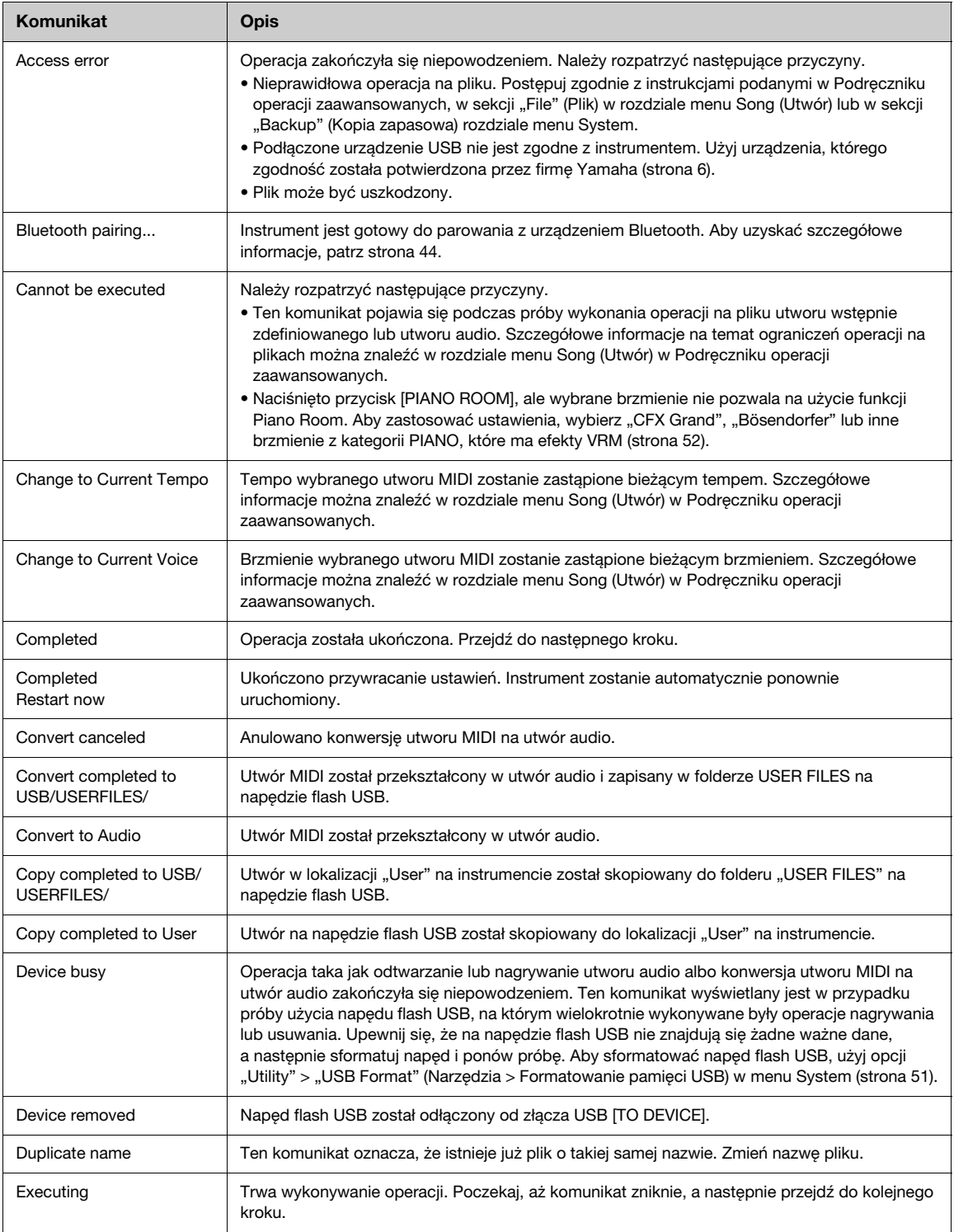

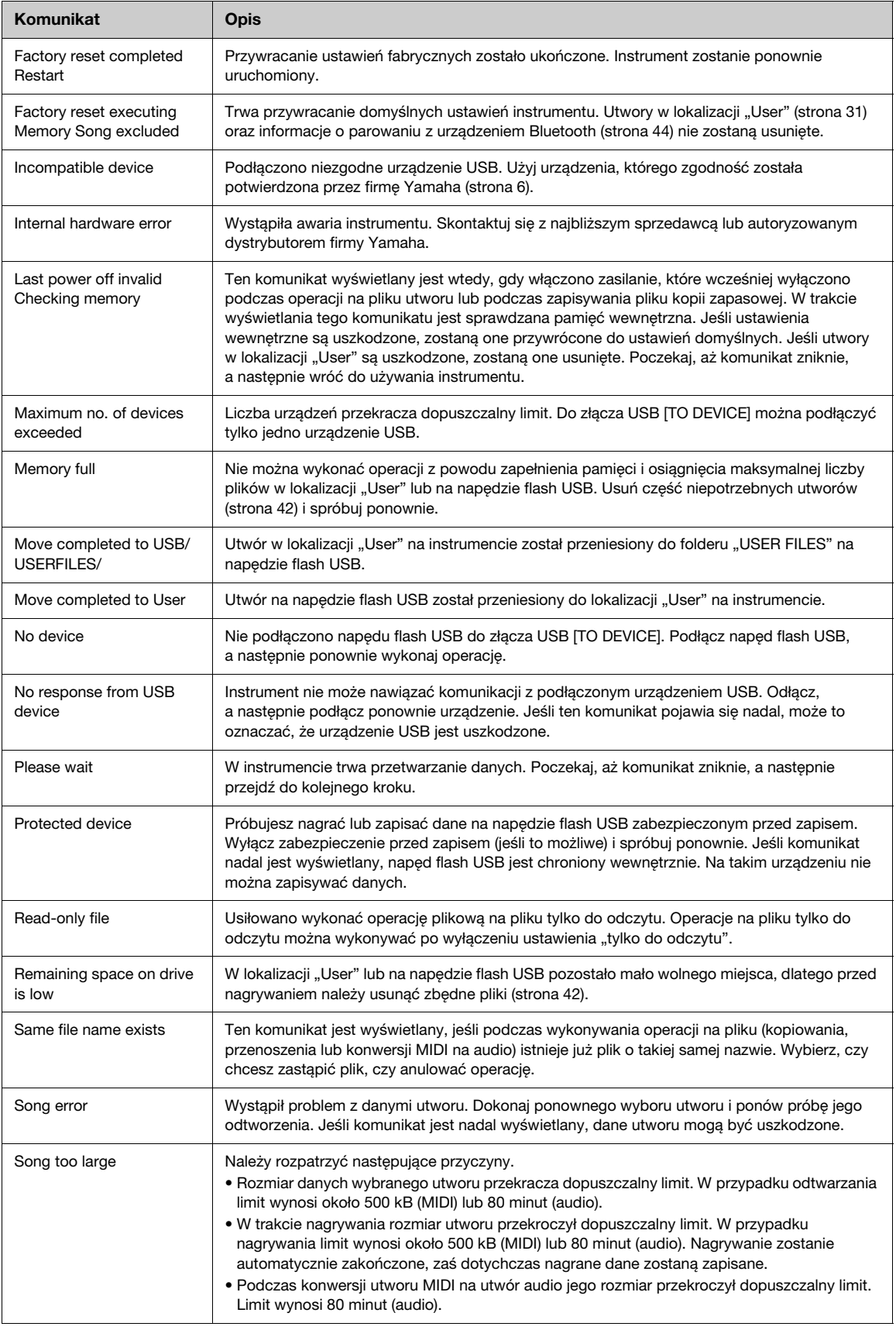

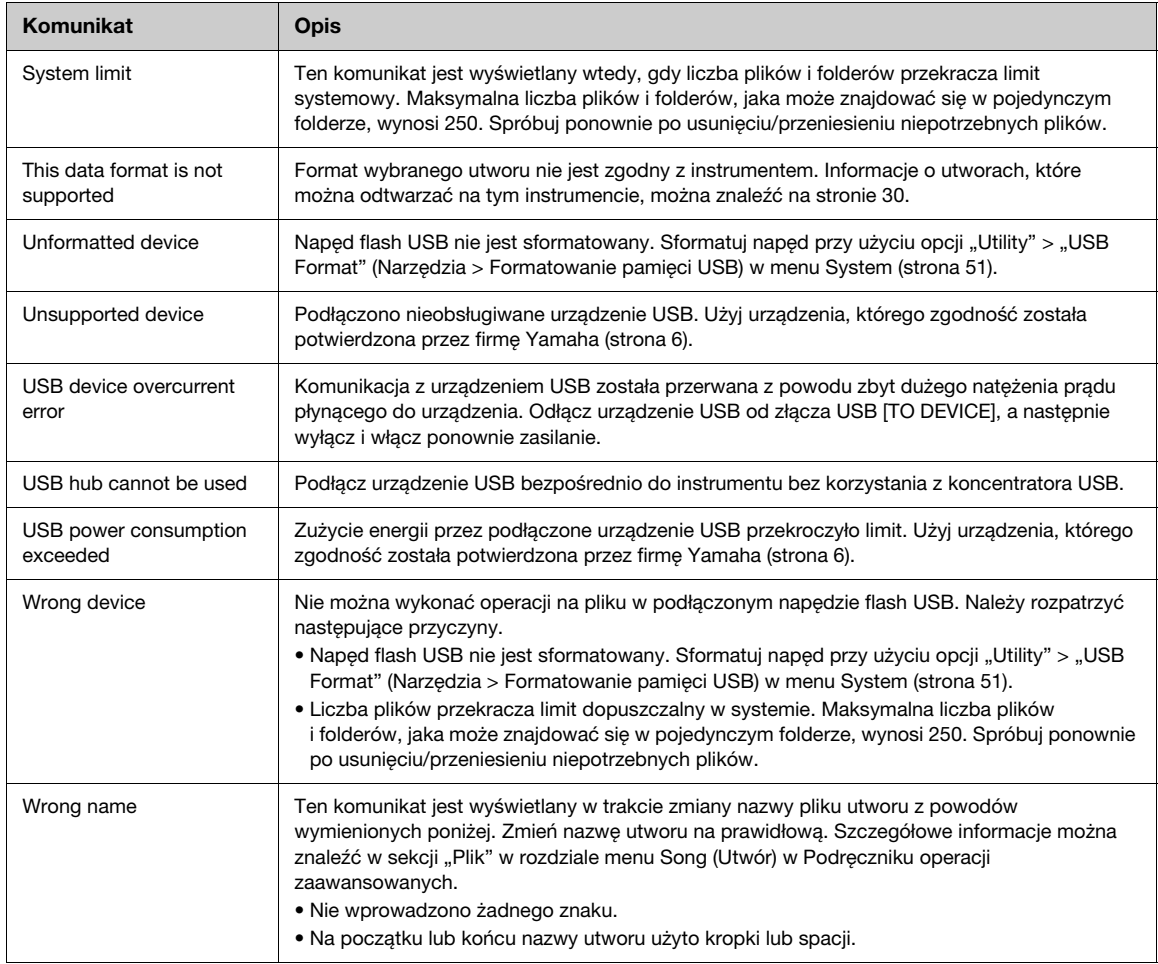

# Rozwiązywanie problemów

W przypadku wyświetleniu komunikatu należy sprawdzić "Listę komunikatów" ([strona](#page-57-0) 58) w celu uzyskania wskazówki dotyczącej rozwiązania problemu.

Szczegółowe informacje na temat ustawień w oknie menu [\(strona](#page-50-0) 51) można znaleźć w Podręczniku operacji zaawansowanych.

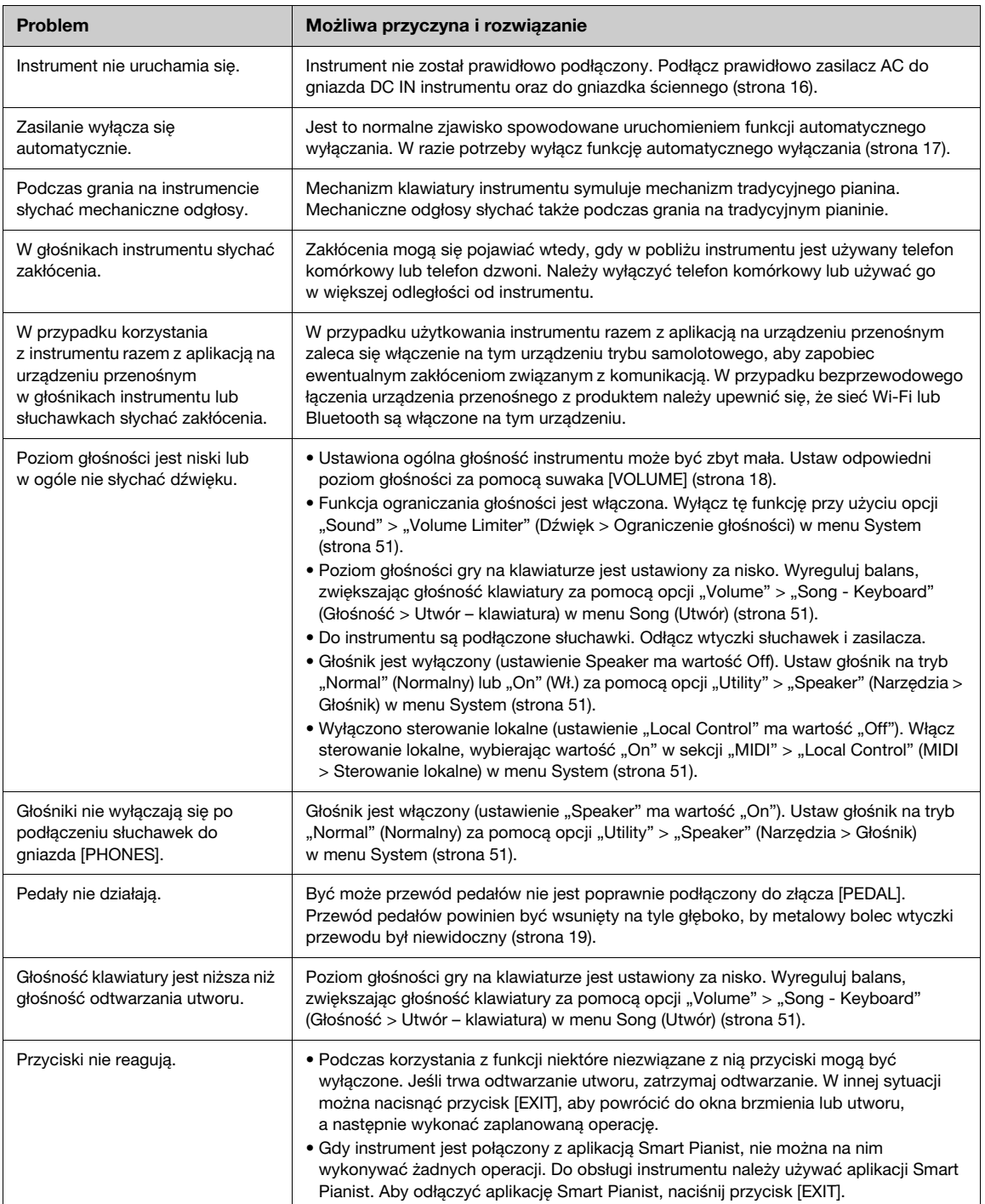

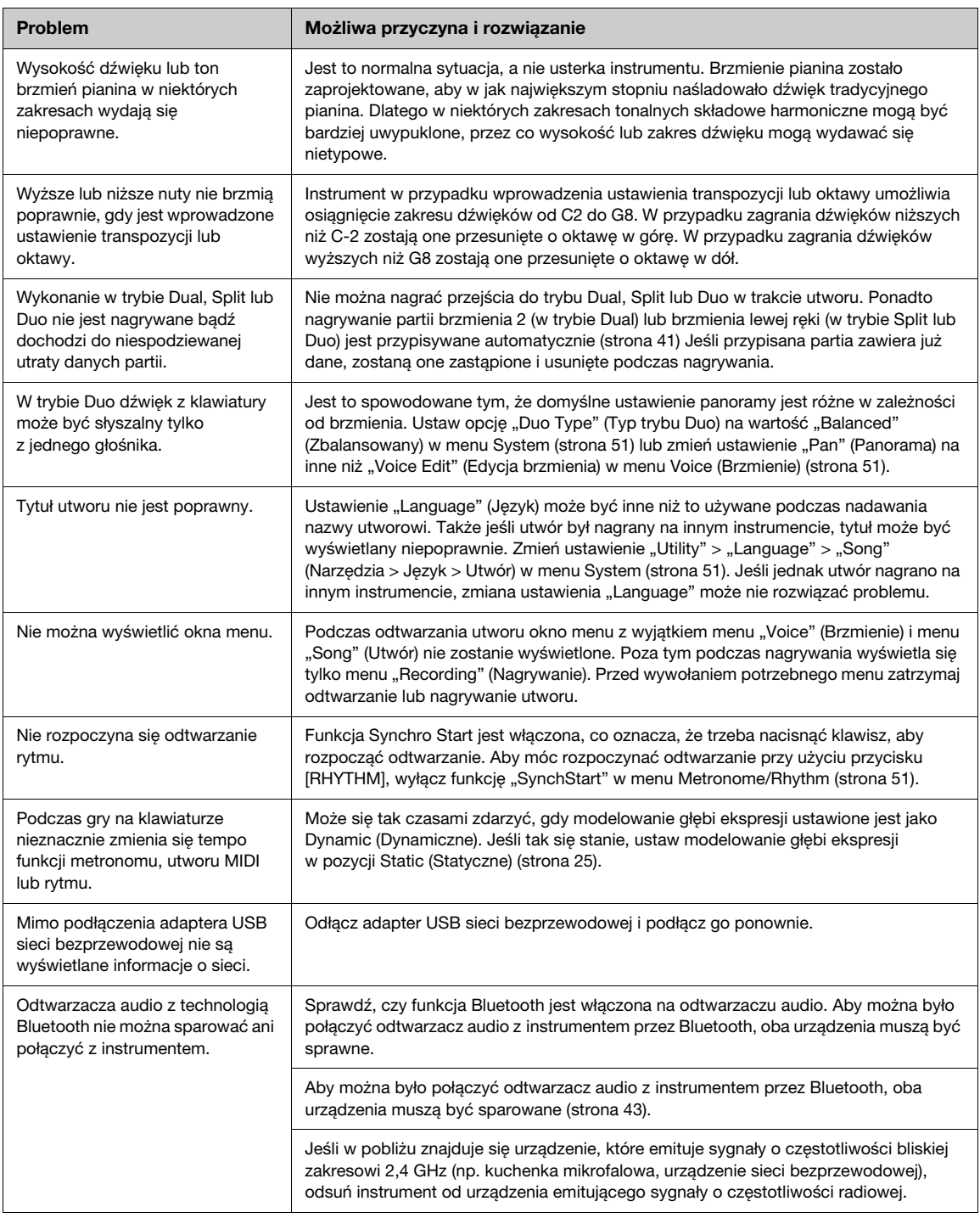

\* W zależności od kraju zakupu produktu instrument może nie mieć funkcji Bluetooth. Aby uzyskać informacje o dostępności funkcji Bluetooth, patrz [strona](#page-20-0) 21.

Więcej informacji można znaleźć w sekcji często zadawanych pytań (FAQ) w następującej witrynie internetowej: <https://faq.yamaha.com/s/>

\* Witryna jest dostępna m.in. w językach angielskim, francuskim, hiszpańskim i niemieckim.

# Montaż instrumentu Clavinova

### Zalecenia dotyczące montażu

### PRZESTROGA

- (CLP-885, CLP-875, CLP-845, CLP-835) Do montażu potrzebne są co najmniej dwie osoby.
- (CLP-895GP, CLP-865GP) Do montażu potrzebne są co najmniej cztery osoby.
- Instrument należy montować na twardym i płaskim podłożu z odpowiednią wolną przestrzenią wokół.
- Należy zwracać uwagę, aby użyć właściwych części i w odpowiedniej orientacji oraz aby zmontować instrument zgodnie z podaną tu kolejnością czynności.
- Drobne elementy (takie jak wkręty) przechowywać poza zasięgiem małych dzieci. Dzieci mogą przypadkiem połknąć te elementy.
- Należy pamiętać, aby używać tylko dołączonych wkrętów o określonych rozmiarach. Nie wolno używać żadnych innych wkrętów. Użycie niewłaściwych wkrętów może spowodować uszkodzenia lub nieprawidłowe działanie urządzenia.
- Należy pamiętać o dokręceniu wszystkich wkrętów po zakończeniu montażu urządzenia.
- Przemieszczanie i ustawianie instrumentu musi odbywać się zgodnie z instrukcjami podanymi w części Przemieszczanie i ustawianie instrumentu na [stronie](#page-7-0) 8.
- Demontaż instrumentu przeprowadza się w kolejności odwrotnej do opisanej poniżej. Niewłaściwe wykonanie tych czynności może doprowadzić do uszkodzenia instrumentu lub obrażeń ciała.

Przygotować śrubokręt krzyżakowy (Philips) (+) o odpowiednim rozmiarze.

### Montaż instrumentu Clavinova

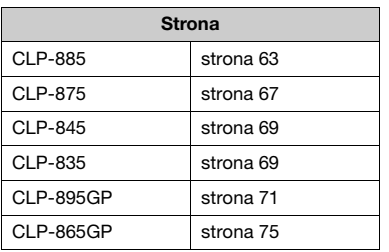

### <span id="page-62-1"></span>Lista kontrolna do sprawdzenia po zmontowaniu instrumentu

- Brak niewykorzystanych elementów.
- $\Box$  Instrument jest stabilny nawet po próbie potrząśnięcia nim.
- Zarówno przewód pedałów, jak i przewód zasilający są poprawnie podłączone do odpowiednich gniazd.
- $\rightarrow$  Jeśli nie spełniono któregokolwiek z powyższych warunków, przejrzyj procedurę montażu i skoryguj wszelkie błędy.

# PRZESTROGA

Jeśli instrument zacznie skrzypieć lub stanie się niestabilny podczas gry, należy ponownie dokręcić wszystkie wkręty zgodnie z instrukcją montażu.

# <span id="page-62-0"></span>Montaż modelu CLP-885

Wyjmij wszystkie części z opakowania i sprawdź, czy żadnej z nich nie brakuje.

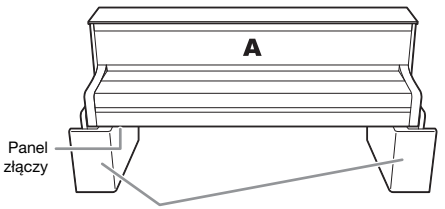

Styropianowe podkładki

Wyjąć styropianowe podkładki z opakowania, położyć je na podłodze, następnie umieścić na nich element A. Ustaw podkładki tak, aby nie przykryły panelu złączy na spodzie elementu A.

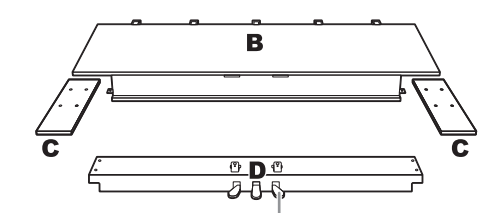

Pedały fabrycznie przykryte są winylowymi osłonami. Przed rozpoczęciem montażu należy zdjąć osłonę z pedału tłumika.

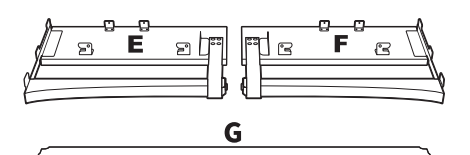

н

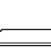

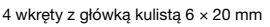

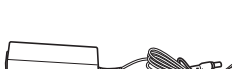

Zasilacz sieciowy

2 uchwyty przewodów

<sup>2</sup><br>**10 wkrętów z główką płaską 6 × 20 mm OF OF** Ô

Ô

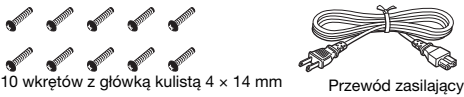

**OFFICIAL STREET** O.

ல்

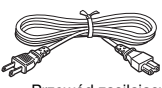

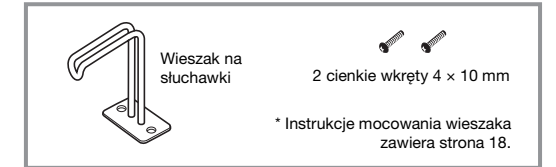

W zależności od kraju przewód zasilający i zasilacz AC mogą nie być dołączone do zestawu lub mogą wyglądać inaczej niż na powyższej ilustracji. Można to sprawdzić u lokalnego przedstawiciela handlowego firmy Yamaha.

1. Zamocuj elementy E i F do elementu D.

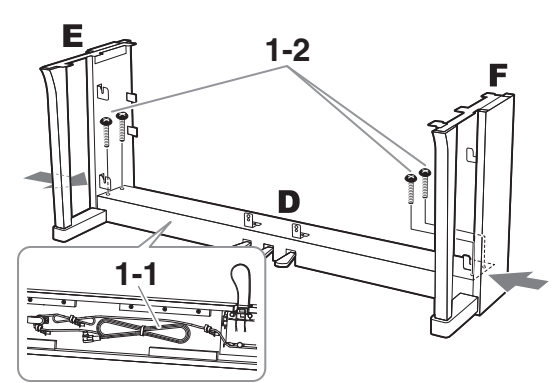

- 1-1. Zdejmij zakręcany drucik ze zwiniętego przewodu pedału. Nie wyrzucaj zakręcanego drucika, który będzie potrzebny w kroku 6.
- 1-2. Dociskając od zewnątrz dolną część elementów E i F, zamocuj element D czterema wkrętami z główką kulistą  $6 \times 20$  mm.
- 2. Przymocuj element B.

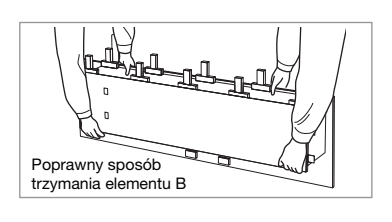

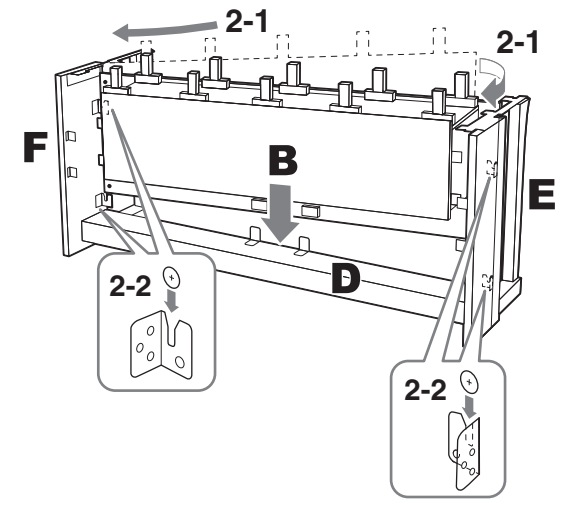

- 2-1. Włóż element B między elementy E i F, jak pokazano na ilustracji, a następnie przytrzymaj element B w odległości 5 cm od elementu D.
- 2-2. Powoli obniżaj element B, a następnie zaczep wkręty w wycięciach uchwytów montażowych E i F po prawej i lewej stronie elementu B.

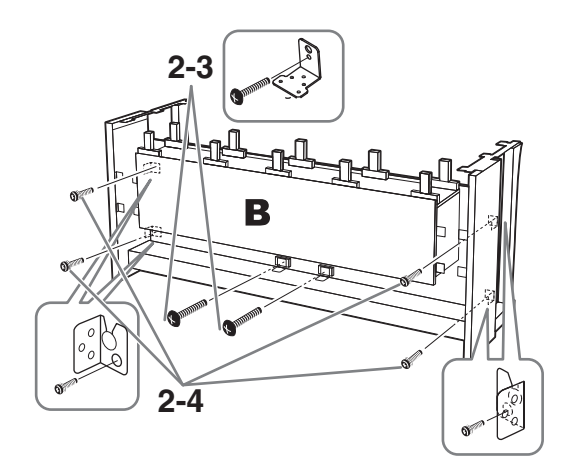

- 2-3. Tymczasowo przykręć środek dwoma wkrętami z główką kulistą 4 × 14 mm.
- 2-4. Tymczasowo przykręć boki czterema wkrętami z główką płaską 6 × 20 mm.

### 3. Zamontuj element A.

W trakcie montowania elementu A pamiętać, aby dłonie trzymać w odległości co najmniej 15 cm od każdego z końców jednostki głównej.

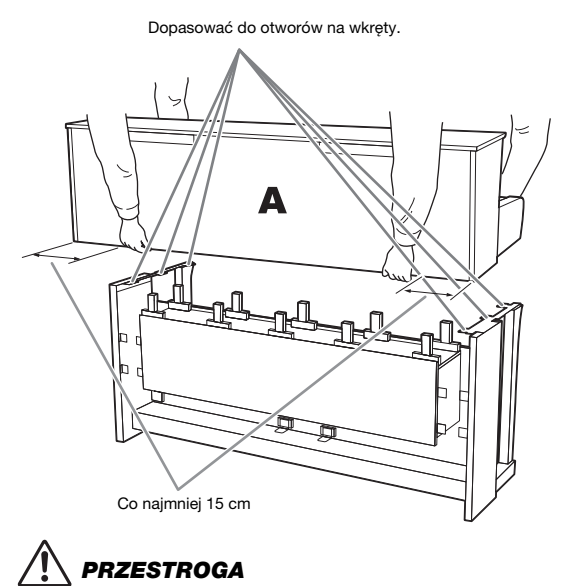

• Należy zachować szczególną ostrożność, aby nie upuścić jednostki głównej ani nie dopuścić do przytrzaśnięcia palców podczas jej trzymania.

• Jednostkę główną można trzymać wyłącznie w sposób pokazany powyżej.

### 4. Zamocuj element A.

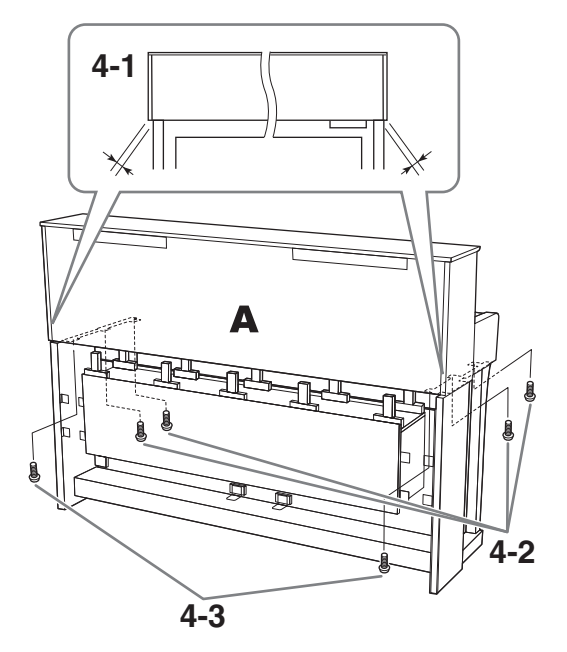

- 4-1. Ustaw element A w taki sposób, aby jego lewa i prawa krawędź wystawały o taką samą odległość poza elementy E i F (patrząc z tyłu).
- 4-2. Przykręć element A od przodu czterema wkrętami z główką płaską 6 × 20 mm.
- 4-3. Przykręć element A od tyłu dwoma wkrętami z główką płaską 6 × 20 mm.

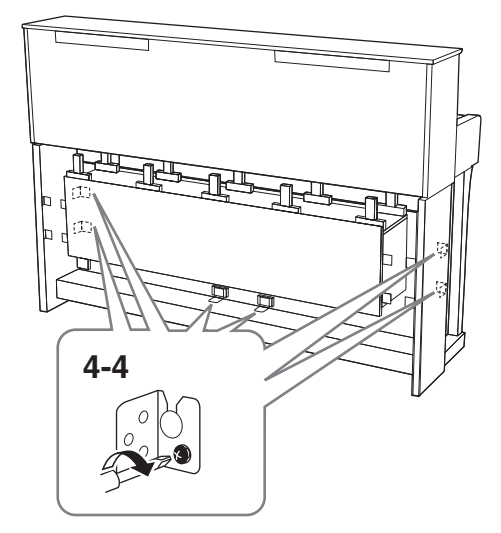

4-4. Mocno dokręć wkręty górnych części zamocowanych tymczasowo w opisanym powyżej kroku 2-3 i 2-4 (montaż elementu B).

# 5. Podłącz przewód głośników.

Włóż wtyczkę przewodu głośników do złącza w taki sposób, aby wypustka była skierowana w przód, gdy patrzy się od tyłu.

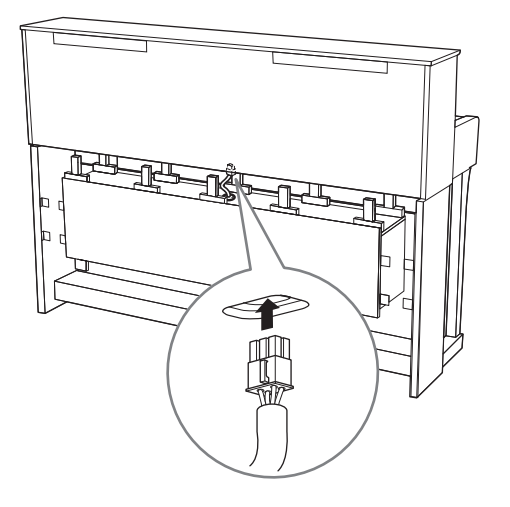

6. Włóż wtyczkę prądu stałego zasilacza sieciowego do gniazda DC IN.

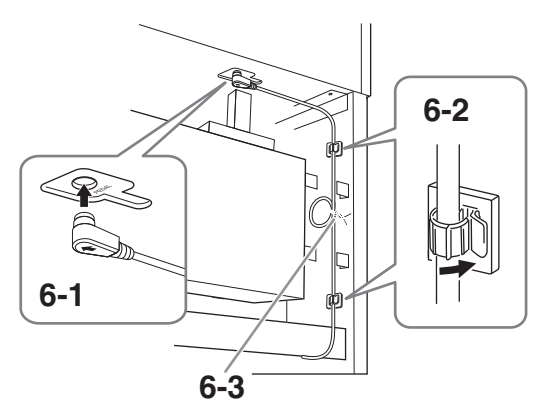

6-1. Włóż wtyczkę przewodu pedałów do złącza [PEDAL].

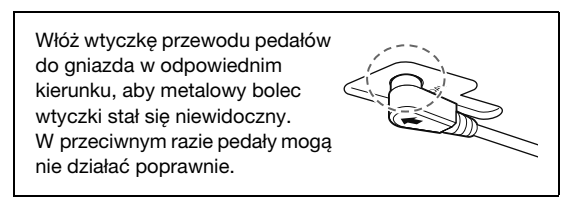

- 6-2. Zamocuj uchwyty przewodu do instrumentu, a następnie przypnij przewód do uchwytów. Sprawdź, czy przewód pedału nie jest luźny między wtyczką a uchwytem przewodu.
- 6-3. Użyj zakręcanego drucika do spięcia przewodu pedału w wiązkę.

6-4. Podłącz jeden koniec przewodu zasilającego do zasilacza sieciowego.

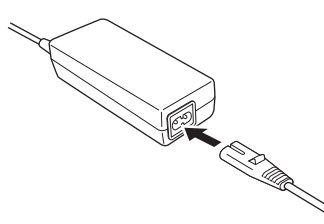

6-5. Włóż wtyczkę prądu stałego zasilacza sieciowego do gniazda DC IN.

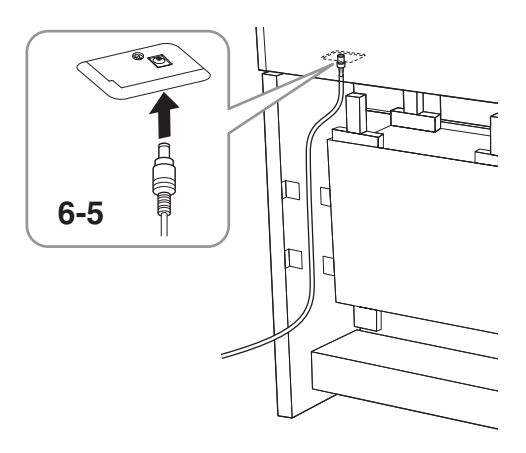

7. Przymocuj element C (dwie części). Przykręć dwie części elementu C ośmioma wkrętami z główką okrągłą 4 × 14 mm.

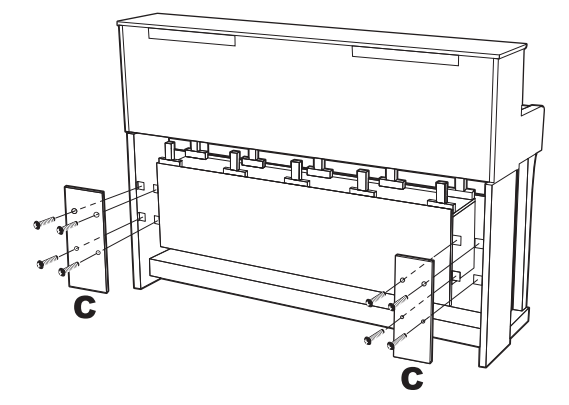

# 8. Przymocuj elementy G i H.

Przymocuj element G z przodu, a element H z tyłu, dociskając je do instrumentu.

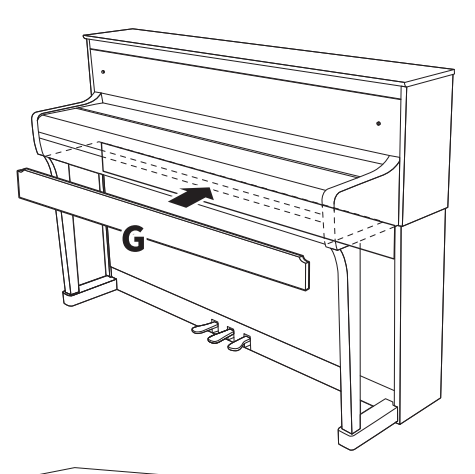

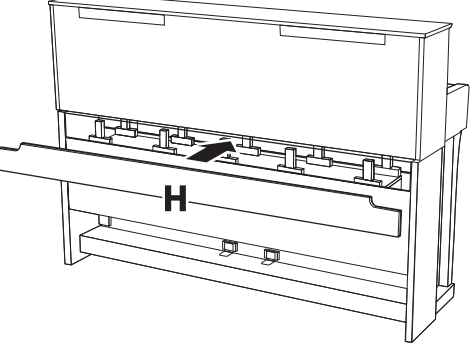

Po ukończeniu czynności montażowych sprawdź, czy spełniono warunki listy kontrolnej zamieszczonej na [stronie](#page-62-1) 63.

## <span id="page-66-0"></span>Montaż modelu CLP-875

Wyjmij wszystkie części z opakowania i sprawdź, czy żadnej z nich nie brakuje.

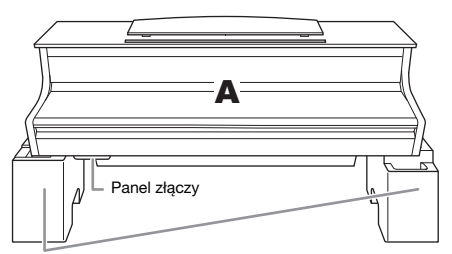

Styropianowe podkładki

Wyjąć styropianowe podkładki z opakowania, położyć je na podłodze, następnie umieścić na nich element A. Ustaw podkładki tak, aby nie blokowały panelu złączy i kolumny głośnika na spodzie elementu A.

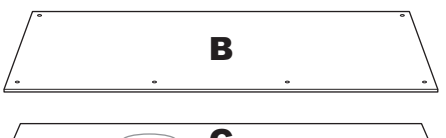

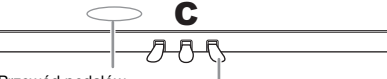

Przewód pedałów

w środku Pedały fabrycznie przykryte są winylowymi osłonami. Przed rozpoczęciem montażu należy zdjąć osłonę z pedału tłumika.

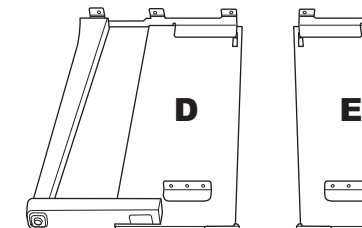

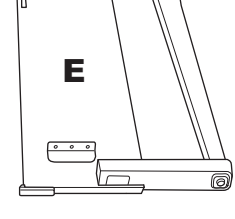

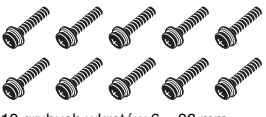

10 grubych wkrętów 6 × 20 mm

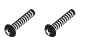

2 cienkie wkręty 4 × 12 mm

- **SHOP SULLANDROW** STATE OF BRIDE
- 

Zasilacz sieciowy

2 uchwyty przewodów

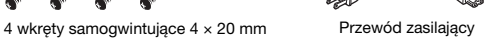

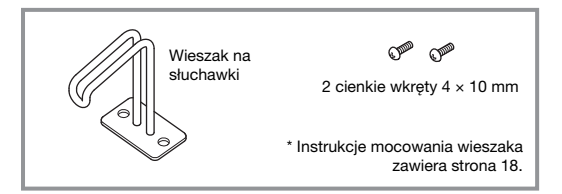

W zależności od kraju przewód zasilający i zasilacz AC mogą nie być dołączone do zestawu lub mogą wyglądać inaczej niż na powyższej ilustracji. Można to sprawdzić u lokalnego przedstawiciela handlowego firmy Yamaha.

1. Zamocuj element C do elementów D i E.

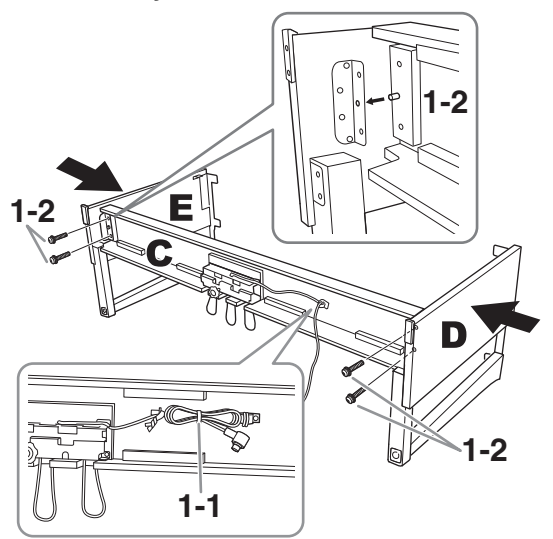

- 1-1. Rozwiąż i wyprostuj zwinięty przewód pedału. Nie wyrzucaj zakręcanego drucika. Będzie potrzebny później w kroku 5.
- 1-2. Włóż wypustki do otworów w klamrach mocujących, a następnie zamocuj elementy D i E do elementu C, wkręcając cztery grube wkręty (6 × 20 mm).

### 2. Przymocuj element B.

W zależności od modelu pianina cyfrowego kolor powierzchni jednej strony elementu B może się różnić od koloru drugiej strony. W takim przypadku należy ustawić element B w taki sposób, aby strona w kolorze podobnym do koloru elementów D i E była zwrócona w stronę użytkownika.

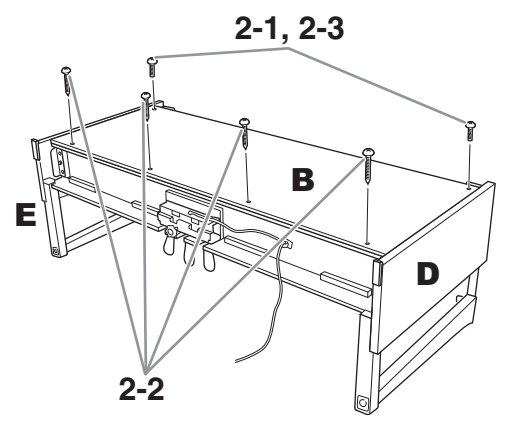

- 2-1. Dopasuj otwory na wkręty w górnej części elementu B do otworów w klamrach mocujących elementów D i E, a następnie przymocuj górne narożniki elementu B do elementów D i E, wkręcając palcami dwa cienkie wkręty (4 × 12 mm).
- 2-2. Przymocuj dolny koniec elementu B czterema wkrętami samogwintującymi (4 × 20 mm).
- 2-3. Mocno dokręć wkręty w górnej części elementu B, wkręcone w kroku 2-1.

### 3. Zamontuj element A.

W trakcie montowania elementu A pamiętać, aby dłonie trzymać w odległości co najmniej 15 cm od każdego z końców jednostki głównej.

Dopasować do otworów na wkręty.

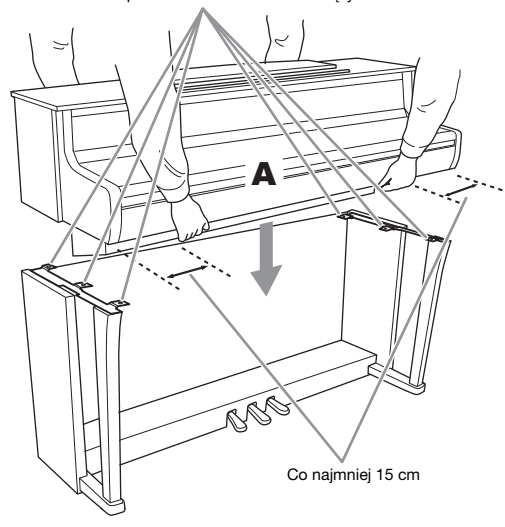

## PRZESTROGA

- Należy zachować szczególną ostrożność, aby nie upuścić jednostki głównej ani nie dopuścić do przytrzaśnięcia palców podczas jej trzymania.
- Jednostkę główną można trzymać wyłącznie w sposób pokazany powyżej.

### 4. Zamocuj element A.

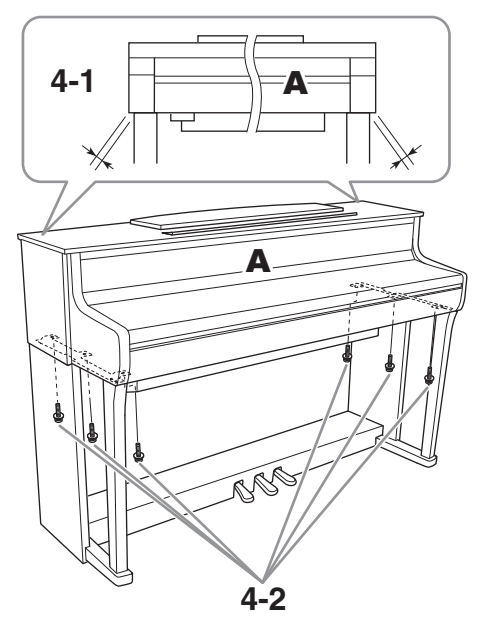

- 4-1. Ustaw element A w taki sposób, aby jego lewa i prawa krawędź wystawały o taką samą odległość poza elementy D i E (patrząc z przodu).
- 4-2. Zamocuj element A, dokręcając sześć grubych wkrętów (6 × 20 mm) od przodu.

5. Podłącz przewód pedałów i zasilacz AC.

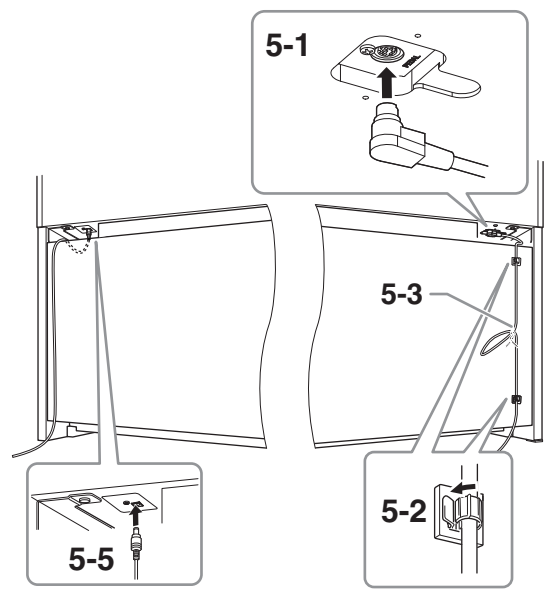

5-1. Włóż wtyczkę przewodu pedałów do złącza pedałów [PEDAL].

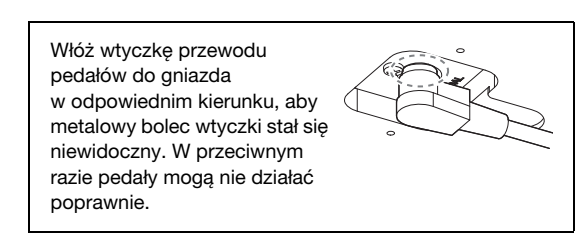

- 5-2. Zamocuj uchwyty przewodu do panelu tylnego, jak pokazano na ilustracji, a następnie przypnij przewód do uchwytów.
- 5-3. Zwiąż luźno zwisający przewód pedału zakręcanym drucikiem.
- 5-4. Podłącz jeden koniec przewodu zasilającego do zasilacza sieciowego.

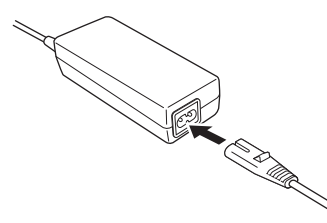

5-5. Włóż wtyczkę prądu stałego zasilacza sieciowego do gniazda DC IN.

Po ukończeniu czynności montażowych sprawdź, czy spełniono warunki listy kontrolnej zamieszczonej na [stronie](#page-62-1) 63.

# <span id="page-68-0"></span>Montaż modeli CLP-845, CLP-835

Wyjmij wszystkie części z opakowania i sprawdź, czy żadnej z nich nie brakuje.

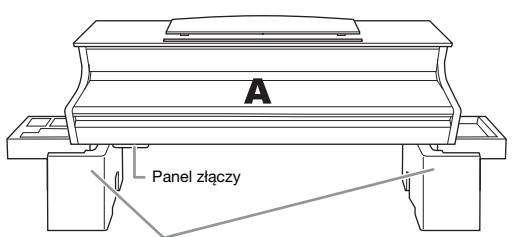

Styropianowe podkładki

Wyjąć styropianowe podkładki z opakowania, położyć je na podłodze, następnie umieścić na nich element A. Ustaw podkładki tak, aby nie blokowały panelu złączy i kolumny głośnika na spodzie elementu A.

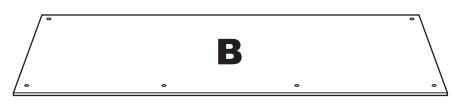

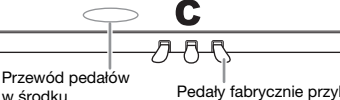

Pedały fabrycznie przykryte są winylowymi osłonami. Przed rozpoczęciem montażu należy zdjąć osłonę z pedału tłumika.

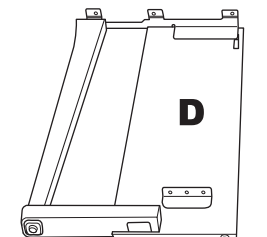

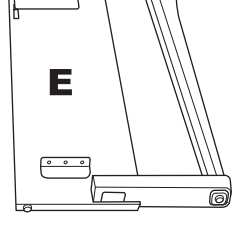

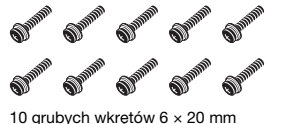

2 cienkie wkręty 4 × 12 mm

**SUPPORT SUPPORT** 

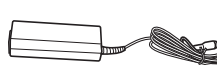

2 uchwyty przewodów

Zasilacz sieciowy

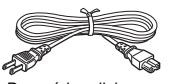

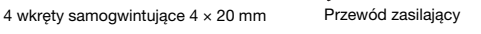

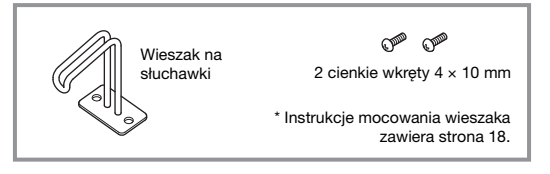

W zależności od kraju przewód zasilający i zasilacz AC mogą nie być dołączone do zestawu lub mogą wyglądać inaczej niż na powyższej ilustracji. Można to sprawdzić u lokalnego przedstawiciela handlowego firmy Yamaha.

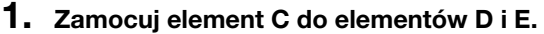

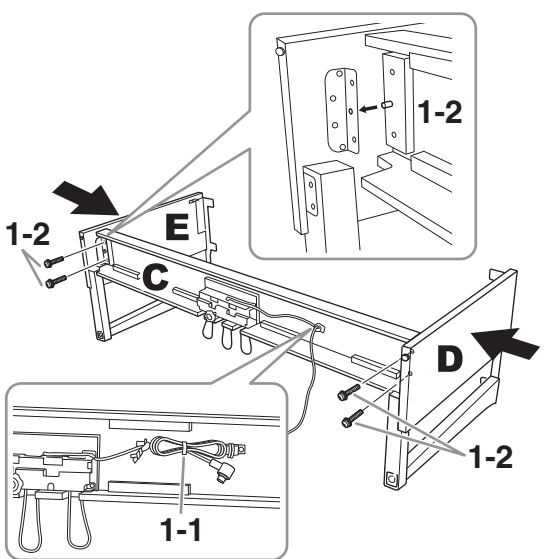

- 1-1. Rozwiąż i wyprostuj zwinięty przewód pedału. Nie wyrzucaj zakręcanego drucika. Będzie potrzebny później w kroku 5.
- 1-2. Włóż wypustki do otworów w klamrach mocujących, a następnie zamocuj elementy D i E do elementu C, wkręcając cztery grube wkręty ( $6 \times 20$  mm).

### 2. Przymocuj element B.

W zależności od modelu pianina cyfrowego kolor powierzchni jednej strony elementu B może się różnić od koloru drugiej strony. W takim przypadku należy ustawić element B w taki sposób, aby strona w kolorze podobnym do koloru elementów D i E była zwrócona w stronę użytkownika.

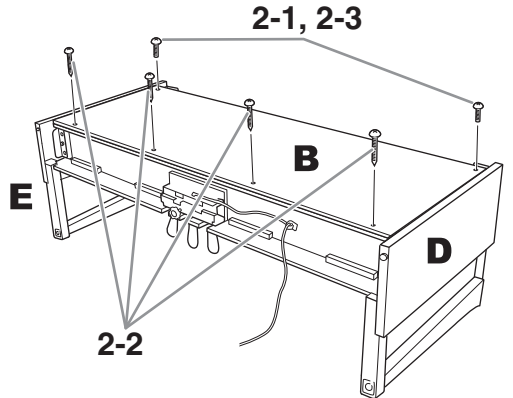

- 2-1. Dopasuj otwory na wkręty w górnej części elementu B do otworów w klamrach mocujących elementów D i E, a następnie przymocuj górne narożniki elementu B do elementów D i E, wkręcając palcami dwa cienkie wkręty (4 × 12 mm).
- 2-2. Przymocuj dolny koniec elementu B czterema wkrętami samogwintującymi (4 × 20 mm).
- 2-3. Mocno dokręć wkręty w górnej części elementu B, wkręcone w kroku 2-1.

### 3. Zamontuj element A.

W trakcie montowania elementu A pamiętać, aby dłonie trzymać w odległości co najmniej 15 cm od każdego z końców jednostki głównej.

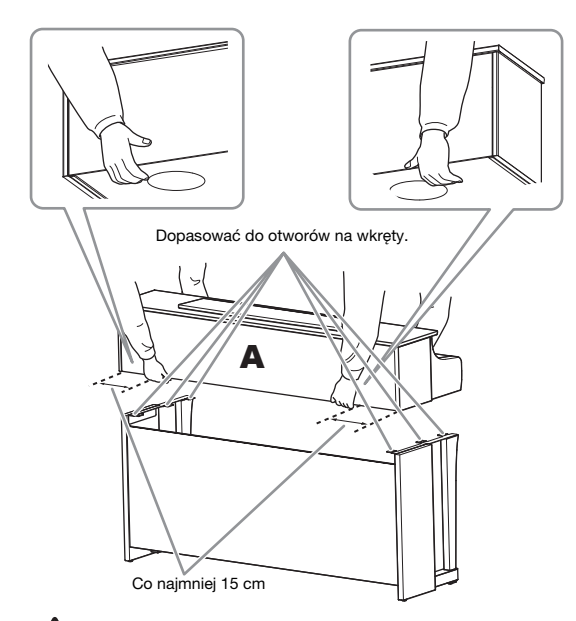

# **PRZESTROGA**

- Należy zachować szczególną ostrożność, aby nie upuścić jednostki głównej ani nie dopuścić do przytrzaśnięcia palców podczas jej trzymania.
- Jednostkę główną można trzymać wyłącznie w sposób pokazany powyżej.

# 4. Zamocuj element A.

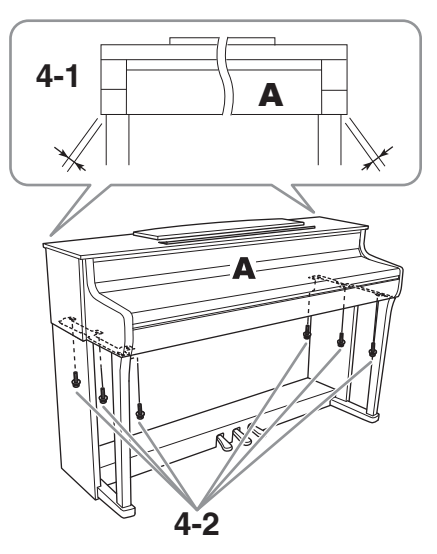

- 4-1. Ustaw element A w taki sposób, aby jego lewa i prawa krawędź wystawały o taką samą odległość poza elementy D i E (patrząc z przodu).
- 4-2. Zamocuj element A, dokręcając sześć grubych wkrętów (6 × 20 mm) od przodu.

5. Podłącz przewód pedałów i zasilacz AC.

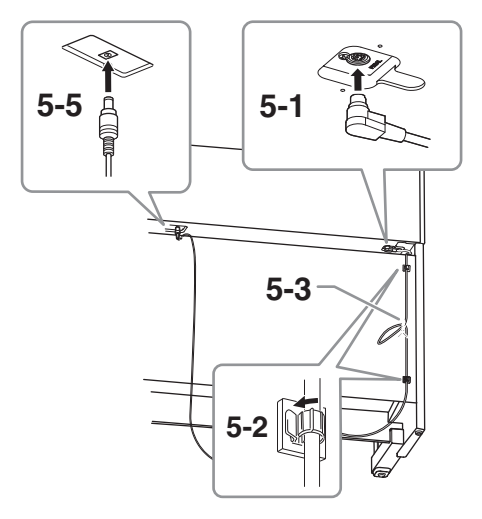

5-1. Włóż wtyczkę przewodu pedałów do złącza pedałów [PEDAL].

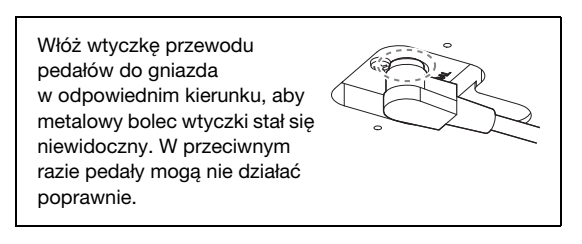

- 5-2. Zamocuj uchwyty przewodu do panelu tylnego, jak pokazano na ilustracji, a następnie przypnij przewód do uchwytów.
- 5-3. Zwiąż luźno zwisający przewód pedału zakręcanym drucikiem.
- 5-4. Podłącz jeden koniec przewodu zasilającego do zasilacza sieciowego.

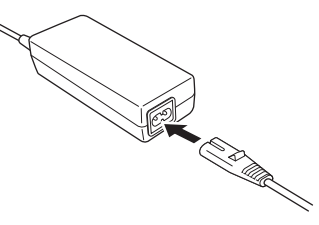

5-5. Włóż wtyczkę prądu stałego zasilacza sieciowego do gniazda DC IN.

Po ukończeniu czynności montażowych sprawdź, czy spełniono warunki listy kontrolnej zamieszczonej na [stronie](#page-62-1) 63.

# <span id="page-70-0"></span>Montaż modelu CLP-895GP

Wyjmij wszystkie części z opakowania i sprawdź, czy żadnej z nich nie brakuje.

Jednostka główna

Aby zapobiec uszkodzeniu paneli złączy znajdujących się na spodzie jednostki głównej, należy ją umieścić na styropianowych podkładkach. Należy również upewnić się, że podkładki nie dotykają paneli złączy.

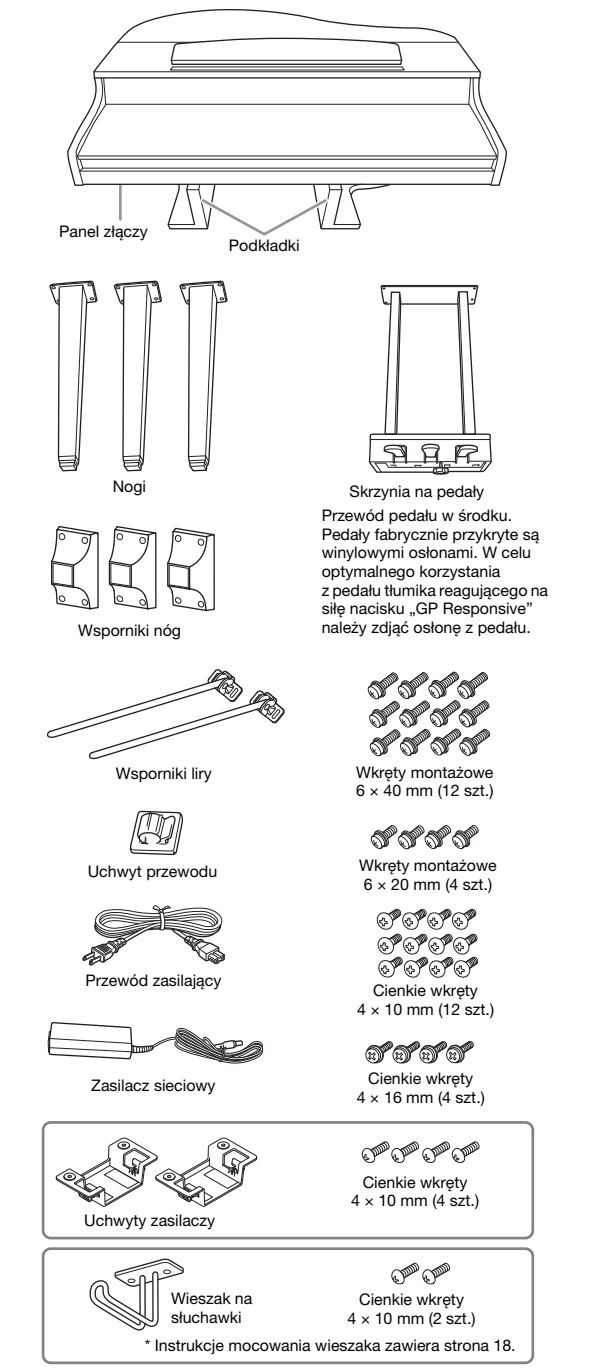

W zależności od kraju przewód zasilający i zasilacz AC mogą nie być dołączone do zestawu lub mogą wyglądać inaczej niż na powyższej ilustracji. Można to sprawdzić u lokalnego przedstawiciela handlowego firmy Yamaha.

1. Oprzyj jednostkę główną instrumentu o ścianę, jak pokazano na poniższej ilustracii.

# PRZESTROGA

Zachowaj ostrożność, aby nie przyciąć sobie palców.

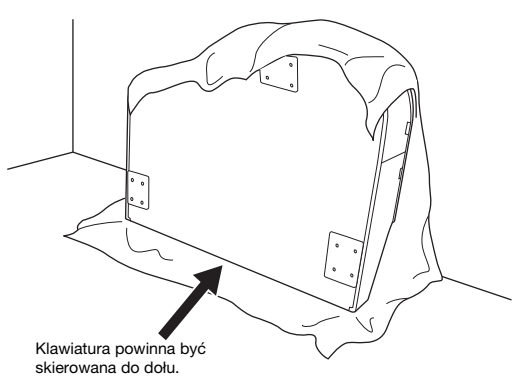

- 1-1. Aby ochronić podłogę i ściany, rozłóż na podłodze dużą, miękką tkaninę (np. koc), jak pokazano na ilustracji.
- 1-2. Oprzyj o ścianę jednostkę główną z zamkniętą pokrywą klawiatury i klawiaturą skierowaną do dołu.

#### NOTYFIKACJA

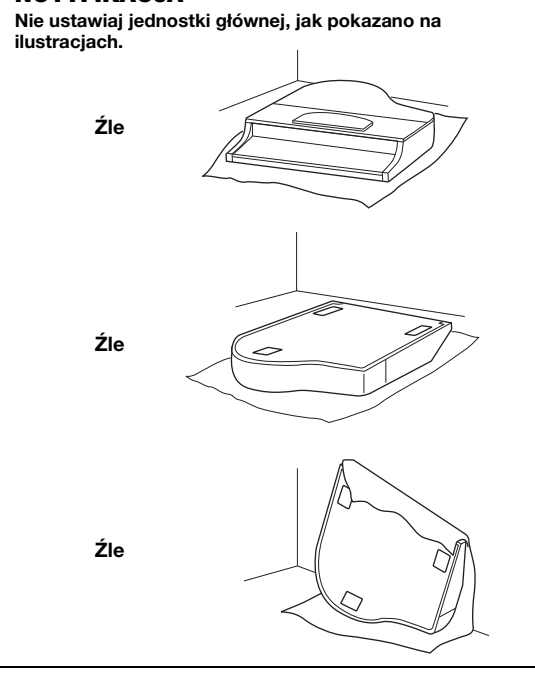

Dodatek

### 2. Przymocuj trzy nogi i trzy wsporniki nóg.

Sprawdź, czy nogi ustawione są tak, jak pokazano na poniższej ilustracji.

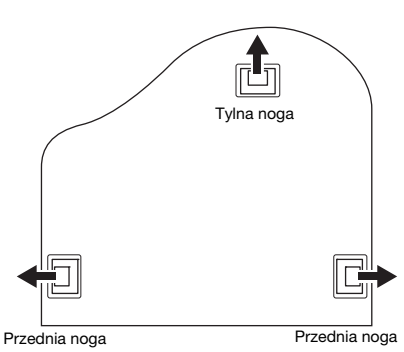

- 2-1. Włóż i dokręć cztery wkręty na każdej nodze, zaczynając od jednej z przednich nóg.
- 2-2. Włóż i dokręć cztery wkręty na każdej nodze, zaczynając od jednej z przednich nóg.

Wkręty montażowe 6 × 40 mm

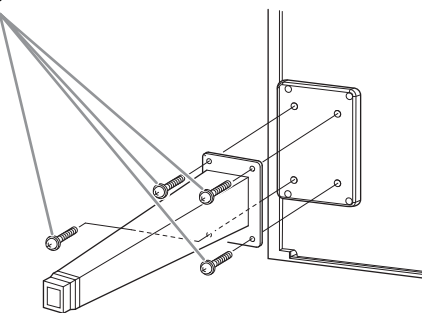

2-3. Nasuń wsporniki nóg na nogi, a następnie przykręć je kolejno do poszczególnych nóg czterema cienkimi wkrętami (4 × 10 mm). Upewnij się, że łagodnie profilowana strona wsporników nóg skierowana jest do wewnątrz, jak pokazano na ilustracji.

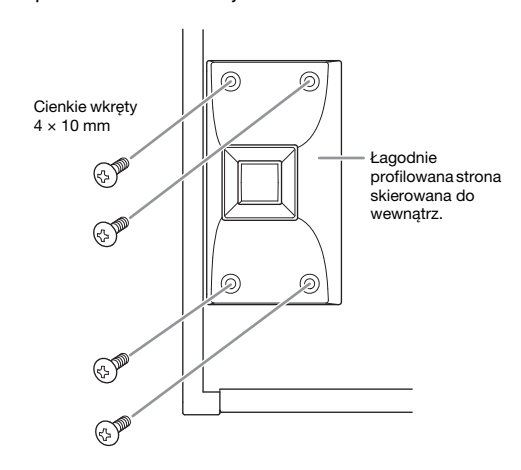

3. Przymocuj wsporniki liry.

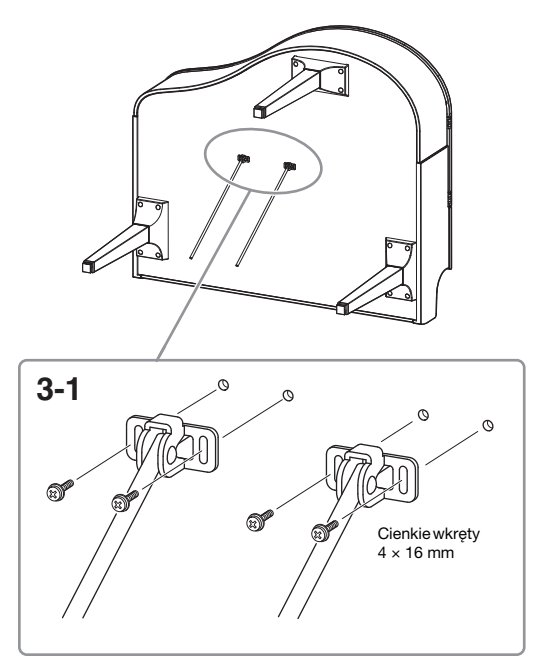

- 3-1. Przymocuj wsporniki liry czterema cienkimi wkrętami (4 × 16 mm).
- 4. Podnieś jednostkę główną do pozycji stojącej.

Użyj przednich nóg jako podparcia w celu podniesienia instrumentu.

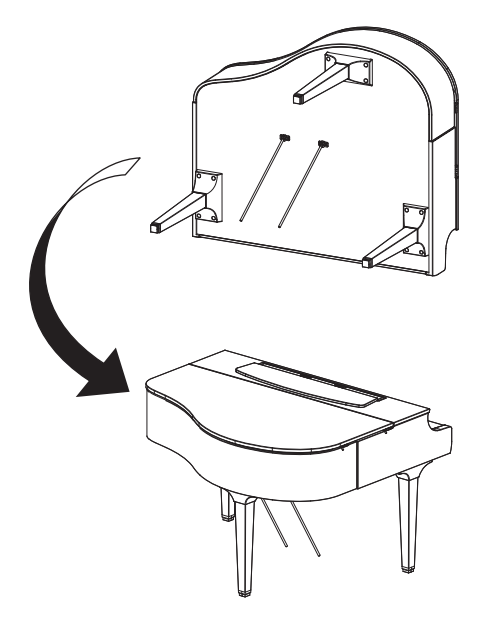
- 5. Zamontuj skrzynię na pedały.
- 5-1. Zdejmij drucik zakręcany i taśmę, które mocują przewód pedału do górnej części skrzyni na pedały.

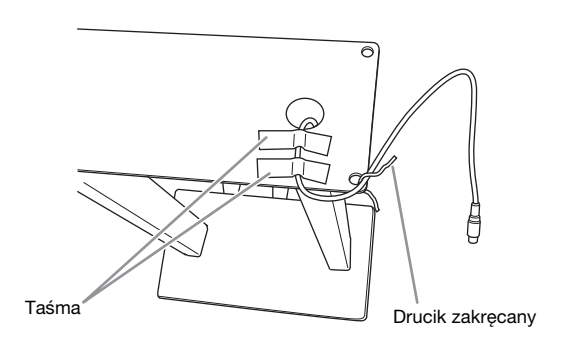

5-2. Przymocuj przednią stronę skrzyni na pedały do dolnej części instrumentu, wkręcając ręcznie dwa wkręty montażowe  $(6 \times 20$  mm).

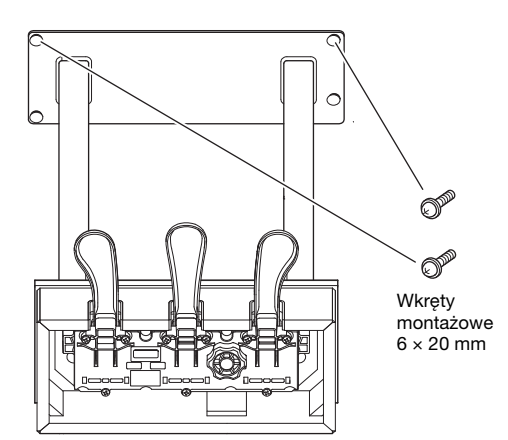

5-3. Włóż wsporniki liry do wgłębień w skrzyni na pedały i upewnij się, że dobrze pasują.

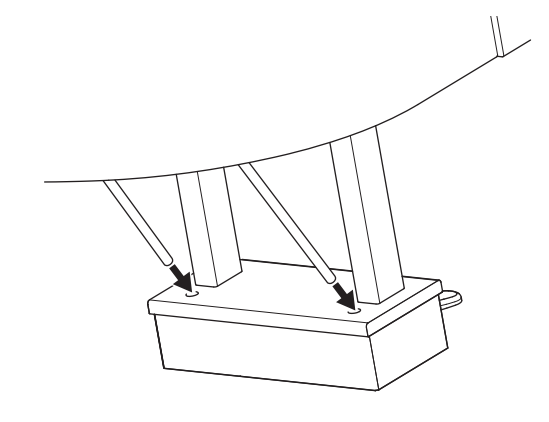

5-4. Wprowadź przewód do rowka w instrumencie i przykręć tylną stronę skrzyni na pedały dwoma wkrętami montażowymi (6 × 20 mm), a następnie mocno dokręć dwa wkręty przedniej strony skrzyni na pedały, które przymocowano w kroku 5-2.

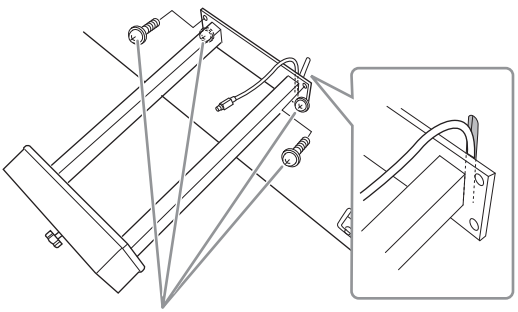

Wkręty montażowe 6 × 20 mm

5-5. Poluzuj cztery wkręty, które wkręcono w kroku 3, a następnie ponownie mocno je dokręć, dociskając jednocześnie wsporniki liry w kierunku wskazywanym strzałkami na ilustracji.

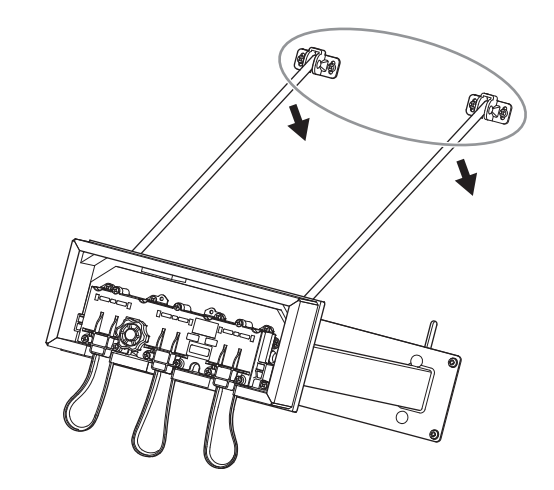

5-6. Włóż wtyczkę przewodu pedałów do złącza [PEDAL]. Włóż wtyczkę w taki sposób, aby strona ze strzałką była skierowana do przodu (w stronę klawiatury).

Jeśli wtyczki nie można łatwo włożyć, nie rób tego na siłę. Jeszcze raz sprawdź ustawienie wtyczki i ponów próbę.

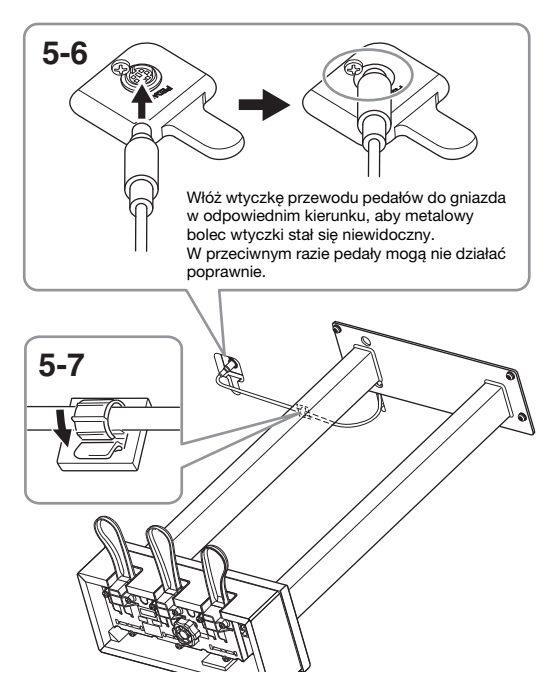

- 5-7. Przymocuj uchwyt przewodu do spodu jednostki głównej, jak pokazano na ilustracji, a następnie zaciśnij uchwyt wokół przewodu.
- 6. Podłącz zasilacz sieciowy.
- 6-1. Podłącz jeden koniec przewodu zasilającego do zasilacza sieciowego.

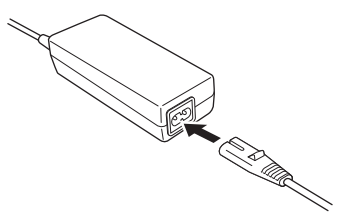

6-2. Włóż wtyczkę prądu stałego zasilacza sieciowego do gniazda DC IN.

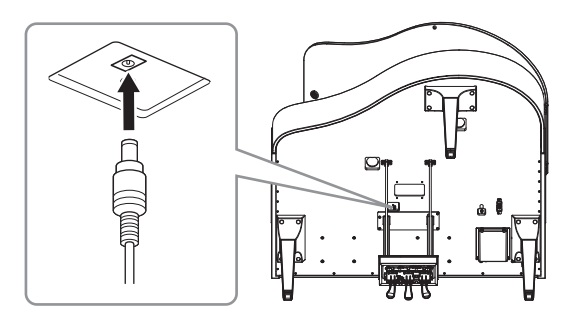

7. <sup>W</sup> razie potrzeby możesz podłączyć zasilacz AC do dolnej części urządzenia za pomocą uchwytów zasilacza.

Szczegółowe instrukcje znajdują się w ulotce dołączonej do uchwytów zasilacza.

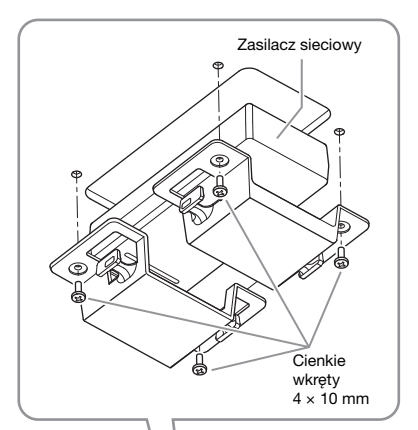

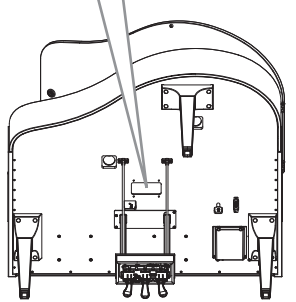

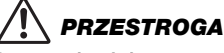

Demontaż należy przeprowadzać, wykonując powyższe czynności w odwrotnej kolejności. Niewłaściwe wykonanie tych czynności może doprowadzić do uszkodzenia instrumentu lub obrażeń ciała. W szczególności odłożenie jednostki głównej bez uprzedniego odłączenia skrzyni na pedały spowoduje uszkodzenie pedałów.

Po ukończeniu czynności montażowych sprawdź, czy spełniono warunki listy kontrolnej zamieszczonej na [stronie](#page-62-0) 63.

## Montaż modelu CLP-865GP

Wyjmij wszystkie części z opakowania i sprawdź, czy żadnej z nich nie brakuje.

#### Jednostka główna

Aby zapobiec uszkodzeniu paneli złączy znajdujących się na spodzie jednostki głównej, należy ją umieścić na styropianowych podkładkach. Należy również upewnić się, że podkładki nie dotykają paneli złączy.

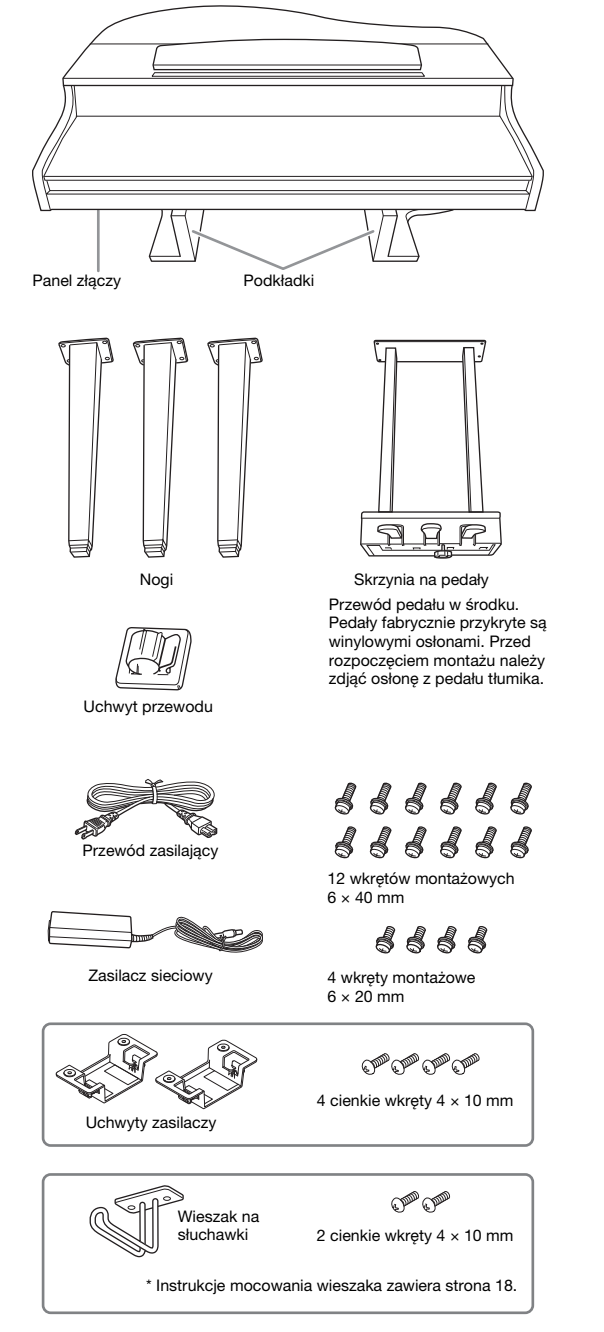

W zależności od kraju przewód zasilający i zasilacz AC mogą nie być dołączone do zestawu lub mogą wyglądać inaczej niż na powyższej ilustracji. Można to sprawdzić u lokalnego przedstawiciela handlowego firmy Yamaha.

1. Oprzyj instrument o ścianę, jak pokazano na poniższej ilustracji.

#### PRZESTROGA

Zachowaj ostrożność, aby nie przyciąć sobie palców.

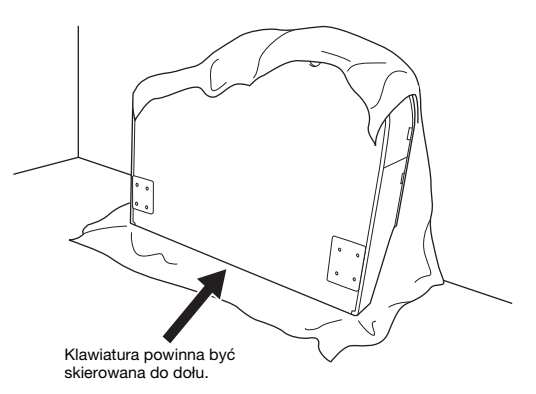

- 1-1. Aby ochronić podłogę i ściany, rozłóż na podłodze dużą, miękką tkaninę (np. koc), jak pokazano na ilustracji.
- 1-2. Oprzyj o ścianę jednostkę główną z zamkniętą pokrywą klawiatury i klawiaturą skierowaną do dołu.

#### NOTYFIKACJA

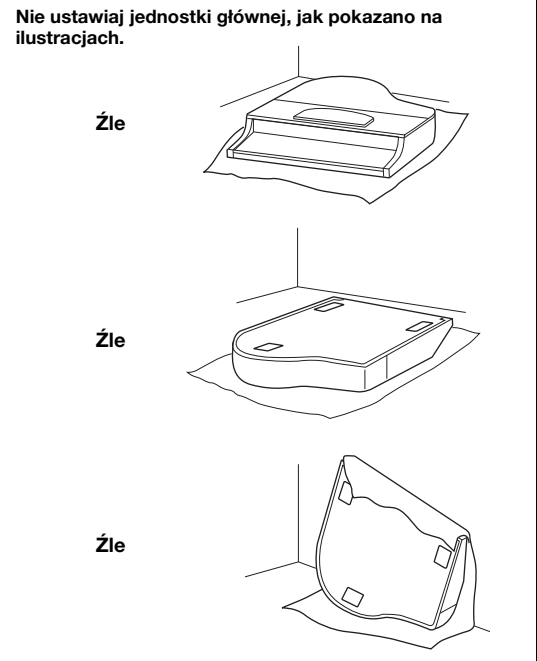

Dodatek

#### 2. Zamocuj dwie nóżki przednie i nóżkę tylną.

Sprawdź, czy nogi ustawione są tak, jak pokazano na poniższej ilustracji.

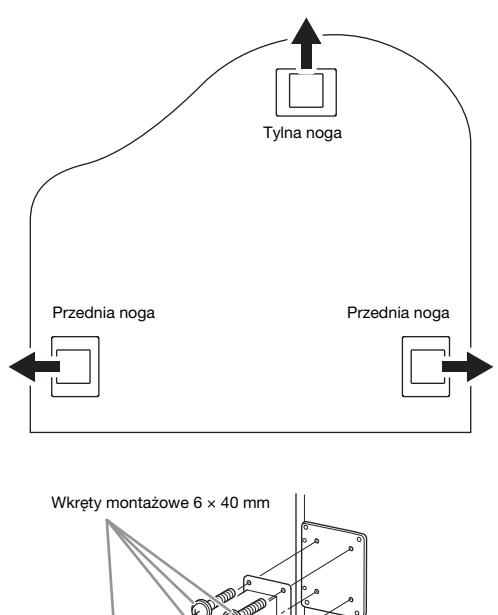

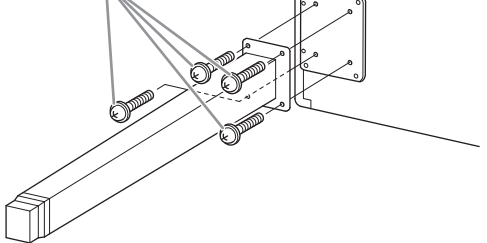

- 2-1. Włóż i dokręć cztery wkręty na każdej nodze, zaczynając od jednej z przednich nóg.
- 3. Zamontuj skrzynię na pedały.
- 3-1. Zdejmij drucik zakręcany mocujący przewód pedału do górnej części skrzyni na pedały.

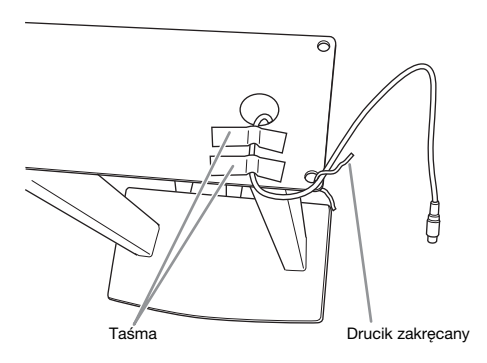

3-2. Umieść przewód we wgłębieniu na instrumencie i przykręć skrzynię na pedały czterema wkrętami.

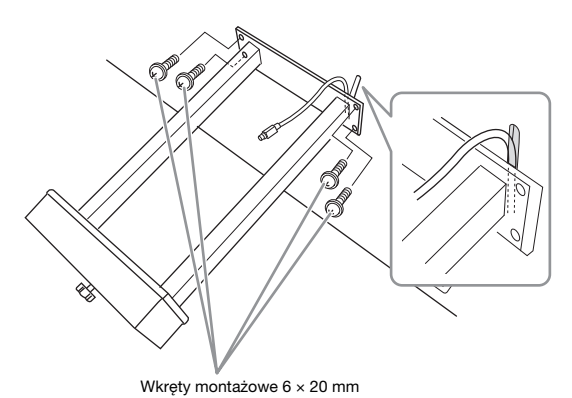

- 3-3. Włóż wtyczkę przewodu pedałów do złącza [PEDAL]. Włóż wtyczkę w taki sposób, aby strona ze strzałką była skierowana do przodu (w stronę klawiatury). Jeśli wtyczki nie można łatwo włożyć, nie rób tego na siłę. Jeszcze raz sprawdź ustawienie wtyczki i ponów próbę.
- 3-4. Przymocuj uchwyt przewodu do spodu jednostki głównej, jak pokazano na ilustracji, a następnie zaciśnij uchwyt wokół przewodu.

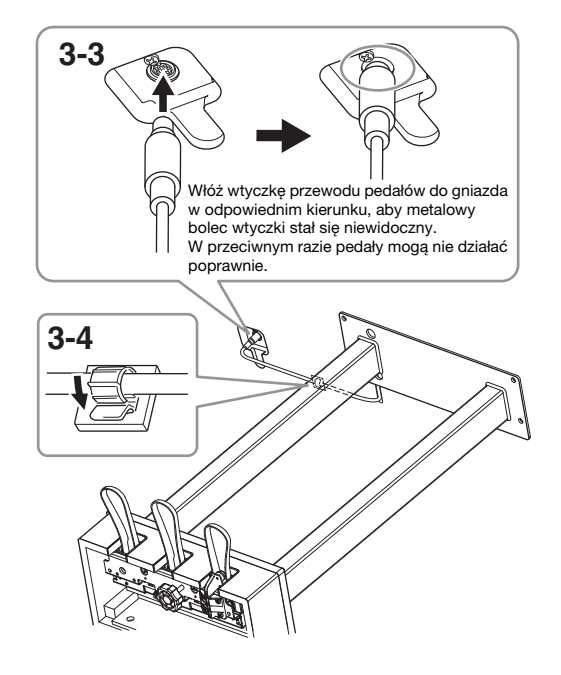

4. Podnieś jednostkę główną do pozycji stojącej.

> Użyj przednich nóg jako podparcia w celu podniesienia instrumentu.

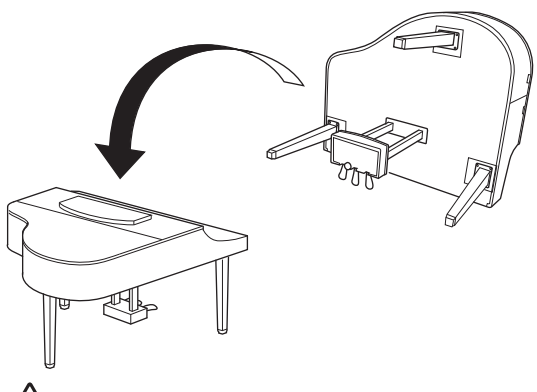

## **PRZESTROGA**

Zachowaj ostrożność, aby nie przyciąć sobie palców. Podnosząc instrument, nie chwytaj za pokrywę klawiatury.

- 5. Podłącz zasilacz sieciowy.
- 5-1. Podłącz jeden koniec przewodu zasilającego do zasilacza sieciowego.

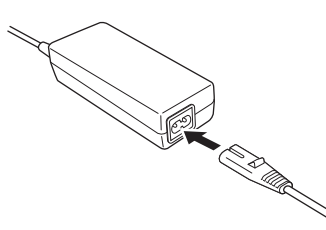

5-2. Włóż wtyczkę prądu stałego zasilacza sieciowego do gniazda DC IN.

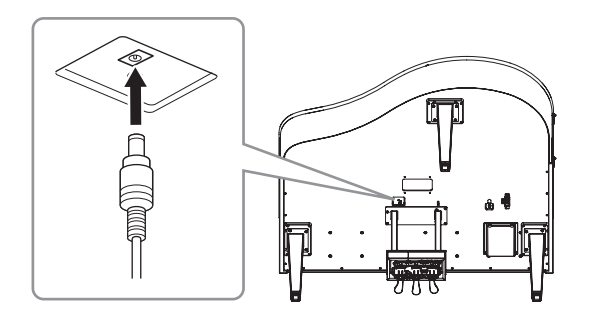

6. W razie potrzeby możesz podłączyć zasilacz AC do dolnej części urządzenia za pomocą uchwytów zasilacza.

Szczegółowe instrukcje znajdują się w ulotce dołączonej do uchwytów zasilacza.

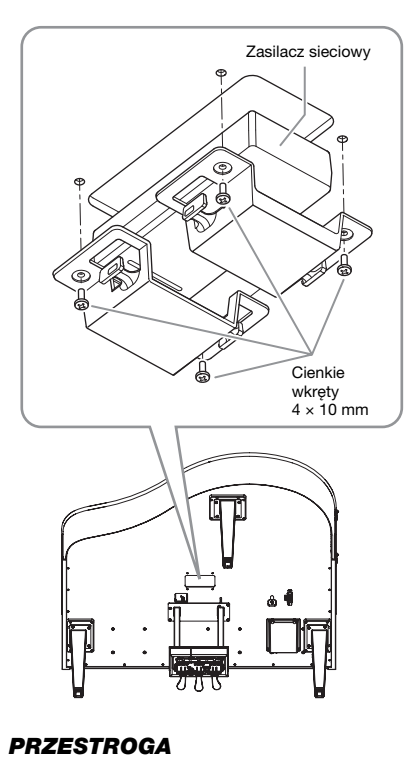

Demontaż należy przeprowadzać, wykonując powyższe czynności w odwrotnej kolejności. Niewłaściwe wykonanie tych czynności może doprowadzić do uszkodzenia instrumentu lub obrażeń ciała. W szczególności odłożenie jednostki głównej bez uprzedniego odłączenia skrzyni na pedały spowoduje uszkodzenie pedałów.

Po ukończeniu czynności montażowych sprawdź, czy spełniono warunki listy kontrolnej zamieszczonej na [stronie](#page-62-0) 63.

## Dane techniczne

#### <span id="page-77-0"></span>Dane techniczne (CLP-885, CLP-875, CLP-845, CLP-835)

Aby zapoznać się z danymi technicznymi instrumentów CLP-895GP i CLP-865GP, patrz [strona](#page-80-0) 81.

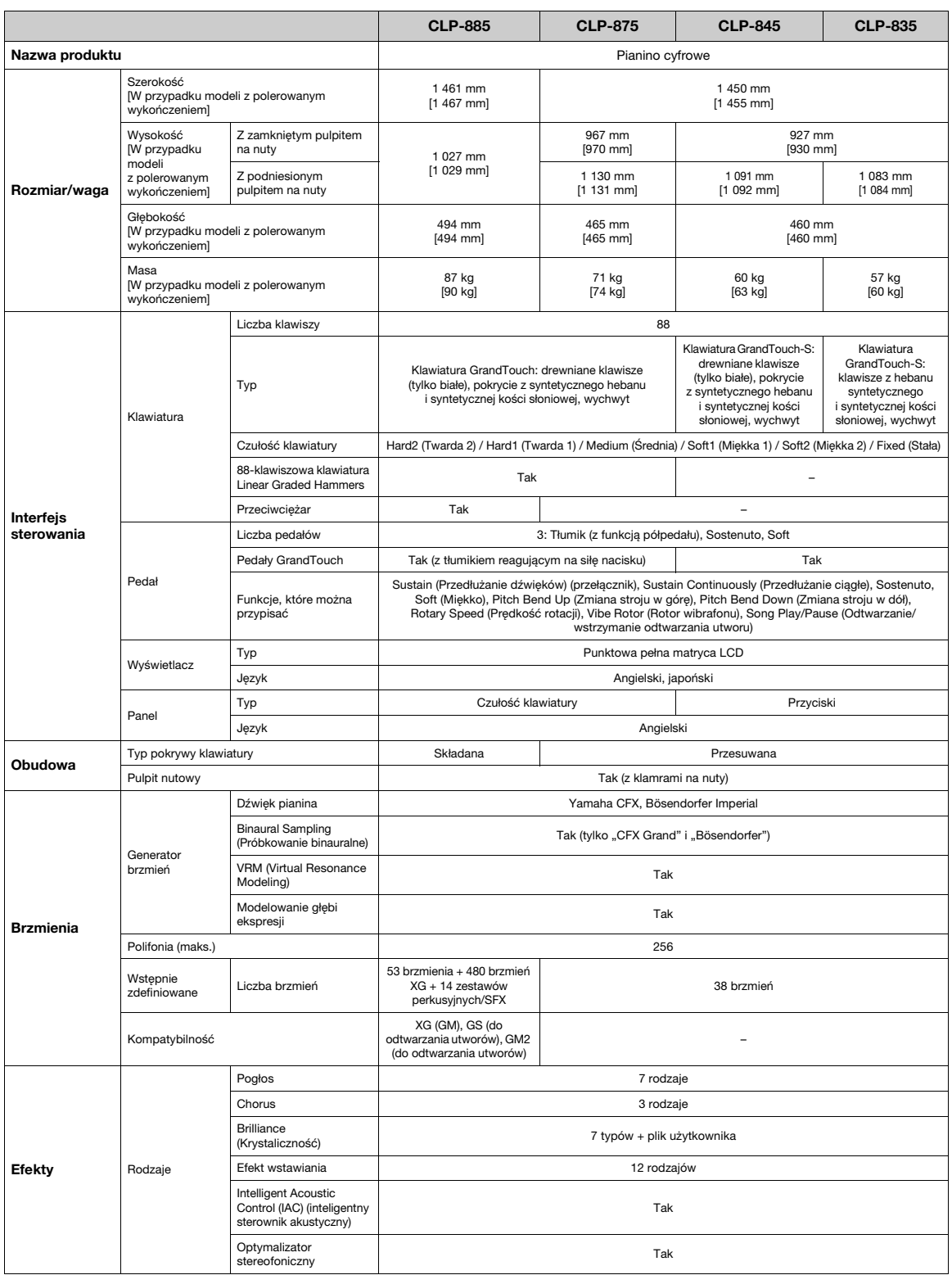

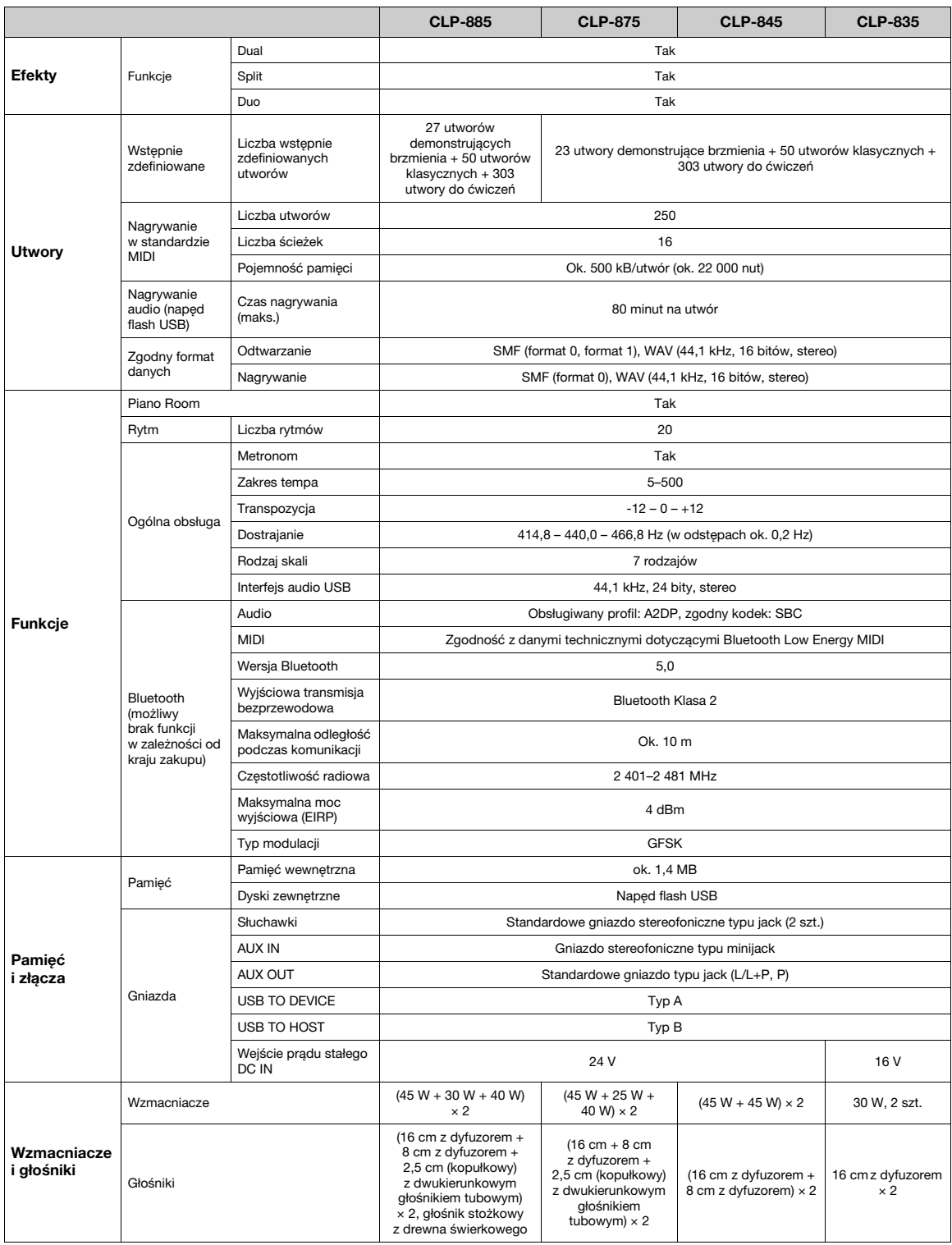

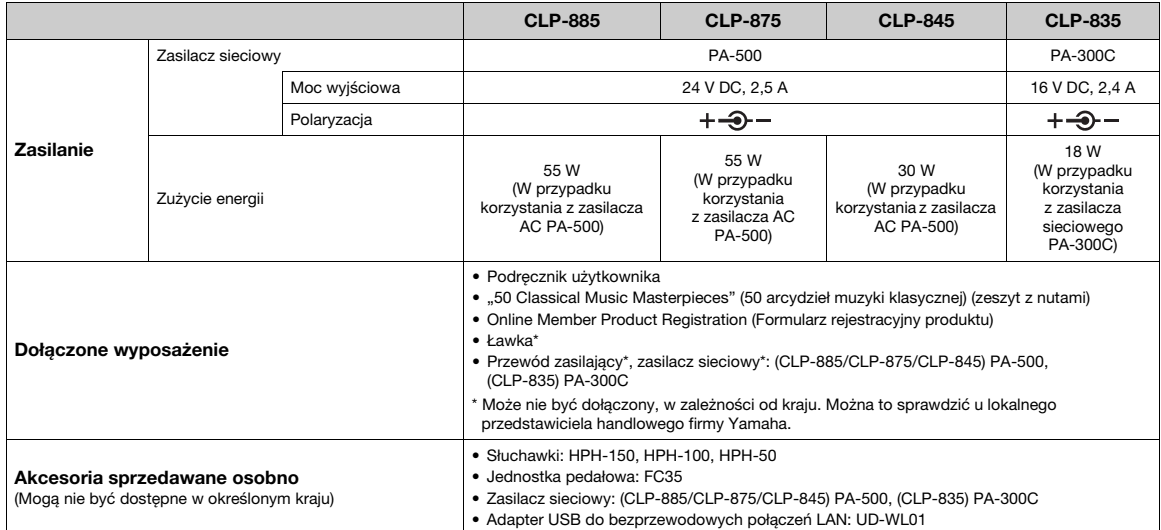

Zawartość tego podręcznika odnosi się do najnowszych danych technicznych z dnia publikacji. Najnowszy podręcznik można pobrać z witryny internetowej firmy Yamaha. Ponieważ dane techniczne, wyposażenie i akcesoria sprzedawane oddzielnie mogą się różnić w poszczególnych krajach, należy je sprawdzić u lokalnego sprzedawcy sprzętu firmy Yamaha.

## <span id="page-80-0"></span>Dane techniczne (CLP-895GP, CLP-865GP)

Aby zapoznać się z danymi technicznymi instrumentów CLP-885, CLP-875, CLP-845 oraz CLP-835, patrz [strona](#page-77-0) 78.

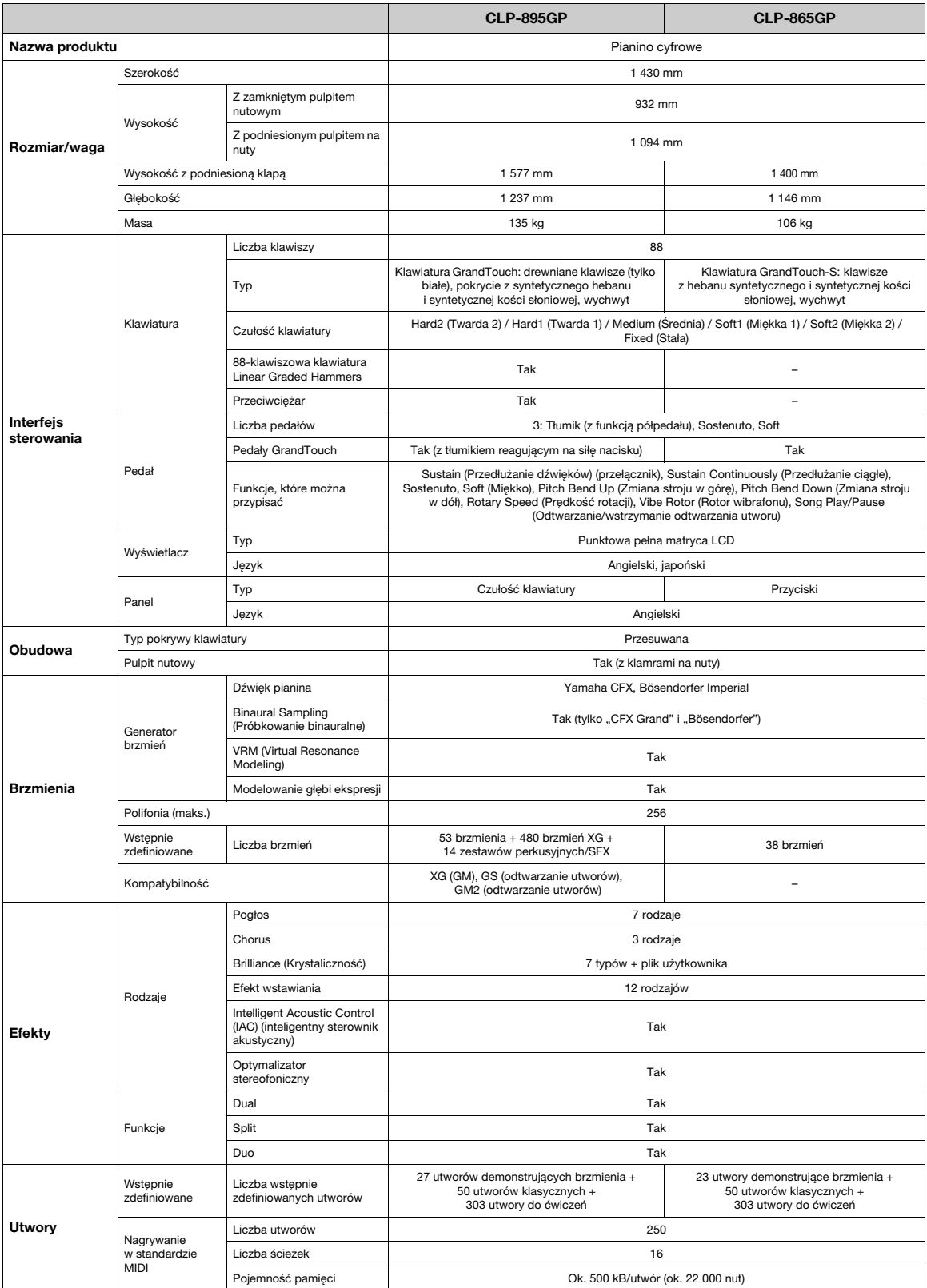

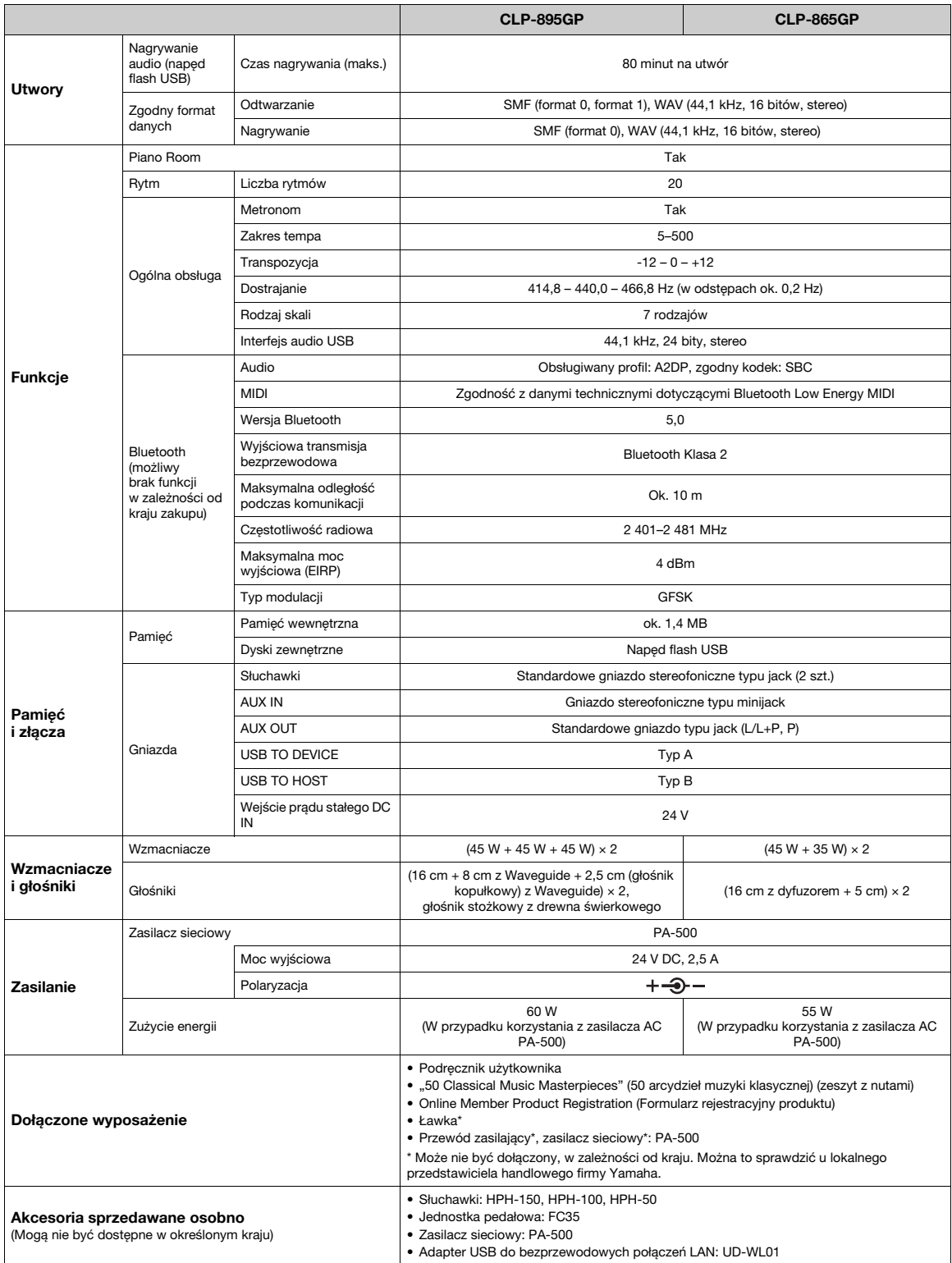

Zawartość tego podręcznika odnosi się do najnowszych danych technicznych z dnia publikacji. Najnowszy podręcznik można pobrać z witryny<br>internetowej firmy Yamaha. Ponieważ dane techniczne, wyposażenie i akcesoria sprzedawa należy je sprawdzić u lokalnego sprzedawcy sprzętu firmy Yamaha.

# Indeks

#### A

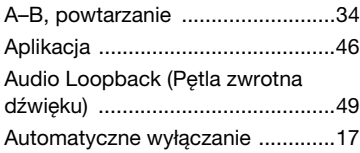

#### B

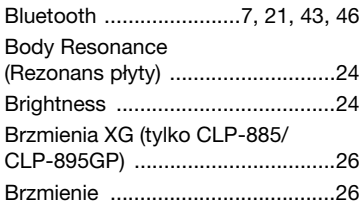

#### D

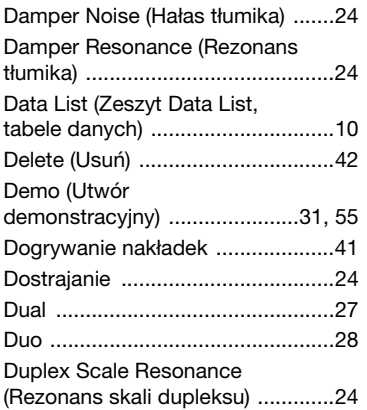

#### F

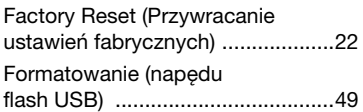

#### G

[Gniazdo .........................................45](#page-44-0)

#### I

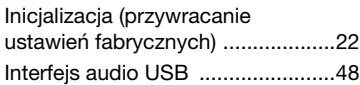

#### K

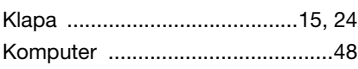

## L

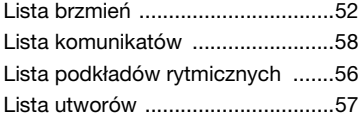

#### M

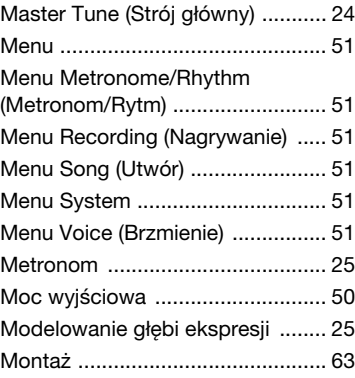

#### N

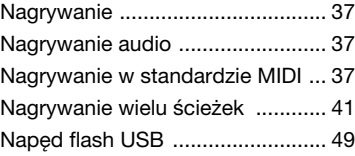

## O

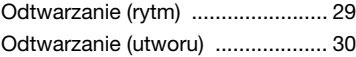

#### P

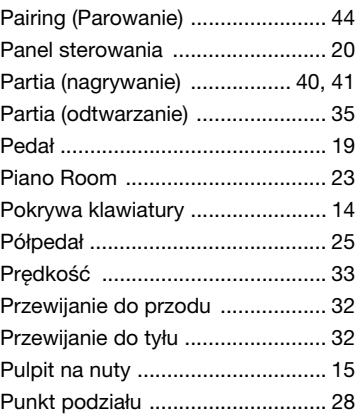

#### R

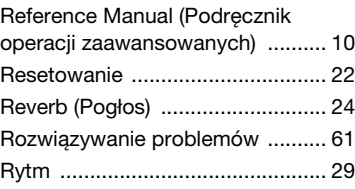

## S

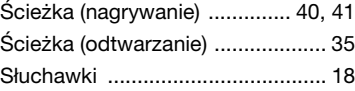

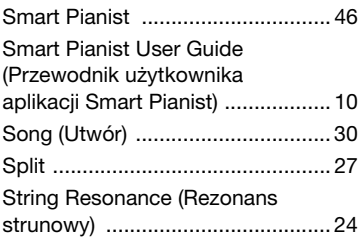

## T

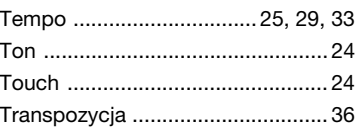

## U

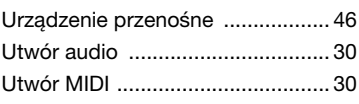

#### V

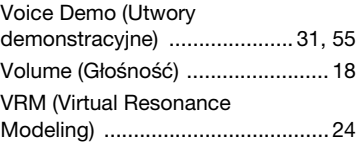

#### W

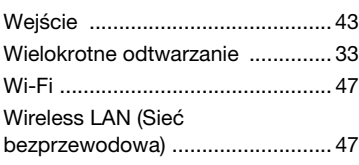

## Z

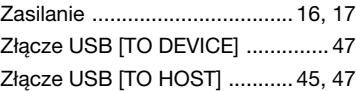

# MEMO

# **Important Notice: Guarantee Information for customers in European Economic Area (EEA) and Switzerland**

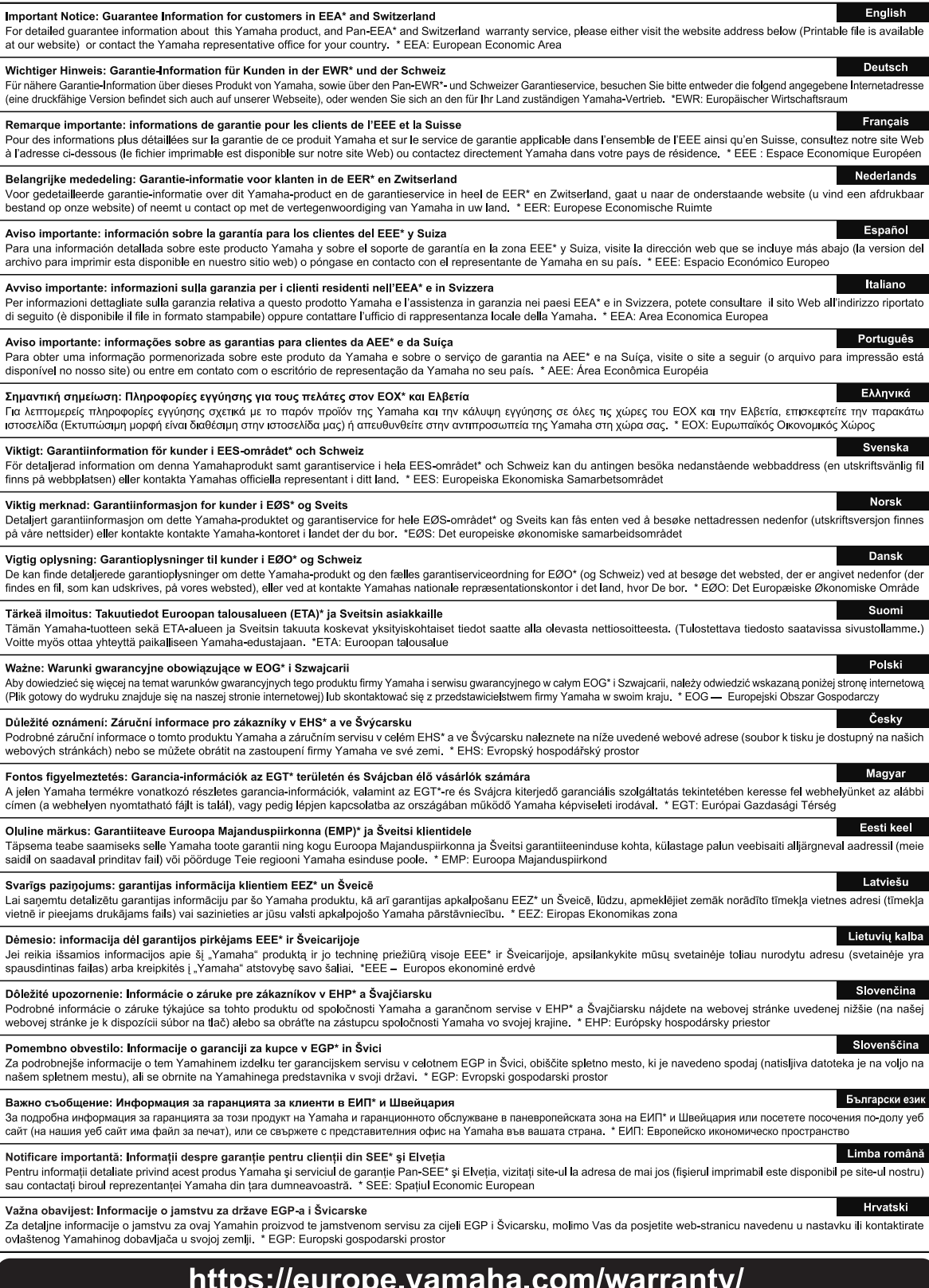

Yamaha Global Site **https://www.yamaha.com/**

Yamaha Downloads **https://download.yamaha.com/**

© 2024 Yamaha Corporation Published 02/2024 . تعلمات المستقلة المستقلة المستقلة المستقلة المستقلة المستقلة المستقلة المستقلة المستقلة المستقلة المستقلة ال<br>MV-A0

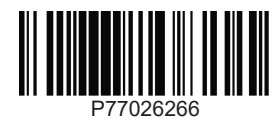